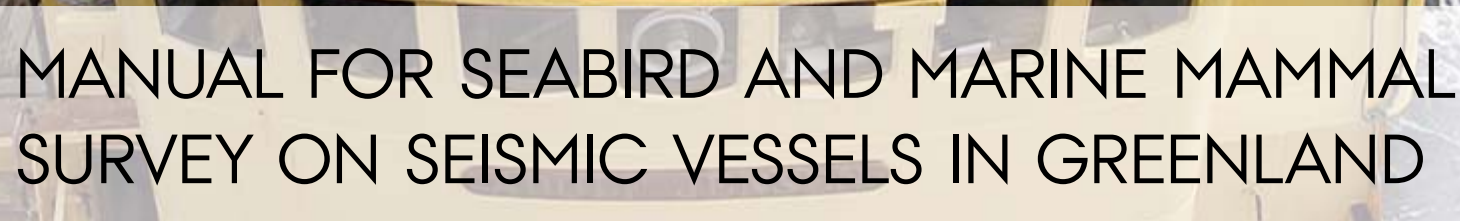

3<sup>rd</sup> revised edition, May 2012

Scientific Report from DCE – Danish Centre for Environment and Energy No. 38 2012

**A** 

**AILLA** 

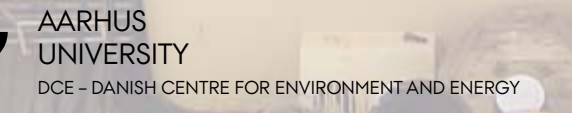

*[Blank page]*

# MANUAL FOR SEABIRD AND MARINE MAMMAL SURVEY ON SEISMIC VESSELS IN GREENLAND

3<sup>rd</sup> revised edition, May 2012

Scientific Report from DCE – Danish Centre for Environment and Energy No. 38 2012

No. 38

Kasper Lambert Johansen David Boertmann Anders Mosbech Thomas B. Hansen

Aarhus University, Department of Bioscience

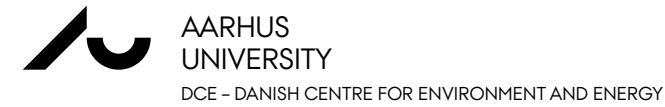

# **Data sheet**

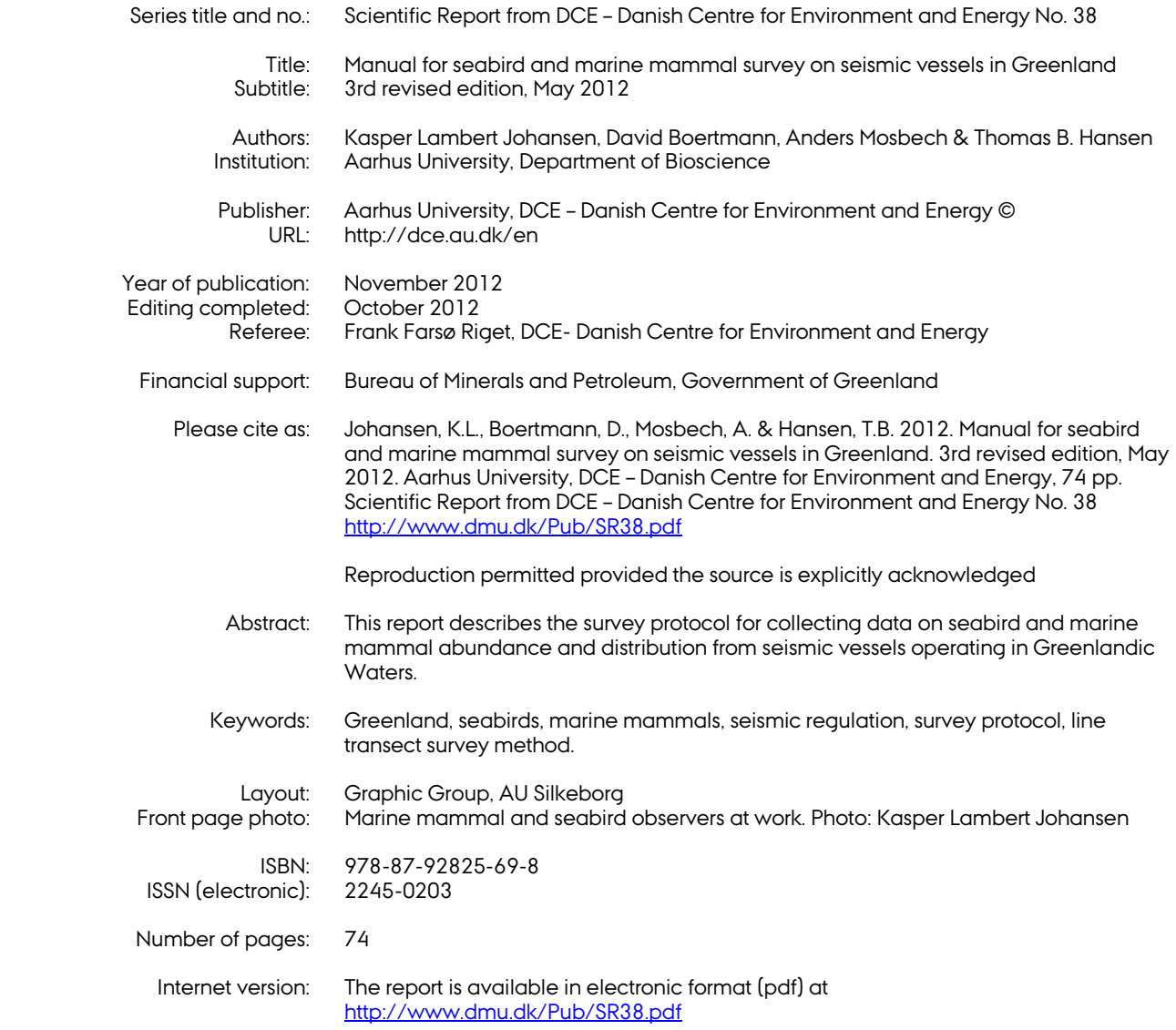

# **Contents**

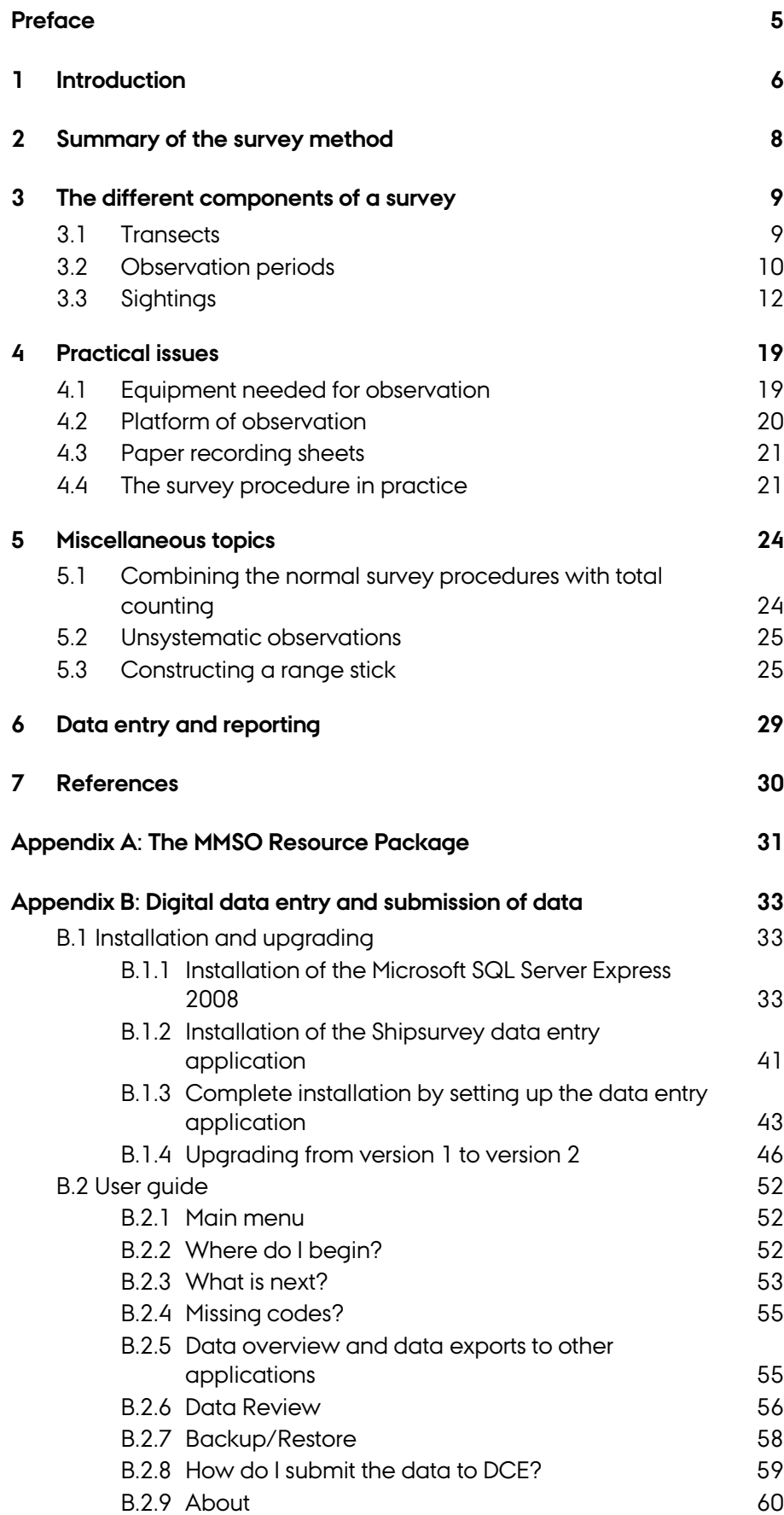

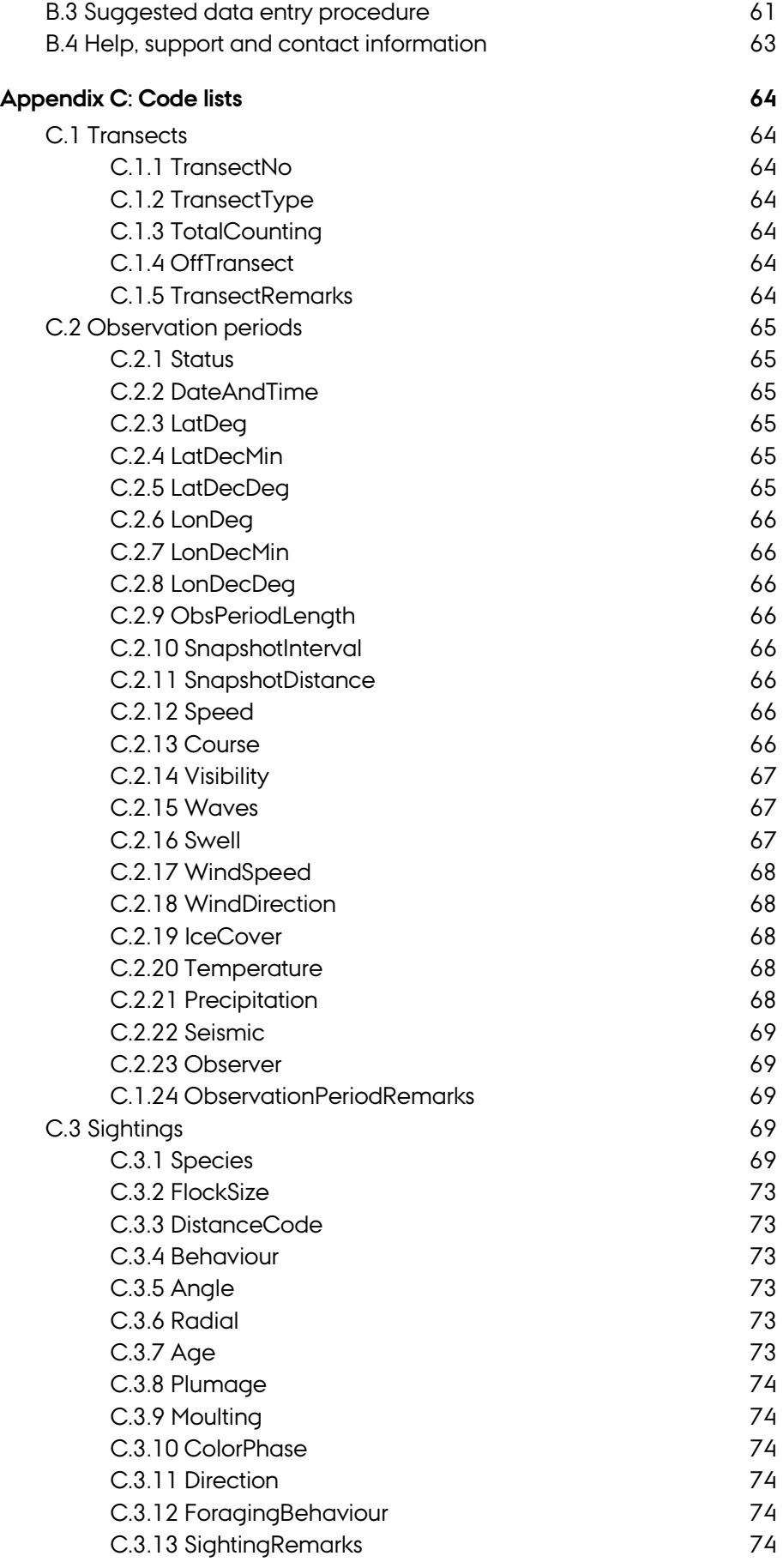

### **Preface**

To increase the knowledge of seabird and marine mammal distribution and abundance in Greenland the Bureau of Minerals and Petroleum (BMP) has made it mandatory for seismic vessels operating in Greenland to collect seabird and marine mammal observation data.The marine areas in Greenland are important for many seabird and marine mammal populations, and some marine mammal and seabird species are also very important living resources utilized by Greenlanders. However, the knowledge of seabird and marine mammal distribution and abundance in Greenland is sparse and as oil activities may have an impact on marine mammals and seabirds more knowledge is needed for Environmental Impact Assessment (EIA) work and planning.

This manual describes how to do the seabird and marine mammal observations from a seismic vessel in a standardized way. The manual follows the international standard method for seabird surveys from ships (Tasker et al. 1984; Webb & Durinck 1992), but it is more specific and detailed to ensure the observations will have full value and can be combined and utilized in quantitative analyses. This manual does not deal with regulation of - or assessing the impact of - marine seismic, which is described in the reports:

Kyhn, L.A., Boertmann, D., Tougaard, J., Johansen, K. L. & Mosbech, A. 2011. *Guidelines to environmental impact assessment of seismic activities in Greenland waters*. 3rd revised edition. DCE – Danish Centre for Environment and Energy, Aarhus University, Denmark.

http://www.bmp.gl/images/stories/petroleum/environmental\_reports/EI A\_Guidelines\_to\_environmental\_impact\_assessment\_of\_seismic\_activities\_i n\_Greenland\_waters.pdf

Kyhn, L.A., Boertmann, D., Tougaard, J., Johansen, K. L. & Mosbech, A. 2011*. Guidelines to environmental mitigation assessment of seismic activities in Greenland waters*. 3rd revised edition. DCE – Danish Centre for Environment and Energy, Aarhus University, Denmark.

http://www.bmp.gl/images/stories/petroleum/environmental\_reports/E MA\_Guidelines\_to\_environmental\_mitigation\_assessment\_of\_seismic\_activi ties\_in\_Greenland\_waters.pdf

This is the third revised edition of the seabird and marine mammal survey manual. Compared to the last editions the text has been rewritten extensively in a number of places. The data entry application has also been extended with extra features, and a couple of software bugs have been fixed. The improvements of the manual and the data entry application are to a large extent a result of comments from observers who have used the system in the field, and we wish to sincerely thank Jan Durinck (Marine Observers Company), JuliAnne (Geomotive), Anthony L. Lang (LGL), Sam Taylor, Marijke de Boer, Susan Travers and Anne Sweeney for constructive feedback.

### **1 Introduction**

The Marine Mammal and Seabird Observers (MMSOs) on-board seismic vessels operating in Greenlandic waters have two tasks:

The two task of MMSOs Marine mammal monitoring: The MMSOs have to watch for marine mammals before start-up and during seismic survey in order to mitigate and observe safety distances to whales and seals. The monitoring procedures, which correspond closely to the Joint Nature Conservation Committee (JNCC) standard, are described in the guidelines Kyhn et al. (2011a, 2011b) and by JNCC (http://www.jncc.gov.uk/page-1534). Data collected in this process are recorded and reported to Bureau of Minerals and Petroleum (BMP) and Danish Centre for Environment and Energy, Aarhus University (DCE) on the JNCC *Marine Mammal Recording Form* which along with instructions can be found in the MMSO Resource Package (see appendix A) or downloaded from the URL referenced above.

> Seabird and marine mammal survey: The MMSOs shall also collect data on abundance and distribution of seabirds and marine mammals through systematic line transect survey following distance sampling procedures. The survey protocol and data recording practices involved are described in the document at hand.

Division of survey effort The seabird and marine mammal survey is not secondary to the marine mammal monitoring, and considerable effort should be spent on both tasks. However, we acknowledge the fact that one MMSO cannot perform both tasks at the same time and we recommend dividing the effort in the following way:

- During 30 or 60 minutes (depending on depth) before commencement of any air-guns the MMSO should focus exclusively on marine mammal monitoring (pre-shooting search).
- During the 20 minute soft-start/ramp-up procedure the MMSO should focus exclusively on marine mammal monitoring.
- At all other times (e.g. when the airguns are on full power or when they are off during transit or line change) the effort should be split equally between marine mammal monitoring and seabird/marine mammal survey. However, the MMSO should not constantly alternate between the two tasks to achieve an exact 50-50 split of effort. Preferably, when one of the tasks is initiated, it should be continued for at least an hour to ensure a proper sample is collected. Thus the 50-50 split is to be considered as a rule of thumb and a goal on an overall survey level.
- Marine mammal monitoring and seabird and marine mammal survey should be performed simultaneously when two MMSOs are available at the same time, each concentrating only on one task.

Over time many different methods have been employed in ship based surveys, and they all have their own merits. However, if systematic analyses of abundance and distribution of seabirds and marine mammals are to be undertaken a standardisation of survey methods and data recording practices is required.

MMSO Resource Package This document provides a detailed description of the methodology required by BMP to be used for systematic seabird and marine mammal surveys from seismic vessels operating in Greenlandic waters. Besides this manual the MMSOs need to obtain the MMSO Resource Package, which contains further documentation and the software needed to perform the MMSO duties (see appendix A). The resource package can be downloaded from BMP's webpage http://www.bmp.gl/petroleum/environment/environmentalregulation or it will be mailed on a CD if a request is forwarded to DCE (see appendix B, section 4 for contact details).

Recommended reading Since the survey method builds on the European Seabirds at Sea (ESAS) methodology (http://www.jncc.gov.uk/page-4514), we would like to refer to Tasker et al. (1984), Webb & Durinck (1992) and Camphuysen et al. (2004) for general descriptions. Further, as data collected in this manner is often analysed by means of distance sampling methods, familiarity with Buckland et al. (2001) is also recommended.

> It should be emphasised that apart from strictly following the methodology described in this document, a MMSO has to be highly skilled in species identification and experienced in keeping alert during long hours of observation.

### **2 Summary of the survey method**

Transects, observation The method involves 300 m (or 500 m) wide strip transects operated only on periods and sightings one side the ship (fig. 1). Longitudinally, the transects are subdivided into so-called observation periods (e.g. 2, 5 or 10 minute intervals) and the sightings (flocks of birds/marine mammals) are grouped under these periods.

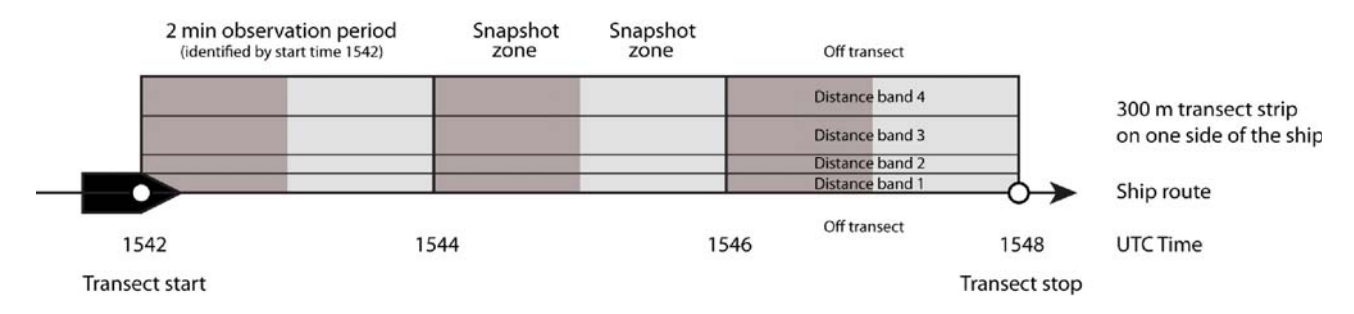

**Figure 1.** Schematic representation of the survey methodology. In the illustrated case observation periods are 2 minutes long and snapshot counts are made every minute (two snapshots per observation period).

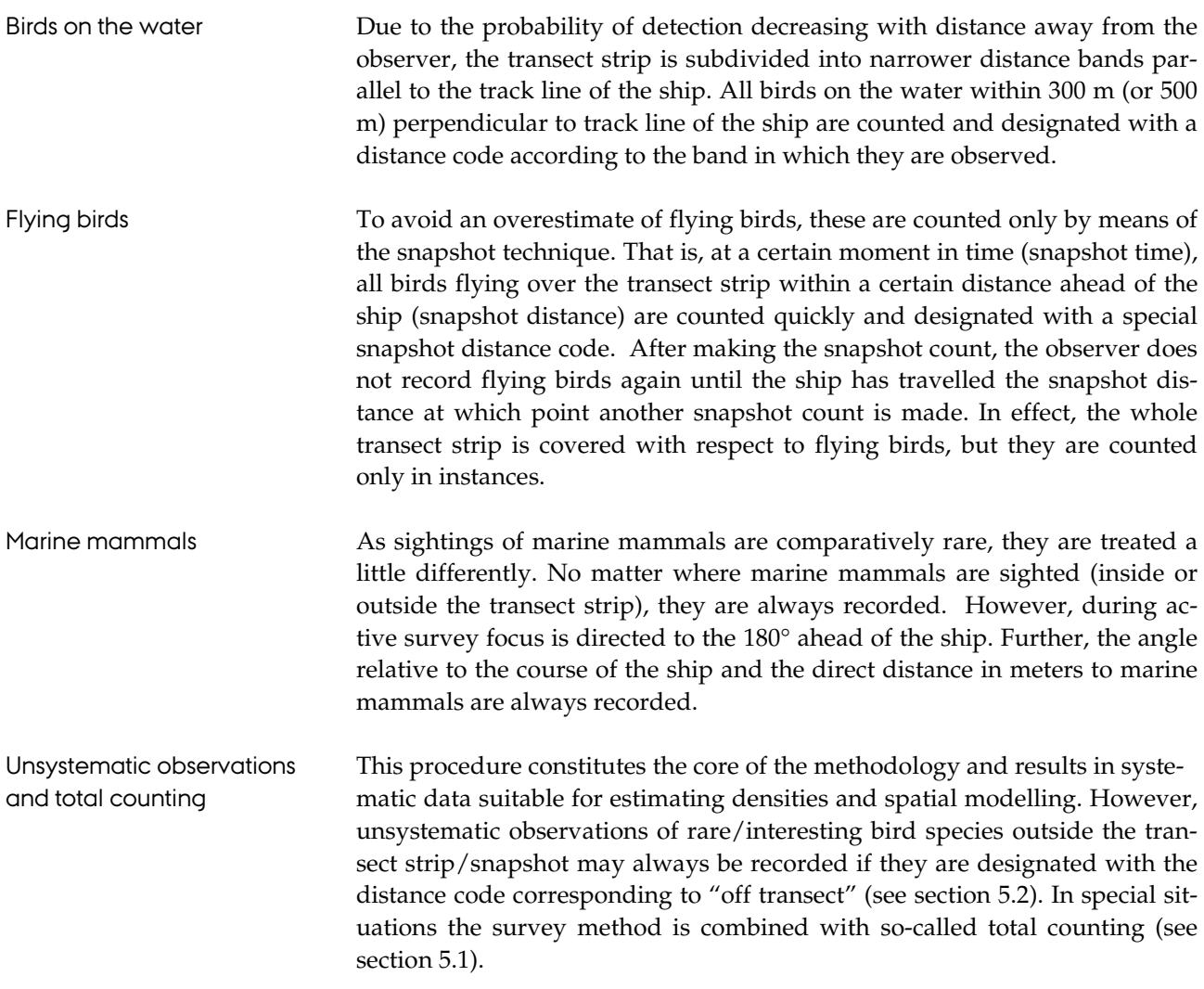

# **3 The different components of a survey**

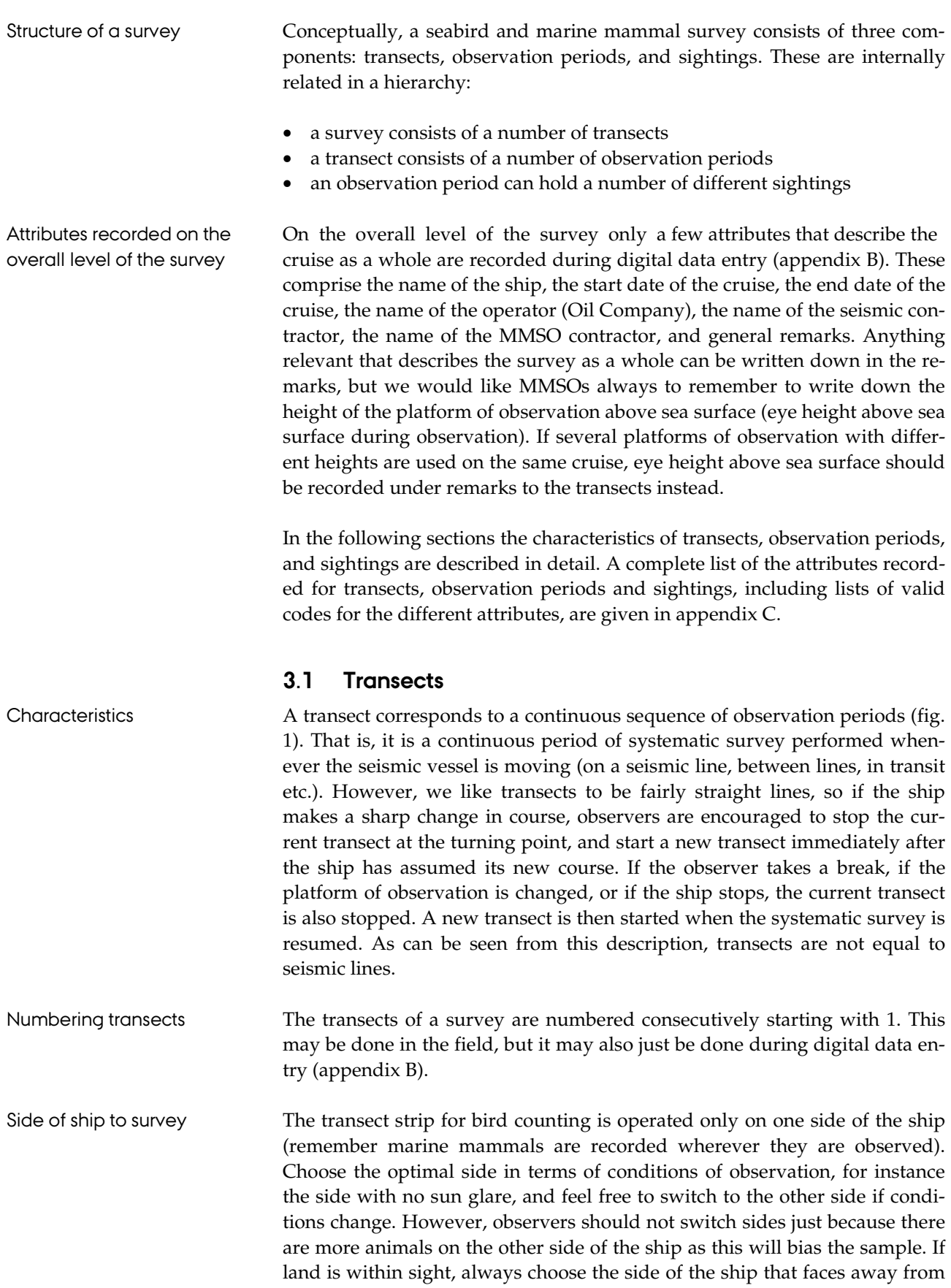

land as determination of distance by means of a range stick is only possible

when the true horizon can be clearly defined (see section 5.3). We do not encourage counting strips on both sides of the ship, as one side is always suboptimal, and detection probability drops because of the larger area that needs to be covered. If both sides are counted simultaneously, it needs to be by two different observers. In this case, data should be recorded as two completely different transects, and it should be clearly indicated in the remarks to the respective transects which side that had the best conditions of observation. With two observers available we strongly recommend spending the effort on separate on-sided shifts, one observer taking over after the other, instead of simultaneous two-sided watches. Transect types Two different transect types are used: one with a strip width of 300 m (type A), and one with a strip width of 500 m (type B). We encourage observers to use type A as the default transect type. Type B is only to be used if the following conditions are true: the observer is experienced, visibility is excellent, and encounter rate is low. The two different transect types should never be used on the same transect. If conditions change and it is decided to alter the transect type, then stop the current transect and start a new one using the new transect type. Don't forget to note the transect type on the recording sheets as it is essential in terms of knowing the size of the covered area (the strip width). Off transect attribute In the data entry application transects have a true/false attribute called "Off Transect" (not present on the field recording sheets). When on a cruise, MMSOs often record sightings at times when no systematic survey is conducted, e.g. a rare bird or a marine mammal spotted on the way to lunch (see section 5.2). Such sightings are entered in the data entry application by creating a dummy-transect with TransectNo  $=$  -99 and OffTransect  $=$  True. Transect -99 is used for all sightings made outside systematic survey periods on the particular cruise. Other attributes In total, five attributes are recorded for transects: the transect number, the transect type, total counting procedures (see section 5.1), OffTransect and remarks to the transect (see appendix C). If several platforms of observation with different heights are used on the same cruise, remember to write down eye height above sea surface under remarks to the transects. **3.2 Observation periods**  Characteristics A transect is made up of an uninterrupted sequence of discrete observation periods, typically 2, 5 or 10 minutes long (fig. 1). The observation periods act as boxes in which the sightings made on a transect are stored. The observation periods thereby define the time-space resolution of the survey. Length of observation periods In terms of the length of the observation periods, no specific value can be recommended. When the ship is steaming along at full speed, we suggest using 2 minute observation periods. At slower speeds, the observation periods may be longer. However, the duration of an observation period should never exceed 10 minutes. Observers are encouraged to use observation periods of the same length throughout a whole transect. Identification by start time Observation periods are always given in whole minutes, and on the data recording sheets they are identified by their start time in UTC. If using 2 minute observation periods, an observation period listed as 1440 in the recording sheets therefore covers the time interval 14.40-14.42 UTC, and all

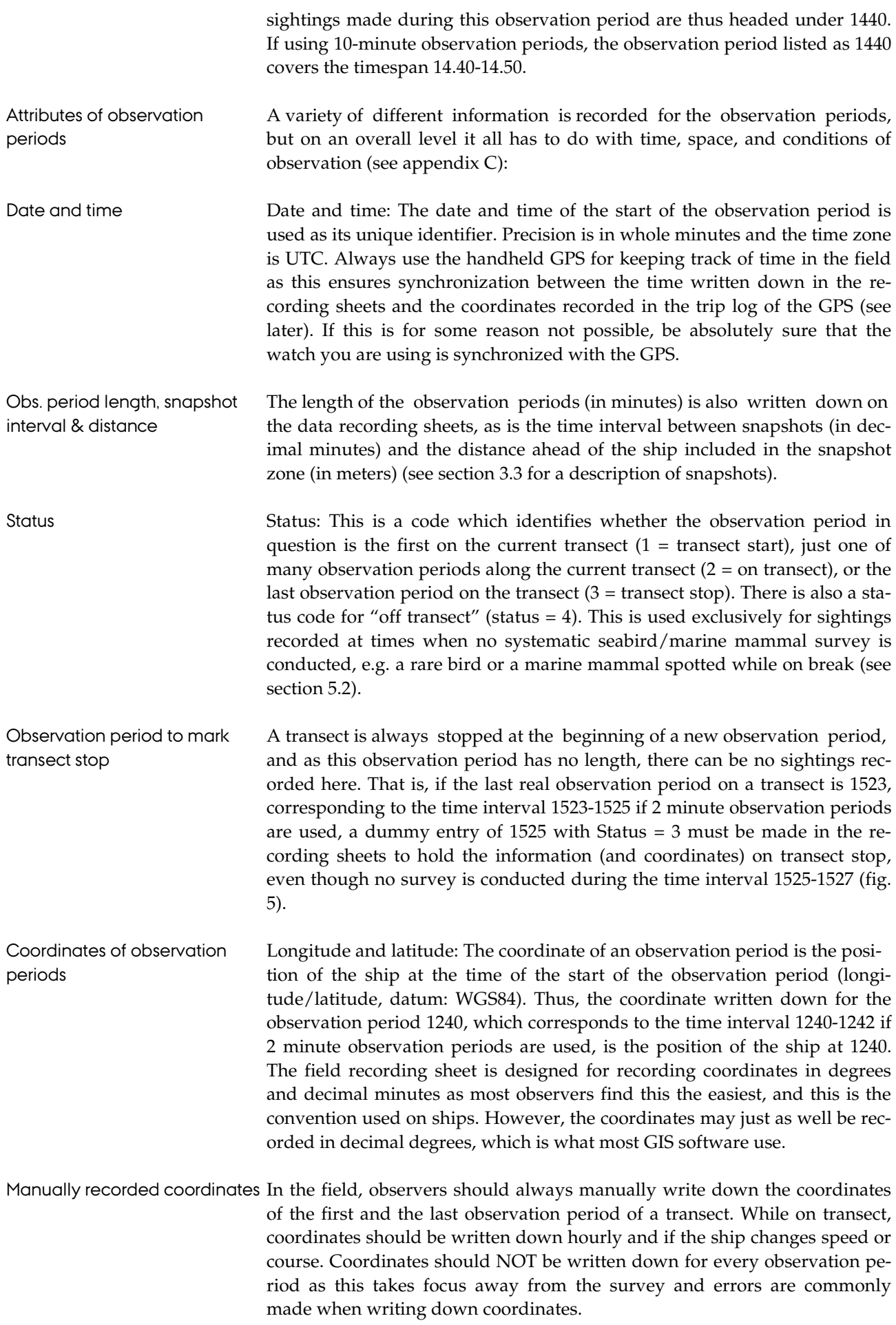

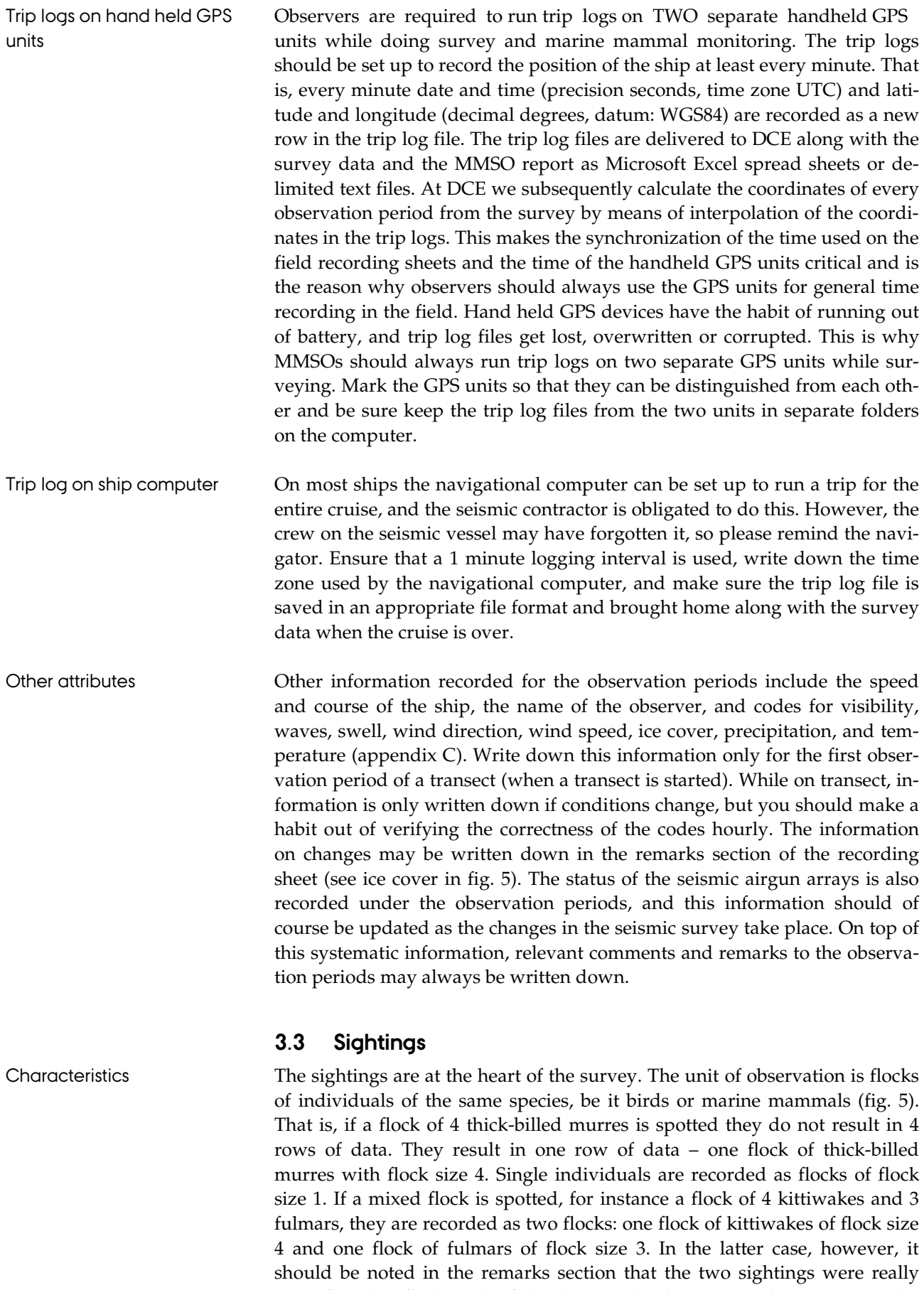

part of one big flock. In the field, this may be done simply by connecting the two rows of data with parenthesis, but during digital data entry the relationship of the flocks needs to be spelled out in the remarks to the sightings.

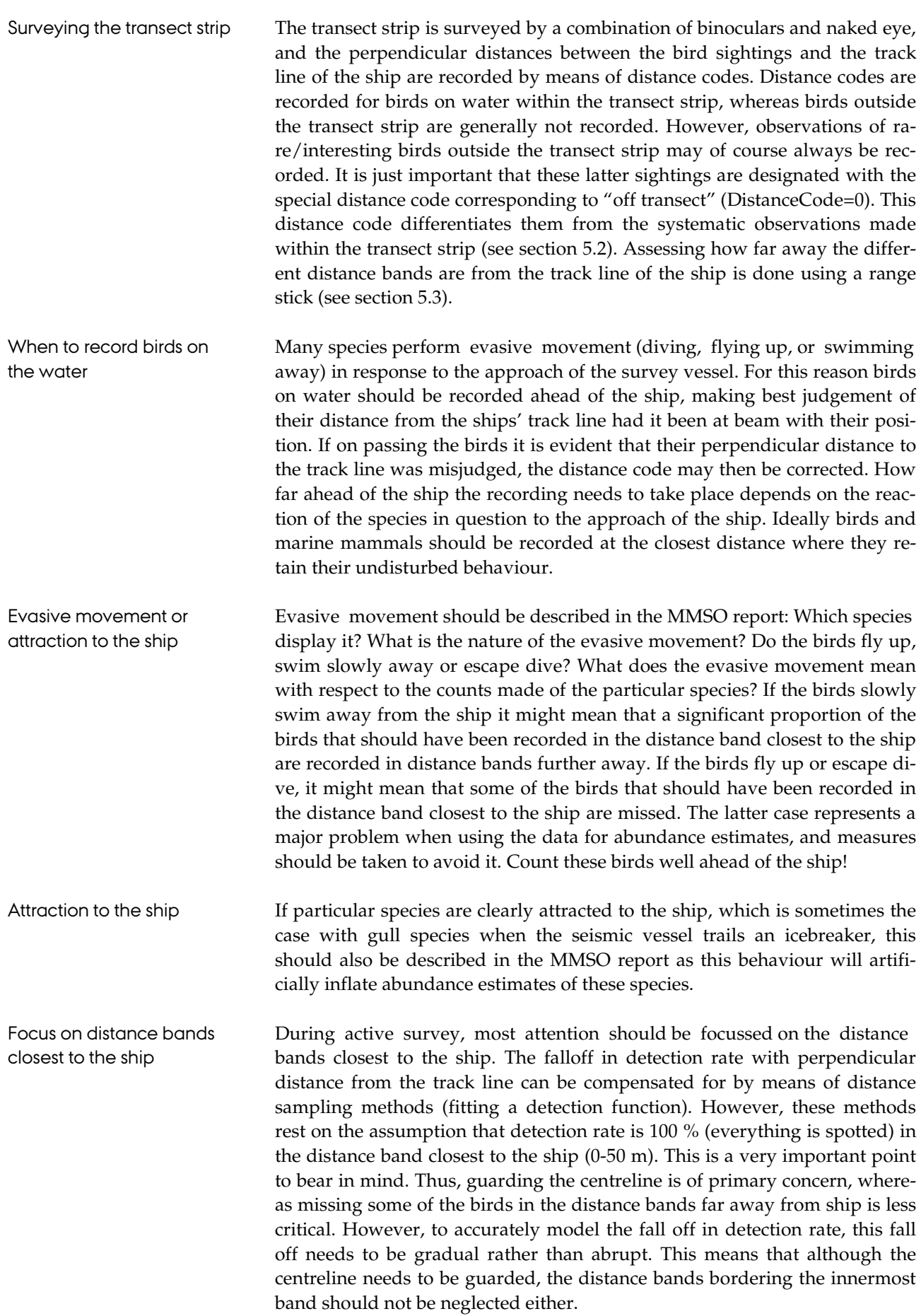

High encounter rate and If the encounter rate is extremely high, the observer may not have enough simplified distance recording time to determine to which exact distance band within the transect strip the birds on water belong. In this rare case the snapshot distance code (7) may be used for birds on the water to simply indicate that they were within the transect strip (as opposed to outside the transect strip), but that the exact distance band within the transect strip was not determined. Be sure to get the behaviour code right  $(2 = \text{birds on water})$  so that these sightings can be differentiated from flying birds recorded during real snapshot counts. Before resorting to this simplified inside/outside transect strip recording of birds on water, see if you overcome the lack of time by having a second person write down the sightings for you, or use a Dictaphone to record the sightings and transcribe later.

Snapshots of flying birds Flying birds are recorded only by means of the snapshot technique. That is, at a certain moment in time (snapshot time), all birds flying over the transect strip within a certain distance ahead of the ship (snapshot distance) are counted and designated with a special snapshot distance code. After making the snapshot count, the observer does not record flying birds again until the ship has travelled the snapshot distance at which point another snapshot count is made. In effect, the whole transect strip is covered with respect to flying birds, but they are counted only momentarily.

> Birds counted during snapshot are given the snapshot distance code (DistanCode=7). This means that their perpendicular distance to the track line of the ship is not recorded – it is simply recorded that they were within the transect strip and snapshot distance at snapshot time. It must be stressed that like the recording of birds on water, the snapshot counts are only performed on one side of the ship, and to make counting easier the same side of the ship should be used for observing flying birds and birds on water. Flying birds that occur within the snapshot zone between the times of snapshot are generally not recorded. However, observations of rare/interesting birds outside the snapshot/transect strip may of course be recorded. It is just important that these latter sightings are designated with the distance code corresponding to "off transect" (DistanceCode=0). This distance code differentiates them from the systematic snapshot sightings (see section 5.2).

Timing of snapshots Achieving the correct coverage of flying birds through snapshot counting is a matter adjusting the timing of the snapshots in relation to the speed of the ship and the distance ahead of the ship included in the snapshot. The speed of the ship is easily determined by means of the handheld GPS units. How far a distance ahead of the ship to include in the snapshot depends entirely on how far away flying birds can be reliably identified and counted quickly. In many situations it is possible to identify flying birds up to 1000 meters ahead of the ship. In some cases, for example when it is foggy or when species not easily detected are present, it may be more appropriate to use a considerably shorter snapshot distance. Having established the speed of the ship and decided on the snapshot distance, the appropriate time interval between the snapshots can be determined from the table in figure 2.

| Time interval between snapshots in minutes and seconds |                   |                             |       |       |       |       |       |       |       |       |       |
|--------------------------------------------------------|-------------------|-----------------------------|-------|-------|-------|-------|-------|-------|-------|-------|-------|
| Ship speed                                             |                   | Snapshot distance in meters |       |       |       |       |       |       |       |       |       |
|                                                        | <b>Meters</b> per |                             |       |       |       |       |       |       |       |       |       |
| <b>Knots</b>                                           | minute            | 100                         | 200   | 300   | 400   | 500   | 600   | 700   | 800   | 900   | 1000  |
| 1                                                      | 31                | 03:14                       | 06:29 | 09:43 | 12:58 | 16:12 | 19:26 | 22:41 | 25:55 | 29:09 | 32:24 |
| $\boldsymbol{2}$                                       | 62                | 01:37                       | 03:14 | 04:52 | 06:29 | 08:06 | 09:43 | 11:20 | 12:58 | 14:35 | 16:12 |
| 3                                                      | 93                | 01:05                       | 02:10 | 03:14 | 04:19 | 05:24 | 06:29 | 07:34 | 08:38 | 09:43 | 10:48 |
| $\overline{\mathbf{4}}$                                | 123               | 00:49                       | 01:37 | 02:26 | 03:14 | 04:03 | 04:52 | 05:40 | 06:29 | 07:17 | 08:06 |
| 5                                                      | 154               | 00:39                       | 01:18 | 01:57 | 02:36 | 03:14 | 03:53 | 04:32 | 05:11 | 05:50 | 06:29 |
| 6                                                      | 185               | 00:32                       | 01:05 | 01:37 | 02:10 | 02:42 | 03:14 | 03:47 | 04:19 | 04:52 | 05:24 |
| $\overline{7}$                                         | 216               | 00:28                       | 00:56 | 01:23 | 01:51 | 02:19 | 02:47 | 03:14 | 03:42 | 04:10 | 04:38 |
| $\bf8$                                                 | 247               | 00:24                       | 00:49 | 01:13 | 01:37 | 02:01 | 02:26 | 02:50 | 03:14 | 03:39 | 04:03 |
| $\boldsymbol{9}$                                       | 278               | 00:22                       | 00:43 | 01:05 | 01:26 | 01:48 | 02:10 | 02:31 | 02:53 | 03:14 | 03:36 |
| 10                                                     | 309               | 00:19                       | 00:39 | 00:58 | 01:18 | 01:37 | 01:57 | 02:16 | 02:36 | 02:55 | 03:14 |
| 11                                                     | 340               | 00:18                       | 00:35 | 00:53 | 01:11 | 01:28 | 01:46 | 02:04 | 02:21 | 02:39 | 02:57 |
| 12                                                     | 370               | 00:16                       | 00:32 | 00:49 | 01:05 | 01:21 | 01:37 | 01:53 | 02:10 | 02:26 | 02:42 |
| 13                                                     | 401               | 00:15                       | 00:30 | 00:45 | 01:00 | 01:15 | 01:30 | 01:45 | 02:00 | 02:15 | 02:30 |
| 14                                                     | 432               | 00:14                       | 00:28 | 00:42 | 00:56 | 01:09 | 01:23 | 01:37 | 01:51 | 02:05 | 02:19 |
| 15                                                     | 463               | 00:13                       | 00:26 | 00:39 | 00:52 | 01:05 | 01:18 | 01:31 | 01:44 | 01:57 | 02:10 |
| 16                                                     | 494               | 00:12                       | 00:24 | 00:36 | 00:49 | 01:01 | 01:13 | 01:25 | 01:37 | 01:49 | 02:01 |
| 17                                                     | 525               | 00:11                       | 00:23 | 00:34 | 00:46 | 00:57 | 01:09 | 01:20 | 01:31 | 01:43 | 01:54 |
| 18                                                     | 556               | 00:11                       | 00:22 | 00:32 | 00:43 | 00:54 | 01:05 | 01:16 | 01:26 | 01:37 | 01:48 |
| 19                                                     | 586               | 00:10                       | 00:20 | 00:31 | 00:41 | 00:51 | 01:01 | 01:12 | 01:22 | 01:32 | 01:42 |
| 20                                                     | 617               | 00:10                       | 00:19 | 00:29 | 00:39 | 00:49 | 00:58 | 01:08 | 01:18 | 01:27 | 01:37 |

**Figure 2.** Time between snapshots based on ships' speed and snapshot distance.

Example As an example of using the snapshot table in figure 2: If the ship travels at a speed of 8 knots and 500 meters is used as the snapshot distance, the table says that the observer needs to make a snapshot count every 2 minutes and 1 second. This is all the observer needs to worry about in the field, but we can check it: At 8 knots the table says that the ship will travel 247 meters per minute. With 500 meters as the snapshot distance, a snapshot is thus needed every 500/247 = 2.025 decimal minutes, which corresponds to 2 minutes and 1 second.

Snapshots in the field I order to remember to make the snapshot counts while surveying the observers need to have a clock with an alarm that goes off at regular intervals corresponding to snapshot times. Instead of an alarm some observers like to use an iPod/MP3-player that repeatedly loops a small recording with snapshot times. The birds counted during a snapshot are recorded under the current observation period on the field recording sheet, even though the snapshot distance might extend into the next observation period. The time interval between snapshots and the distance ahead of the ship included in the snapshot zone are only written down for the first observation period of a transect, but this information should of course be updated if the snapshot procedure is altered underway. In the data entry application, SnapshotInterval is entered in decimal minutes, e.g. 2 min  $15 \text{ sec} = 2 + (15/60) = 2.25 \text{ dec}$ imal minutes.

Snapshots at variable vessel When the ship is travelling at a constant speed, it is generally no problem to speed achieve the correct coverage of flying birds by using the snapshot table. If the ship changes speed, the snapshot procedure of course has to be altered. This is no problem if the changes in speed are few and well defined. However, if the ship constantly changes speed and course, for instance when travelling in ice covered waters, the snapshot procedure should in principle constantly be altered too, and this is clearly not feasible in the field. In such a situation it is better to maintain a constant snapshot rate and distance, and simply note under the remarks to the transect and/or the observation periods in question that the snapshot coverage is wrong.

Marine mammals Contrary to birds, which are generally only recorded within the transect strip, marine mammals are recorded wherever they are seen. However, during active survey focus is directed to the 180° ahead of the ship. Distance codes are not used for marine mammals and during digital data entry they are simply entered with DistanceCode=0 (distance code is a mandatory field). Instead of distance codes the direct distance in meters (radial) and angle to marine mammals are always written down. The angle (0-360°) is recorded relative to the course of the ship using an angle board (see the file DCE\_AngleBoard.jpg in the folder SeabirdAndMarineMammalSurvey in the MMSO Resource Package). The distance in meters is assessed with the aid of a range stick (see section 5.3). It is important to bear in mind the contrast in distance recording between birds and marine mammals. The distance codes of bird sightings reflect the perpendicular distance between the birds and the track line of the ship, whereas the distances recorded for marine mammal sightings are the direct distance between the marine mammals and the observer (the radial distance).

Most important attributes A number of different attributes are recorded for the sightings. They are not to record equally important, and normally there is not enough time to record all of them. Species, flock size, distance code and the basic behaviour code (1-3) are the most important and should always be recorded. For marine mammals the same applies for angle and radial distance. The other attributes are of secondary importance and should only be recorded if the observer has enough time. The complete list of attributes comprises:

Species codes Species: A five letter species code made up of the first two letters of the scientific genus name and the first three letters of the scientific species name, for example: Northern Fulmar, *Fulmar glacialis* = fugla. There are exceptions, since strictly following this logic some species will end up with the same code. For example, arctic tern (*Sterna paradisaea*) and arctic skua (*Stercorarius parasiticus*) would both end up with the code stpar and they are therefore coded as atern and askua instead. The observers are to familiarize themselves with the species codes listed in appendix C, section 3.1. It should be noted that fishing vessels, large icebergs and marine fronts are also recorded as sightings as these have impact on the distribution of marine mammals and birds.

Flock size Flock size: A whole number representing the flock size of the sighting. Distance code Distance code: A code detailing in which distance band of the transect strip the sightings of birds on water are made. There are also codes for sightings made outside the transect strip (DistanceCode  $= 0$ ) and for snapshot counts of flying birds (DistanceCode = 7). As mentioned earlier, if the encounter rate is extremely high and the observer does not have enough time to deter-

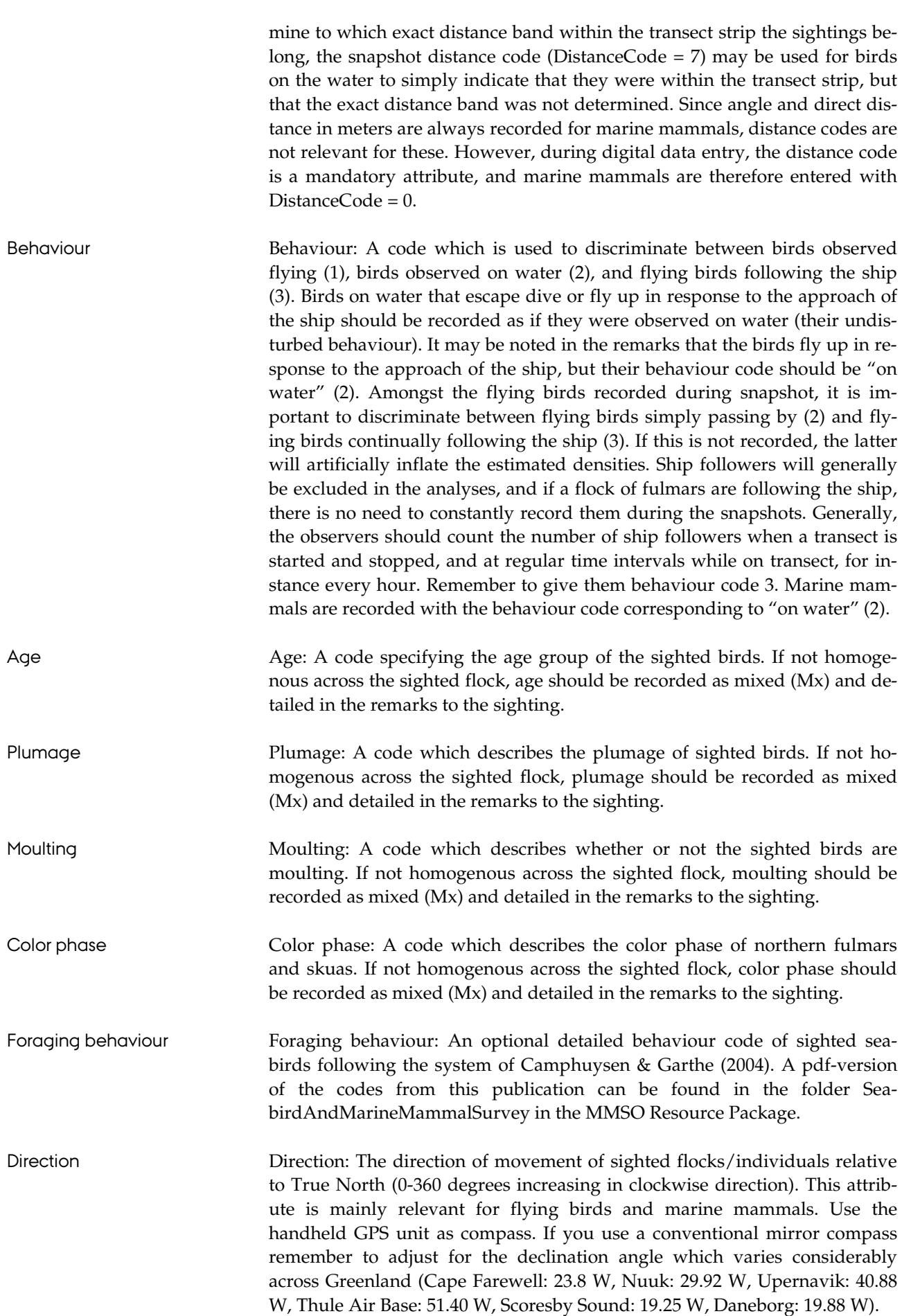

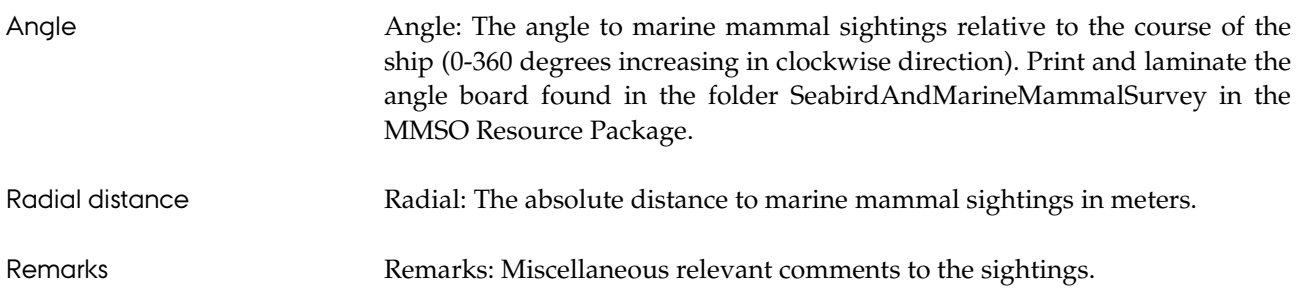

### **4 Practical issues**

#### **4.1 Equipment needed for observation**

- Observation box and chair.
- Warm clothes and boots.
- Binoculars.
- Cloth to clean binoculars.
- Plenty of paper recording sheets (print the file DCE\_Ship Survey \_RecordingSheet.pdf in the folder SeabirdAndMarineMammalSurvey in the MMSO Resource Package).
- A printed version of the manual (main text and appendix C), and perhaps the list of behaviour codes from Camphuysen & Garthe (2004), which is included as a pdf-file in the folder SeabirdAndMarineMammal Survey in the MMSO Resource Package.
- Clipboard, pen and pencil.
- Spare pen and pencil.
- Bulldog clip and rubber bands to keep recording sheets still.
- Plastic bag to protect the paper recording sheet on the clipboard in case of rain. A so-called Weather Writer is a good alternative to the clipboard/plastic bag setup.
- Two handheld GPS units which display coordinates (longitude/latitude, datum: WGS84), time in UTC, speed and course, and which can be set up to make a running log of UTC time and coordinates (a trip log). The trip logs should be set up to store a position at least every minute (longitude/latitude, datum: WGS84). The handheld GPS units are also used for keeping track of time in the field and to determine the course of the ship and the directions of movement of sightings.
- A water-resistant alarm clock which can be set up to go off at regular time intervals corresponding to snapshot times. Use the alarm clock only for signalling snapshots, not for keeping track of time. Using the GPS as watch ensures synchronization between the recorded sightings and the trip log, and it means that the observer will notice when the batteries of the GPS units need to be changed. The alarm clock can be replaced by an iPod/MP3 player, which loops a recorded sequence with snapshot times. An earphone in one ear and the iPod/MP3 player in the breast pocket to keep the batteries warm works well.
- Two sets of rechargeable batteries for each GPS unit as well as for the alarm clock, especially in cold weather. To avoid running out of batteries, we recommend bringing a recharger and using rechargeable batteries.
- A range stick for assessing how far away the different distance bands are from the track line of the ship and for determining the distances to marine mammal sightings (see section 5.3).
- Angle board to determine angles to marine mammal sightings. Print and laminate the angle board in the file DCE\_AngleBoard.jpg in the folder SeabirdAndMarineMammalSurvey in the MMSO Resource Package.
- A mirror compass to determine directions of movement if the GPS units do not have suitable compasses.
- A field guide to species determination of birds and marine mammals.
- Digital Dictaphone or tape-recorder (or second observer to help writing) if encounter rate is expected to be high, or if rain prevents the recording on the paper sheets.

The items above should all be brought to the observation box prior to initiating seabird and marine mammal survey. For the cruise in general, the MMSOs should bring a laptop computer with the data entry application installed and tested (see appendix B), software/cables for downloading the GPS trip logs, a memory stick for backup of digital data, suitable power adapters for the laptop, and a battery recharger. The MMSOs should also bring equipment for measuring eye height above sea surface. This may simply comprise of a small weight, 30 meters of string, and a measuring stick (see section 5.3).

#### **4.2 Platform of observation**

Location on ship Find the best place for carrying out observations on the ship. This will be a high position with a clear view forward, to the side and overhead, but do not go as high as to the "crow's nest". Survey should always be conducted outside and never from the bridge through windows. Assure that radar antennae are placed above you and not behind you. The radiation can be harmful.

Observation box Observation shall be conducted from an observation box that shelters the MMSOs from the weather (see fig. 3). Usually an observation box simply consists of four pieces of plywood for the sides, a suspended board or a chair to sit on, a table/shelf to write on, and a shelf under the table to store items that need to be kept out of the weather.

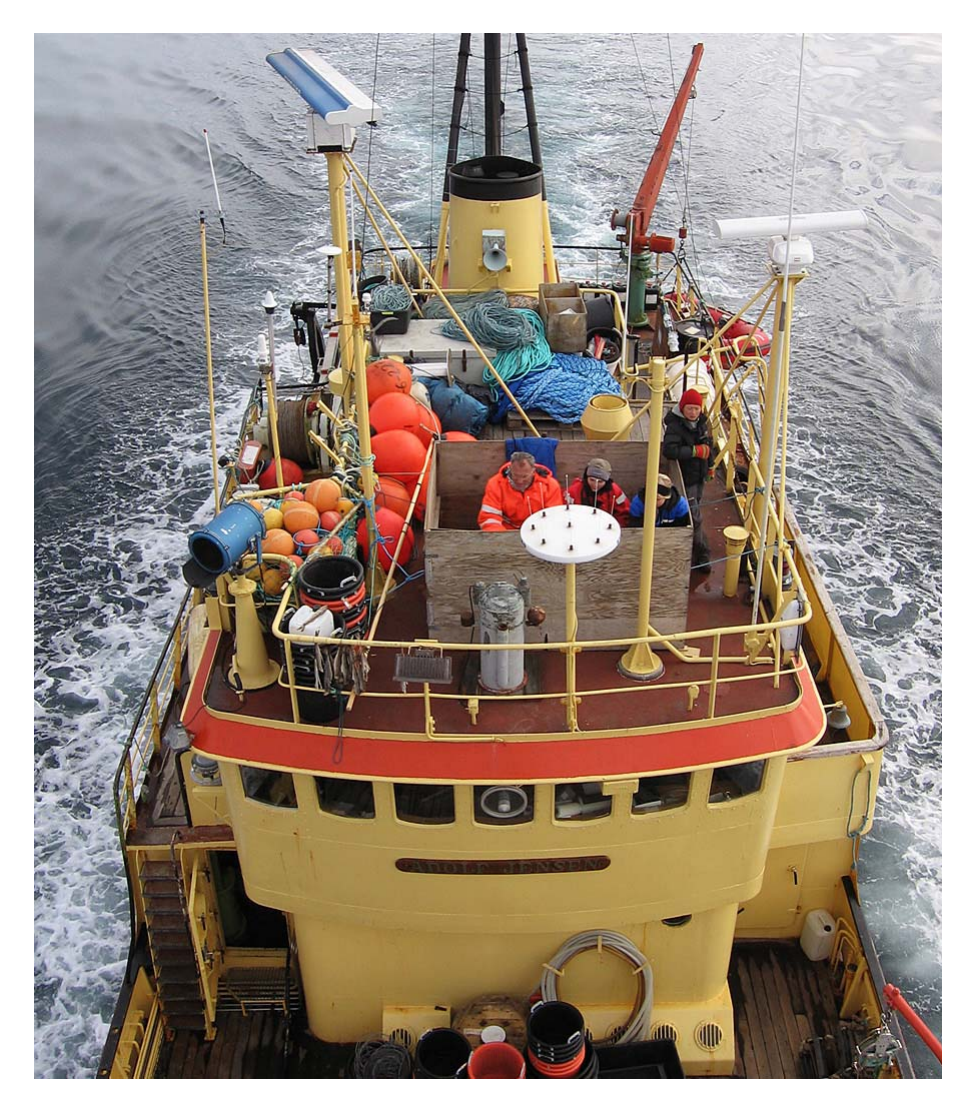

**Figure 3.** Example of a setup with an observation box.

It is the responsibility of the seismic contractor that an observation box is installed on the seismic vessel somewhere suitable for observation without compromising safety. However, to be sure that a satisfactory solution is worked out, the MMSOs are strongly advised to contact the crew of the seismic vessel well in advance of the survey and inquire about the observation box.

#### **4.3 Paper recording sheets**

Structure of recording sheet The file DCE ShipSurvey FieldRecordingSheet.pdf in the folder SeabirdAndMarineMammalSurvey in the MMSO Resource Package contains a recording sheet that should be printed in large numbers and used in the field. The recording sheet directly reflects the described methodology and the codes in appendix C. However, for the recording sheet to remain practical in the field, it was not possible to directly group the attributes under the headings of transects, observation periods and sightings as has been done in this text. Fig. 4 gives an overview of where the attributes of the paper recording sheet belong.

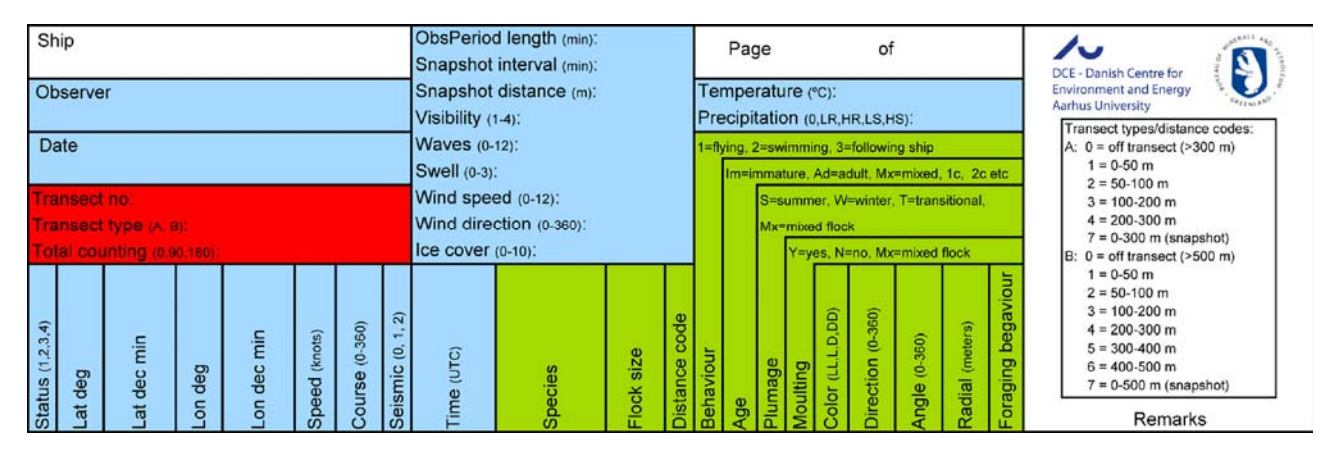

**Figure 4.** The headings of the paper recording sheet colour coded according to where the information belongs. Attributes belonging to transects are red (dark grey when printed in black and white), attributes belonging to observation periods are blue (light grey), and attributes belonging to sightings are green (medium grey).

Handling changes in page The fact that the observation period attributes observer, date, observation header attributes period length, snapshot interval, snapshot distance, visibility, waves, swell, wind speed, wind direction, ice cover, precipitation and temperature are recorded on the page header means that if conditions change, these changes must be noted under remarks until a new page is turned (e.g. the ice cover note in the remarks at time 19:46 in fig. 5). It also makes it important to use a new recording sheet every time a new transect is started.

#### **4.4 The survey procedure in practice**

- Start-up procedure 1. Bring all the equipment on the list to the observation box and get everything organized.
	- 2. Turn on both the GPS units and start a 1 minute trip log (longitude/latitude in decimal degrees, datum: WGS84). Use the GPS for keeping track of time.
	- 3. Choose which side of the ship to survey and on the basis of visibility, level of experience and expected encounter rate decide on which transect type to use (A=300 m is default).

- 4. On the basis of the speed of the ship decide on the length of the observation periods.
- 5. On basis of the visibility choose an appropriate snapshot distance and read the speed of the ship off the GPS. Knowing the snapshot distance and the vessel speed, you can find the correct time interval between snapshots via the table in figure 2. Set up the alarm clock/iPod to continuously signal snapshot times, but do not activate it before you start surveying.
- 6. On the recording sheet, fill in all the basic information, the information about the transect to be started (transect type, transect no., total counting), and the information about the first observation period of the transect (visibility, waves, swell, coordinates etc.).
- 7. You are now ready to begin.

Survey procedure in practice When you have completed the start-up procedure and reached the point in time where you have decided to start the survey (start time of first observation period), activate the snapshot alarm and do the first snapshot count. The survey has now begun. Birds on water and marine mammals are recorded continuously at closest undisturbed distance, whereas flying birds are only recorded at the sound of the snapshot signal. Whenever a sighting is written down, remember to determine the correct observation period heading for the sighting (the start time of the observation period, e.g. 1940) by looking at time on the GPS. While surveying, there is no reason to write down observation periods with no sightings as it consumes a lot of recording sheets and it takes focus away from the survey. During digital data entry, it is important also to enter empty observation periods, but this is done semi-automatically in the data entry application. There is also no reason to keep writing 2 in the status column when sightings are recorded as this is also done semi-automatically in the data entry application (appendix B). The activity of the seismic air gun array is recorded as changes in the seismic survey takes place, again using the correct observation period headings. If conditions of observation change, write down the new codes for visibility, waves etc. in the remarks. Every hour, verify the codes for visibility, waves etc. and write down the position of the ship. If the speed or the course of the ship change markedly, stop the current transect and start a new one. This procedure should also be followed if the observer takes a break, or if it is decided to switch to a different transect type. It is recommended to use a new paper recording sheet every time a new transect is started. Figure 5 illustrates how a recording sheet may look after a (very short) transect has been completed.

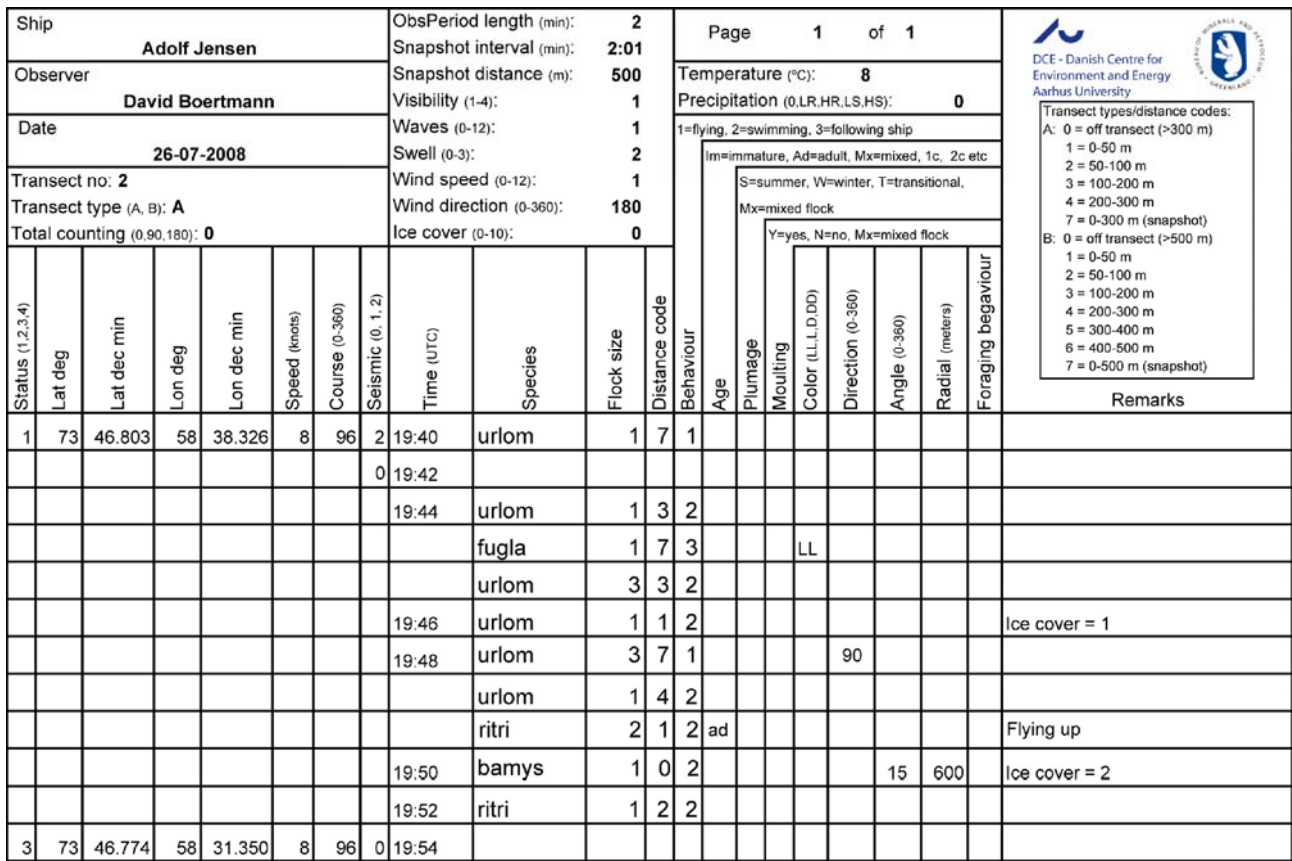

**Figure 5.** Example of how a field recording sheet might look after a (very short) transect has been completed.

### **5 Miscellaneous topics**

#### **5.1 Combining the normal survey procedures with total counting**

Only under special This section describes how to combine the normal survey procedures with circumstances so-called total counting. Unless specifically instructed by DCE, observers should not do total counting at all. Thus, under normal circumstances this section can simply be skipped.

Characteristics of total When doing normal survey, birds observed outside the transect strip and counting flying birds observed between the snapshot counts are generally not recorded. When the systematic survey is combined with total counting, it simply means that all these birds are also consistently recorded. The sightings resulting from the total counting are given the off transect distance code (0). This makes it possible to distinguish them from normal sightings made within the transect strip.

Scan sector Generally total counting is only performed in a 90 degree sector ahead of the side of the ship, where the normal bird survey takes place (fig. 6). In some cases a 180 degree sector is employed instead, which corresponds to everything ahead of the ship. However, although a 180 degree sector is scanned in the total counting, the normal bird survey should still be constrained to the optimal side of the ship.

Total counting attributes Information about total counting procedures is recorded on the level of transects via the attribute TotalCounting. It can have the values 0, 90 or 180 corresponding to no total counting (default), 90 degree total counting and 180 degree total counting respectively.

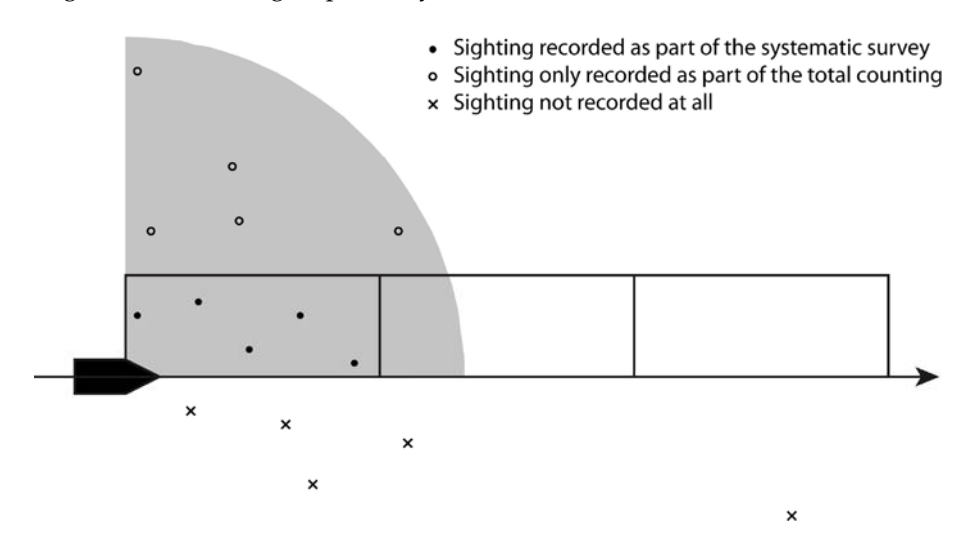

**Figure 6.** Example of systematic survey combined with 90 degree scan total counting.

Never change survey Survey procedures should always be homogeneous on a transect. Thus, if it procedures on a transect is suddenly decided to combine the systematic survey with total counting, the current transect should be stopped and a new transect started. The same applies if the observer wants to change the scan zone of the total counting, or if he or she for one reason or another decides to stop the total counting.

Use of total counting data Birds recorded by total counting are not used in calculations of densities, and recording them therefore has much lower priority than the sightings from the normal survey. Thus, total counting is only to be included if encounter rate is low and the observers feel they have time to do it without compromising the quality of the normal survey. Total counting data may be used to calculate an index of sighted birds per kilometre transect. Total counting may also enhance assessments of age and sex composition of certain populations or directions of flight by migrants and birds travelling to and from colonies simply by enlarging sample sizes. **5.2 Unsystematic observations**  Unsystematic observations During systematic survey, the occasional interesting bird outside the tranduring survey sect strip/snapshot may always be written down in the recording sheets. It is just important that these sightings are given the distance code corresponding to off transect (DistanceCode = 0). Unsystematic observations Interesting sightings made at times when NO SURVEY goes on may of when no survey goes on course also be written down in the recording sheets, e.g. a bird/marine mammal spotted on the way to lunch. All the normal information is recorded for these sightings, e.g. distance codes for birds and angles/radial distances for marine mammals. However, a special status code corresponding to off transect is used for the observation period (Status = 4). This designates it as a dummy observation period. And during digital data entry these observation periods and sightings are all entered under a transect with transect number -99 and the attribute OffTransect specified as True. This is a dummy transect, which holds all sightings from the cruise made at times when no systematic survey goes on. Summary In summary, sightings of birds outside the transect strip during systematic survey are recorded in the same way as the other sightings on that transect/during that observation period, the only difference being that the off transect distance code is used (DistanceCode = 0). Sightings made at times when no survey goes on are recorded under the dummy transect -99 (OffTransect = True), and under dummy observation periods with Status = 4. For the latter sightings, the normal distance information is recorded (distance codes for birds, angles/radial distances for marine mammals). **5.3 Constructing a range stick**  Estimation of distance A prerequisite for the survey method is that the observer can delineate the

distance bands of the transect strip parallel to the track line of the ship and determine the radial distances to marine mammals. As it is very difficult to estimate distances at sea, a so-called range stick needs to be used.

A range stick A range stick is merely a transparent ruler with a number of horizontal lines drawn on it with a permanent marker (Fig. 7, left). The top line, which might as well just be the top of the ruler, is called the baseline and needs to be lined up with the horizon. The horizontal lines below the baseline correspond to discrete distances away from the observer when the range stick is held out in a straight arm and the baseline is aligned with the horizon. The distances marked out by the lines below the baseline represent the borders between the distance bands of the transect strip and some distances much further away used when estimating distances to marine mammal sightings.

For distance bands, not for With regard to the bird sightings, it is important to bear in mind that the bird sightings directly range stick will only show the correct delineation of the distance bands when sighted through perpendicular to the track line of the ship. As bird sightings are generally recorded at varying distances ahead of the ship, the range stick cannot be used directly to determine the distance codes. Its function with regard to the bird counting is merely to maintain a sense of how far away the distance bands are from the track line of the ship. Only for birds that do not perform evasive movement in response to the approaching ship can it be used to verify their distance codes when they are at beam with the ship.

Distances to marine mammals For marine mammals it is the direct (radial) distance in meters that is recorded in the field. This means that the relevant distance can in principle be estimated directly by sighting with the range stick. However, there is a limit to the usefulness of the range stick in this respect as marine mammals are often spotted quite far away. The further the marked out distances are away from the observer, the closer the marks will be to each other (and the baseline) on the range stick, especially if the platform of observation is not very high. Normally only a few extra marks on the range stick for marine mammals are useful in practice, e.g. 500, 1000 and 2000 meters, depending on how high the observer is above the sea surface (fig. 7 left). The range stick can thus only aid the distance estimation and the observer has to a large extent to rely on experience.

Constant distance between The use of a range stick requires certain conditions to be true. Firstly, the Eye and range stick range stick only works if the distance between the eye of the observer and the range stick is constant (and known). If each observer has his/her personal range stick, this distance can be held constant simply by holding out the range stick in a straight arm in the same manner each time. Some observers like to control the distance by having the range stick attached by a string around the neck. When used, the range stick is held out so that the string is tight. If you use the string option, then remember to adjust the length of the string according to the thickness of the clothes you wear around your neck.

Constant height above Secondly, the height of the eye of the observer above the sea surface needs to sea surface be constant (and known), which can be controlled by using the same platform of observation throughout the survey. If you use several different platforms of observation, and they have different heights above sea surface, you should make a range stick for each platform. The eye height above sea surface can be measured by means of a long string with a small weight tied to the end. The weight is lowered down to the sea surface, and the length of the string is measured with a measuring stick (you might have to add the deck curve). Upon digital data entry, remember to record the eye height above sea surface under remarks to the survey. If several platforms of observation with different heights are used, eye height should be recorded under remarks to the transects instead.

Visible horizon Thirdly, the observer needs to be able to see the true horizon; otherwise the baseline of the range stick cannot be lined up. This means that the range stick does not work when visibility is poor, or if the surveyed side of the ship faces land. The latter is a good reason for always surveying the side of the ship that faces away from land. Under conditions of poor visibility the observer must make best judgement of distances without the range stick, but based on the sense of distances developed using the range stick under better conditions of observation.

Constructing a range stick Constructing a range stick is a matter of working out where the lines representing the discrete distances are to be placed in relation to the baseline of the range stick. Start by drawing the baseline or cutting off the ruler at zero if you want to use the top of the ruler as the baseline. Then work out the distances from the baseline down to the different distance marks by using the range stick calculator RangeStickCalculation.xlsx located in the folder SeabirdAndMarineMammalSurvey in the MMSO Resource Package. The range stick calculator, which is adapted from JNCC, is based on the following equation (Heinemann 1981):

 $c_i = (bh(v - d_i)) / (h^2 + v d_i)$ 

ci: The distance below baseline to put the mark in centimetres

b: Distance between the observer's eyes and baseline of range stick in centimetres

h: Eye height above sea level in meters

v: Visual horizon constant,  $v = 3838(h^{1/2})$ 

di : Distance for which you want to make a distance mark in meters (e.g. the 300 meter transect strip limit).

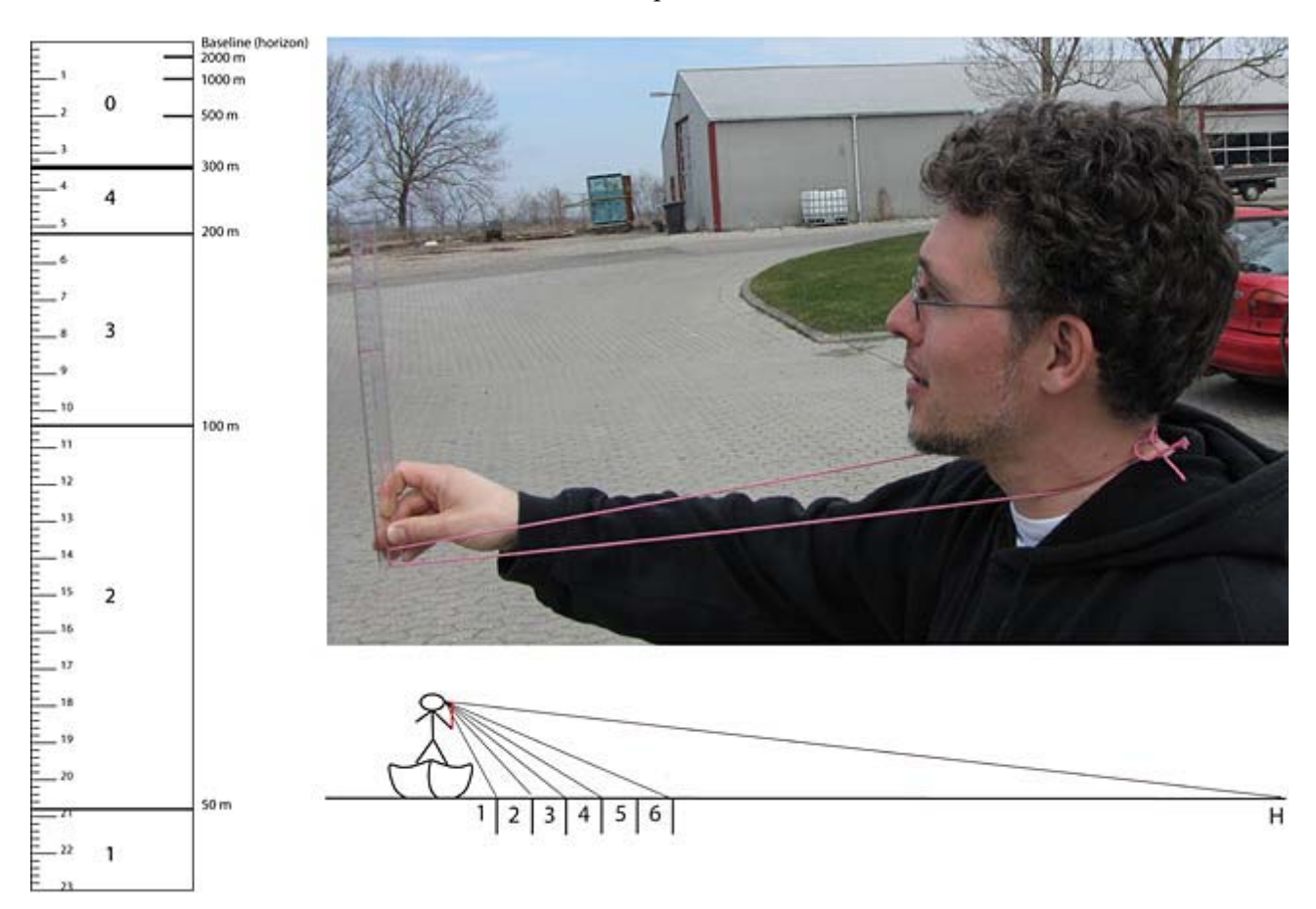

**Figure 7.** Left: Example of a range stick for transect type A (300 m strip width) with the top of the ruler as baseline. The large figures on the ruler are the distance codes used for the bands of the transect strip. A few additional marks for assessing long distances to marine mammals are included. Upper, right: Illustration of how the range stick may be held at a consistent distance from the eye by means of a string around the neck. Remember to adjust the length of the string according to the thickness of your clothes. Lower, right: Principle sketch of how the delimitation of the distance bands parallel to the track line of the ship are asses-sed by means of the range stick.

Example As an example, if the eye height above sea surface is 15 m, the distance from eye to range stick is 70 cm, and it is the 300 m distance band limit that needs to be determined, then the 300 meter mark needs to be placed  $(70*15*(3838*(15^{1/2})-300)) / (15^2 + 3838*(15^{1/2})*300) = 3.43$  cm below the baseline of the range stick (situation illustrated in fig. 7).

## **6 Data entry and reporting**

Test data entry in the field The survey data recorded on the paper recording sheets need to be entered digitally before they can be submitted to BMP and DCE. In principle this can wait until the survey has been completed but we strongly recommend to at least start/test the process during vacant hours in the field as it will often highlight problems that can then be adjusted for. You don't have that option if you wait until afterwards.

Install data entry application DCE has designed an application specifically for entering the seabird and before cruise marine mammal survey data. The installation of this application, how data is entered, and how to create the output that needs to be submitted to BMP and DCE is described in appendix B. Be sure to install the data entry application before you embark on the cruise as you might need Internet connection to complete the installation.

Items to deliver to BMP/DCE In total the following items need to be delivered to BMP and DCE:

- The seabird and marine mammal survey data entered in the data entry application (see appendix B).
- The marine mammal monitoring data entered in the JNCC Marine Mammal Recording Form.
- GPS trip log files (Excel sheets or delimited text files) from at least all the periods when survey or monitoring were conducted, preferably the whole trip (see section 3.2). The trip log needs to contain at least date and time (precision seconds, time zone UTC), latitude and longitude (decimal degrees, datum: WGS84). Remember to keep the trip log from the different GPS units in separate folders, and indicate in the folder name which one is the master, if one of them is incomplete.
- The MMSO report.

Normally all these items are delivered in the form of a CD.

### **7 References**

Buckland, S. T., D. R. Anderson, K. P. Burnham, J. L. Laake, D. L. Borchers, & L. Thomas. 2001. *Introduction to Distance Sampling. Estimating abundance of biological populations*. Oxford University Press.

Camphuysen, K. J., A. D. Fox, M. F. Leopold & I. K. Petersen. 2004. *Towards standardised seabirds at sea census techniques in connection with environmental impact assessments for offshore wind farms in the U.K.: a comparison of ship and aerial sampling methods for marine birds, and their applicability to offshore wind farm assessments*. NIOZ report to COWRIE (BAM – 02-2002), Texel.

Camphuysen, C.J. & S. Garthe. 2004. Recording foraging seabirds at sea. Stadardised recording and coding of foraging behaviour and multi-species foraging assocations. *Atlantic Seabirds* 6(1): pp. 1-32.

Heinemann, D. 1981. A range finder for pelagic bird censuing. *Journal of Wildlife Management* Vol. 45, No. 2 (Apr. 1981), pp. 489-493.

Kyhn, L.A., D. Boertmann, J. Tougaard, K. L. Johansen & A. Mosbech. 2011a*. Guidelines to environmental impact assessment of seismic activities in Greenland waters*. 3rd revised edition. DCE – Danish Centre for Environment and Energy, Aarhus University, Denmark.

http://www.bmp.gl/images/stories/petroleum/environmental\_reports/EI A\_Guidelines\_to\_environmental\_impact\_assessment\_of\_seismic\_activities\_i n\_Greenland\_waters.pdf

Kyhn, L.A., D. Boertmann, J. Tougaard, K. L. Johansen & A. Mosbech. 2011b*. Guidelines to environmental mitigation assessment of seismic activities in Greenland waters*. 3rd revised edition. DCE – Danish Centre for Environment and Energy, Aarhus University, Denmark.

http://www.bmp.gl/images/stories/petroleum/environmental\_reports/E MA Guidelines to environmental mitigation assessment of seismic activi ties\_in\_Greenland\_waters.pdf

Tasker, M. L., P. H. Jones, T. J. Dixon & B. F. Blake. 1984. Counting seabirds at sea from ships: a review of methods employed and a suggestion for a standardized approach. *Auk* 101, pp. 567-577.

Webb, A. & J. Durinck. 1992. Counting birds from ship. In: *Manual for aeroplane and ship surveys of waterfowl and seabirds*. Eds. J. Komdeur, J. Berelsen & G. Cracknell. International Wildfowl Research Bureau Special Publication No. 19: 24-37.

### **Appendix A: The MMSO Resource Package**

MMSOs onboard seismic vessels operating in Greenland waters need to obtain the MMSO Recource Package, which contains the documentation and software needed to perform the MMSO duties. It can be downloaded from BMP's webpage

http://www.bmp.gl/petroleum/environment/environmental-regulation or it will be mailed on a CD if a request is forwarded to DCE (see Appendix B, section 4 for contact details). In this appendix the contents of the folders in the package are briefly described.

- **Root**: This manual in PDF-format
- **DataEntryApplication**: Folder containing installation files etc. for the data entry application called Shipsurvey (see appendix B).
	- o **Codes**: Subfolder containing the code list needed during the installation of the data entry application (see section B.1.3).
	- o **Script**: Subfolder containing the SQL-script needed during the installation of the data entry application (see section B.1.3).
	- o **Shipsurvey**: Subfolder containing the installation file for the data entry application (see section B.1.2).
	- o **SQL Server Express 2008**: Subfolder containing the installation file for Microsoft SQL Server Express 2008 (see section B.1.1).
	- o **Windows Installer**: Subfolder containing the installation file for Microsoft Windows Installer which may be needed during the installation of the data entry application (see section B.1.1).
	- o **Sqldbx**: Subfolder containing a small application that may come in handy in case DCE support is needed.
- **MarineMammalMonitoring**: Folder containing the things needed to do marine mammal monitoring (can also be downloaded from http://www.jncc.gov.uk/page-1534):
	- o **DCE's guidelines** to environmental impact assessment of seismic activities in Greenland waters.
	- o **DCE's guidelines** to environmental mitigation assessment of seismic activities in Greenland waters.
	- o **JNCC guidelines** for minimising the risk of disturbance and injury to marine mammals from seismic surveys.
	- o **JNCC deck forms** to be printed and used for data recording during marine mammal monitoring in the field.
	- o **JNCC Marine Mammal Recording Form** to be used for digital data entry of marine mammal monitoring data and submission of these data to BMP/DCE.
	- o **JNCC guide to using Marine Mammal Recording Forms**.
	- o **JNCC guide to making a range finding stick**.
	- o **JNCC angle board** to be printed and used during marine mammal monitoring in the field.
- **SeabirdAndMarineMammalSurvey**: Folder containing the things needed to do seabird and marine mammal survey:
	- o **The field recording sheet** in PDF-format to be printed in large numbers and used for data recording during seabird and marine mammal survey in the field (see section 4.3 and 4.4).
	- o **The seabird behavior codes from Camphuysen & Garthe (2004)** in PDF-format (see section 3.3 and C.3.12).
	- o **An angle board** to be printed and used in the field
- o **A Microsoft Excel workbook called RangeStickCalculation.xlsx** containing a function for calculating the placement of distance marks on a range stick (see section 5.3).
- o **ExcelDataEntry**: A subfolder containing a Microsoft Excel Workbook for digital data entry and submission of seabird and marine mammal survey data, and a PDF-file describing how the data entry should be done (see section B.3). Only to be used if the data entry application for some reason fails.

### **Appendix B: Digital data entry and submission of data**

The MMSO Resource Package contains installation files for a database application called Shipsurvey Version 2.0. This application is designed specifically for entering and submitting the survey data recorded on the paper recording sheets in the field. This appendix describes the installation and use of this application.

#### **B.1 Installation and upgrading**

If you plan to do digital data entry during the survey period, we strongly recommend installing the data entry application before embarking on the survey vessel as problems may arise where easy access to DCE support and the internet will make life a lot easier.

The current version of the Shipsurvey data entry application is version 2.0. If you already have version 1 installed on your computer, please proceed to section B.1.4, which describes how to upgrade from version 1 to version 2. If you don't have version 1 already on your computer then follow the instructions below in section B.1.1 – B.1.3, which describe how to install Shipsurvey version 2.0 from scratch.

#### **B.1.1 Installation of the Microsoft SQL Server Express 2008**

Microsoft SQL Server Express 2008 needs to be installed before the data entry application is installed on your computer. Even if Microsoft SQL Server Express 2008 is already on your computer, you still need to run this installation (in this case the installation will simply create a required namespace called NERI).

The installation file located in the folder *DataEntryApplication\SQL Server Express 2008* in the MMSO Resource Package. Double click on file *SQLEXPR32\_x86\_ENU.exe* if you have a 32-bit operating system (all Windows versions earlier than Windows 7 and sometimes also Windows 7). If you have a 64-bit operating system (only Windows 7), double click on the file *SQLEXPR\_x64\_ENU.exe*. To find out if your Windows 7 is 64-bit: *Start menu* -> *Computer*, click the tab *System properties* and see what it says under the heading *System type*.

Once you have double clicked the appropriate installation file, carefully follow the procedure illustrated by the screen dumps below. If the installation fails, you may need to install *Windows Installer*. Type the command "msiexec.exe /?" in the *Run…* window (*Start menu* -> *Run…*) and hit enter to check if it is installed already. To install *Windows Installer 4.5*, double click on the file *WindowsXP-KB942288-v3-x86.exe* in the folder *DataEntryApplication\Windows Installer* in the MMSO Resource Package.

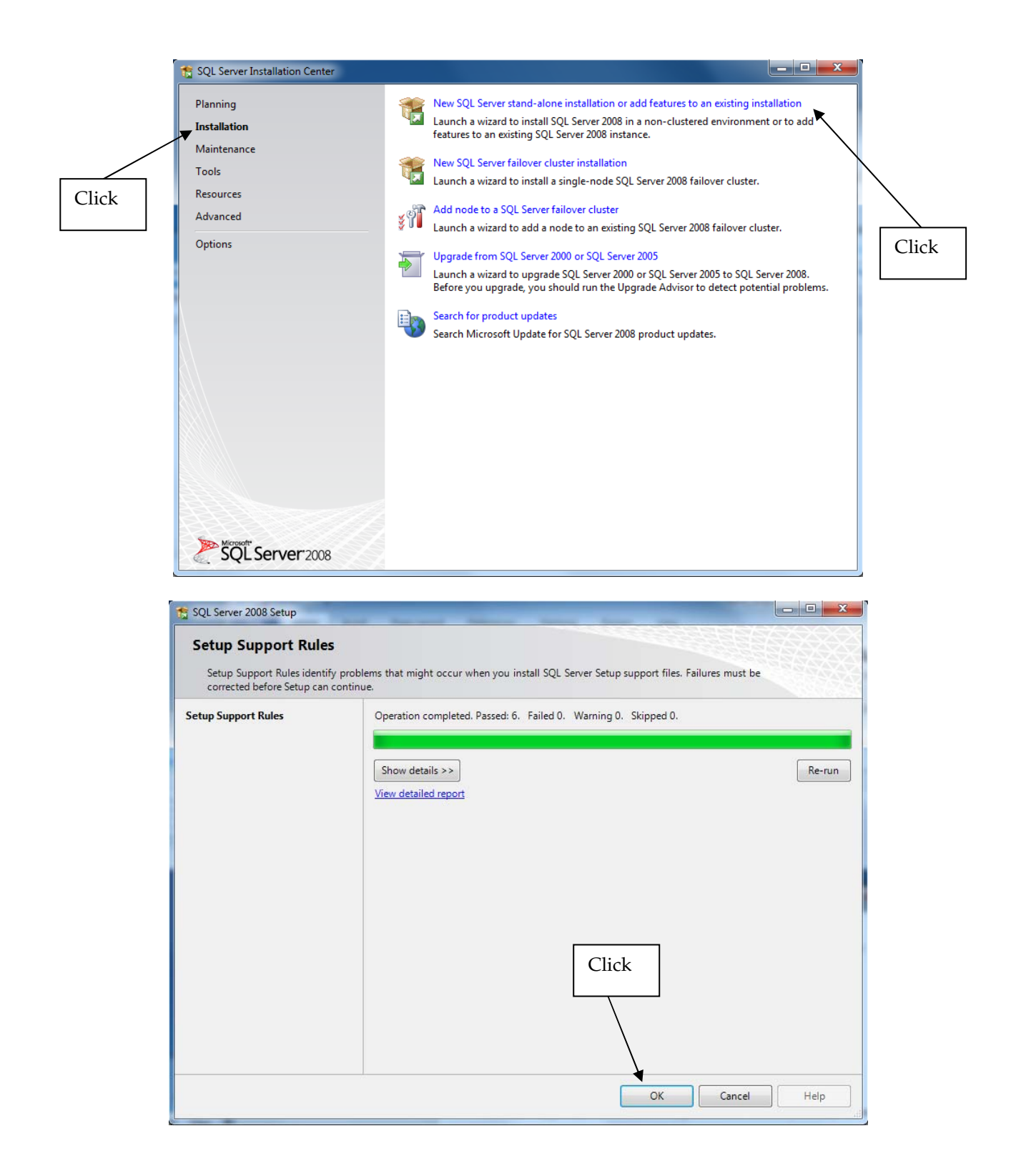
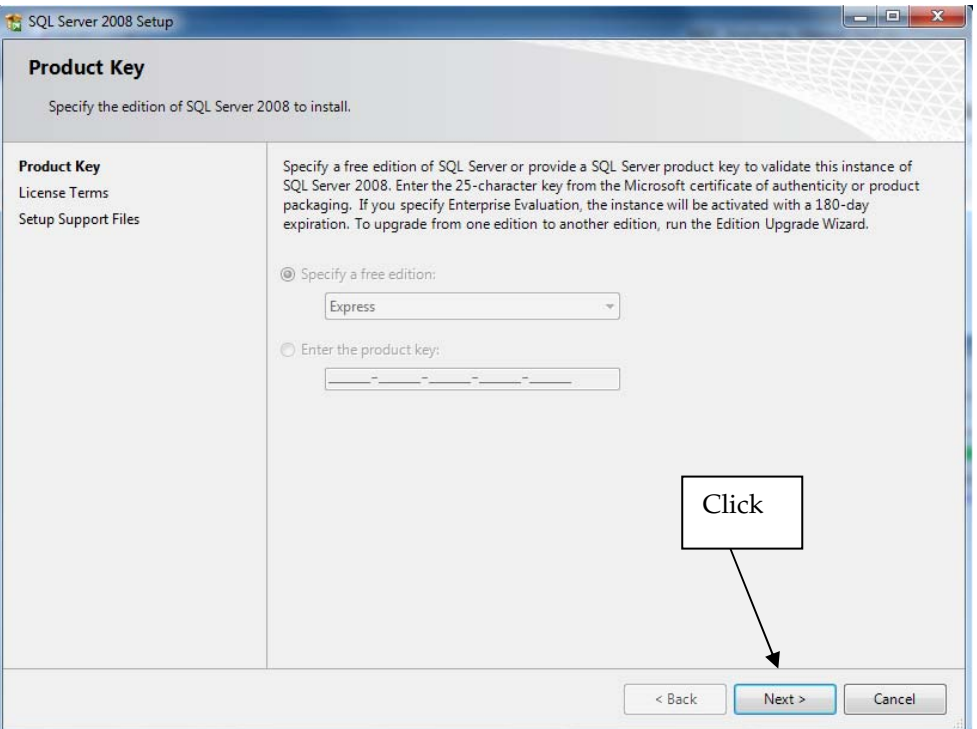

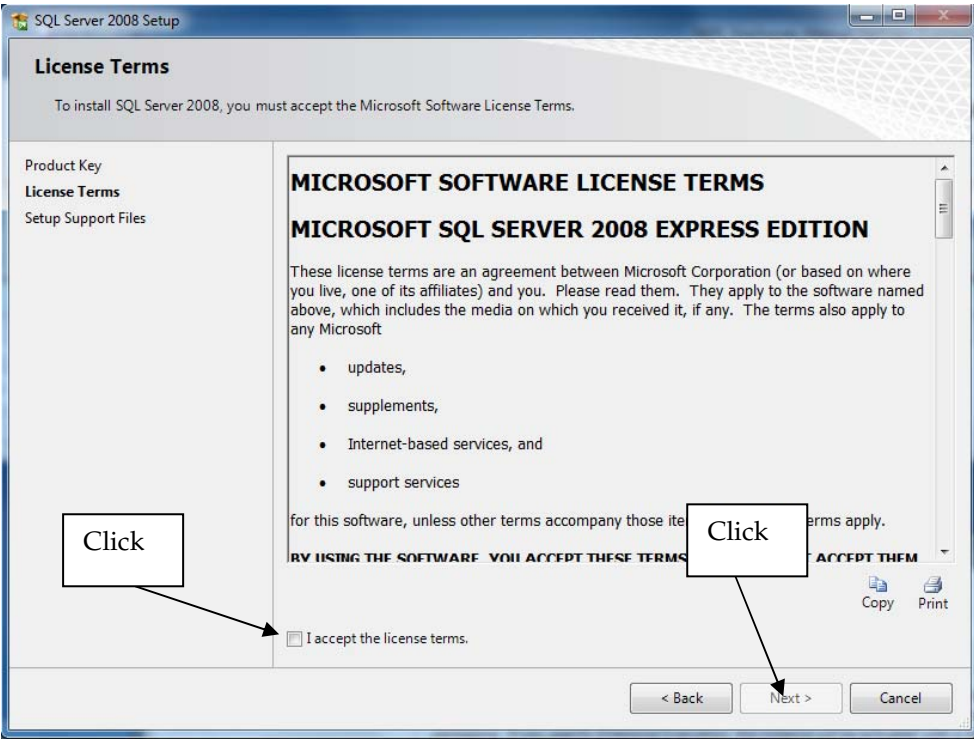

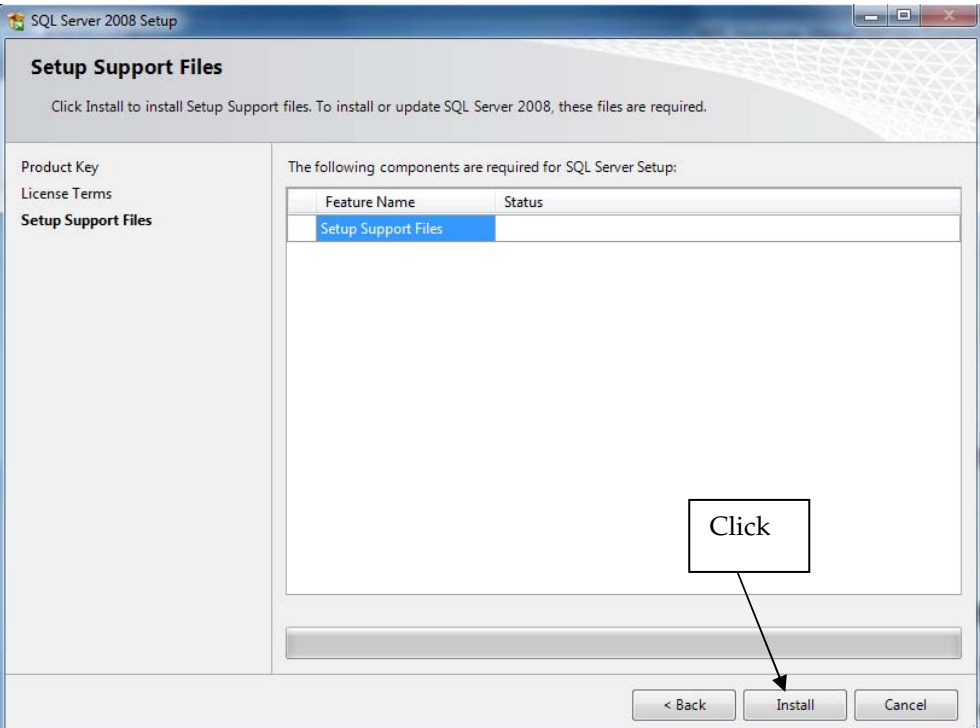

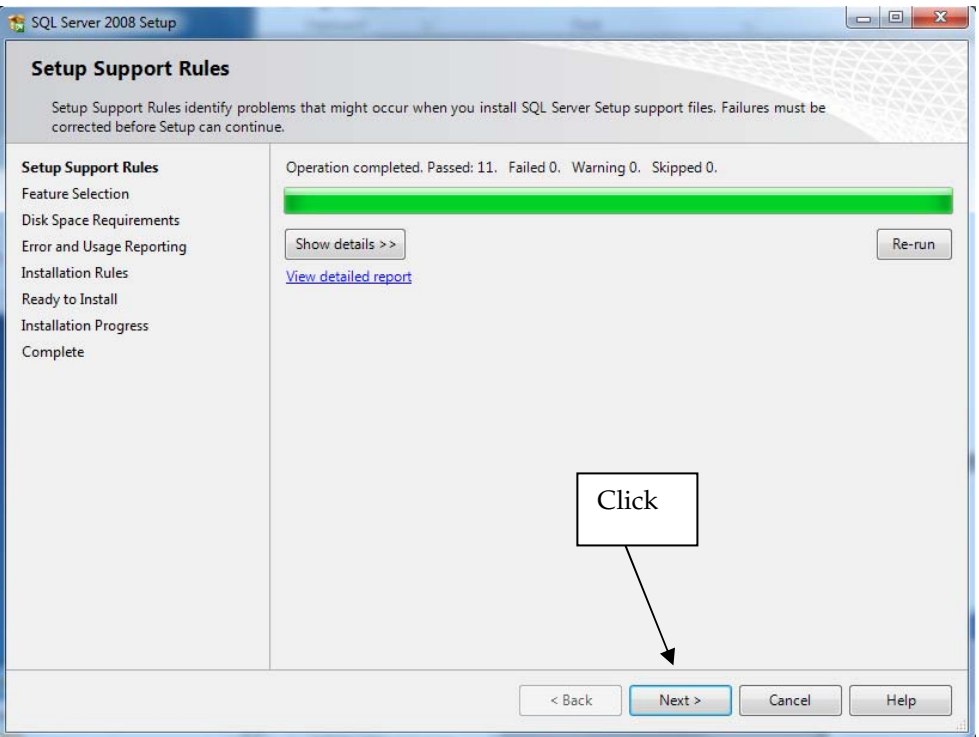

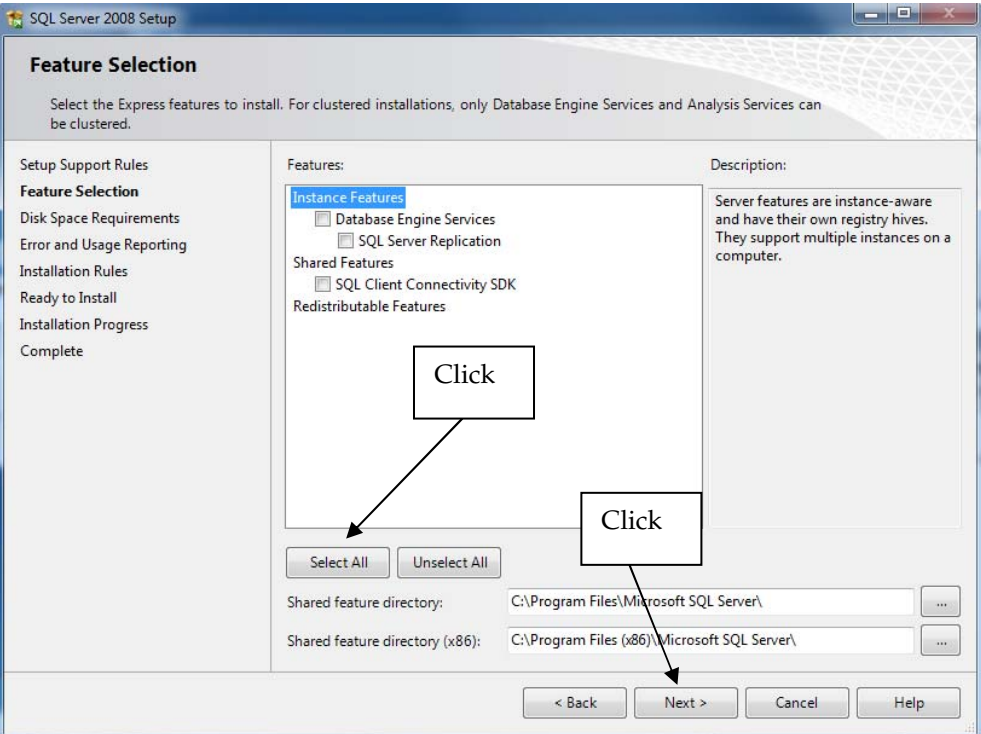

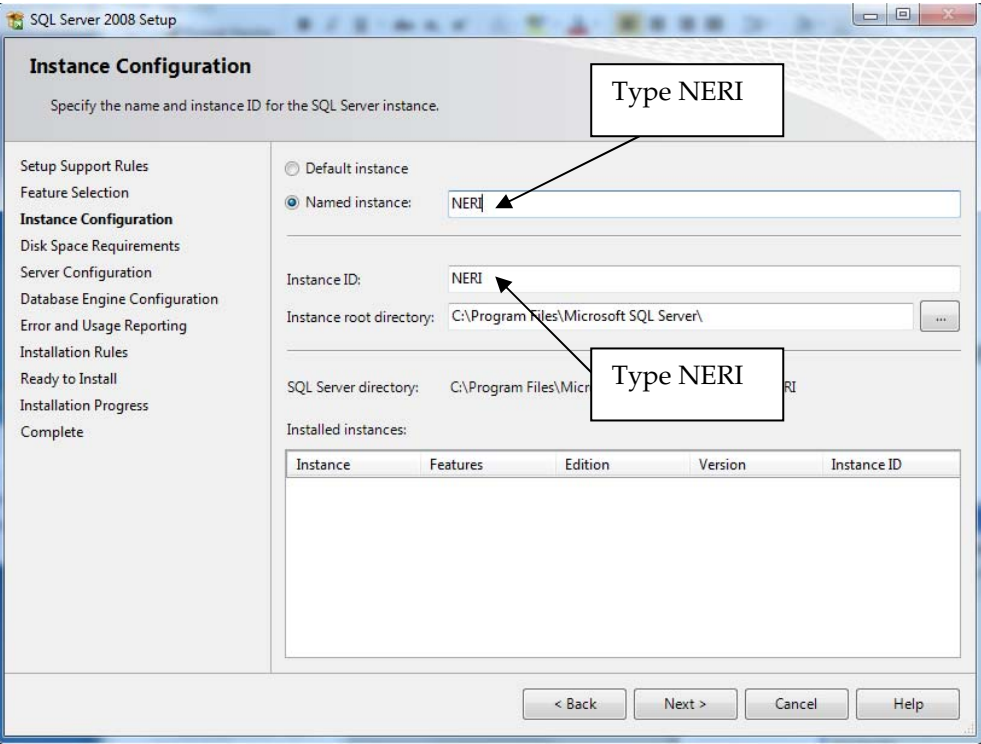

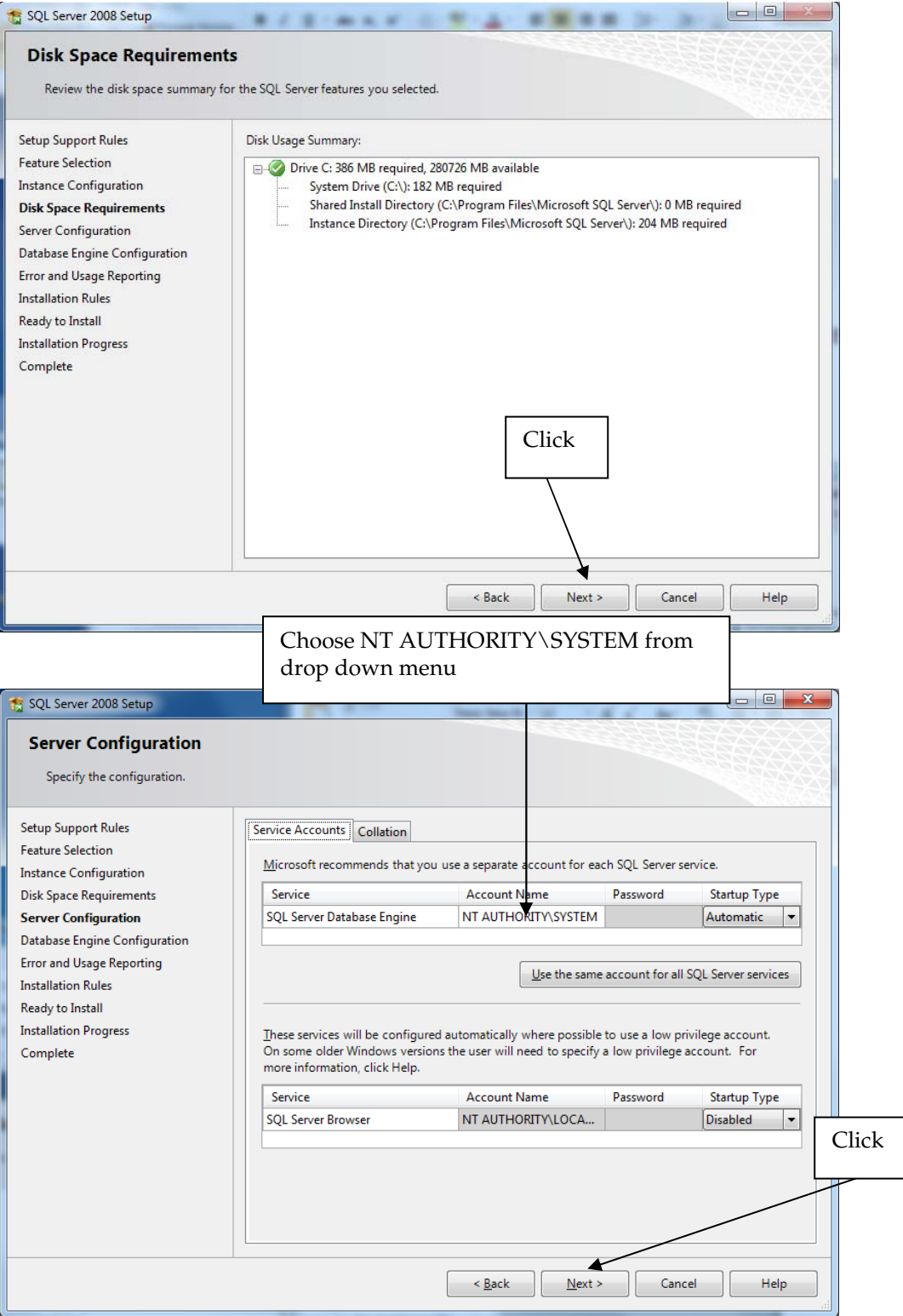

 $\overline{\phantom{a}}$ 

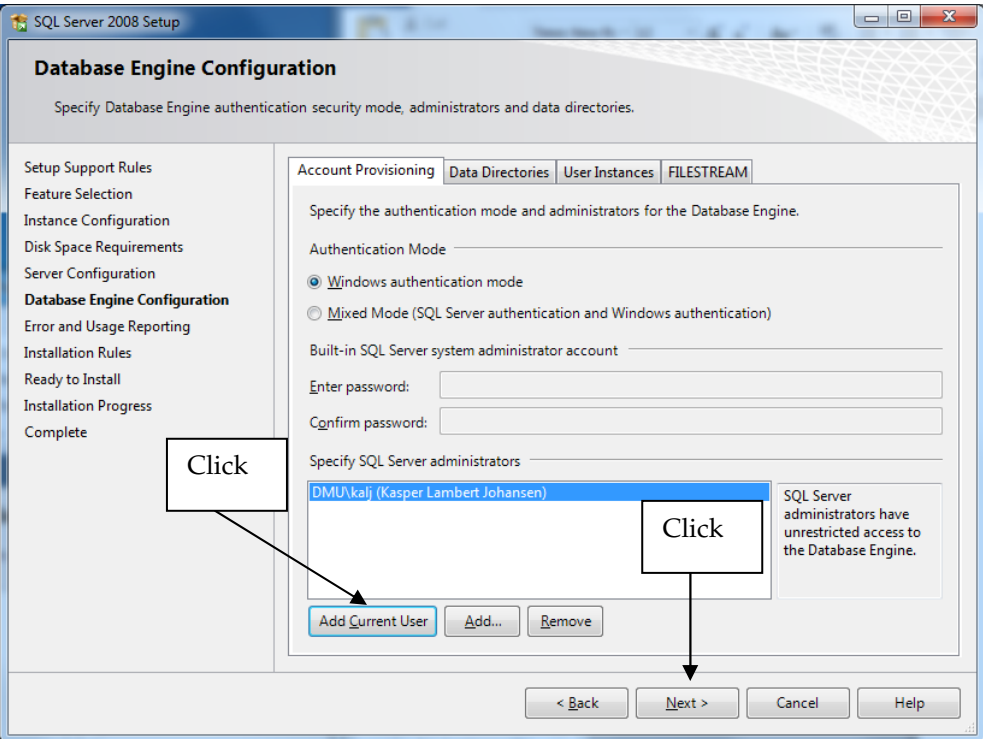

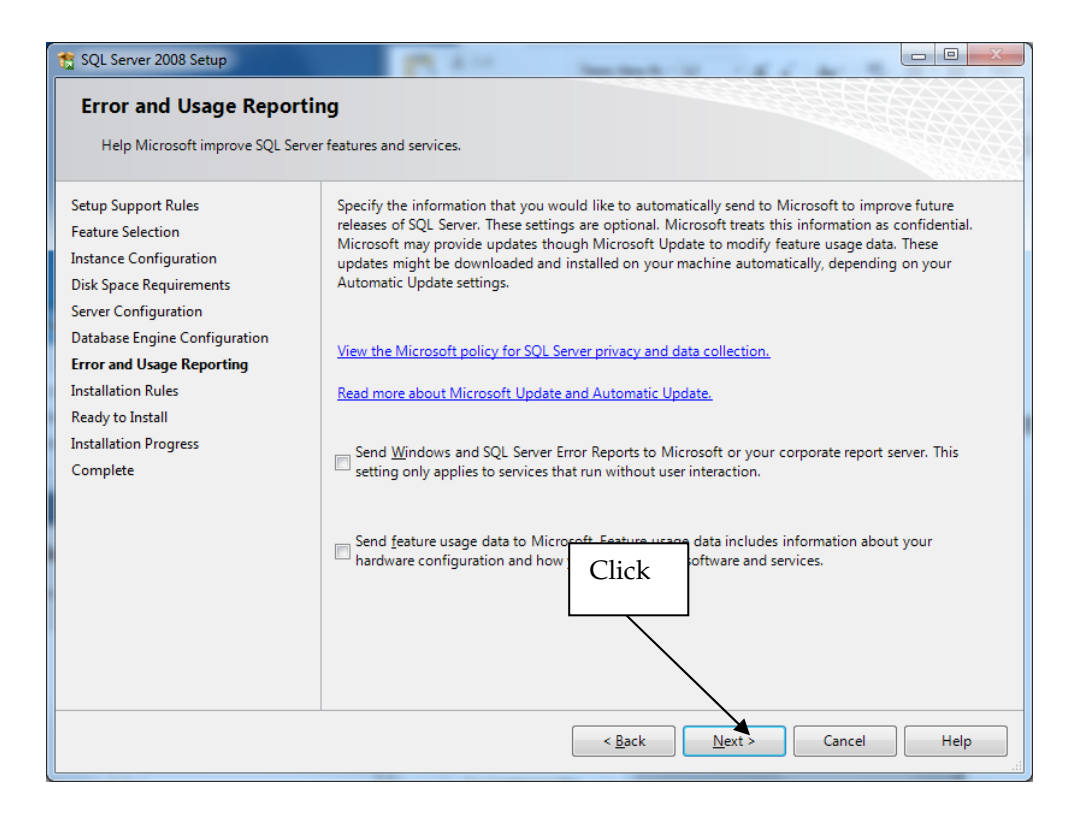

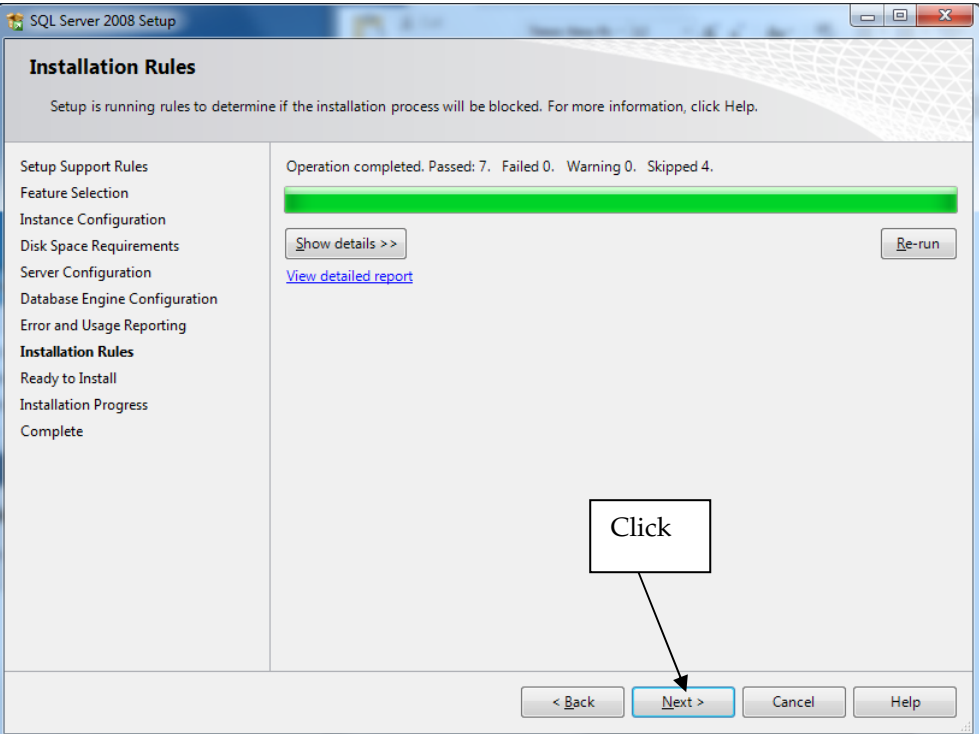

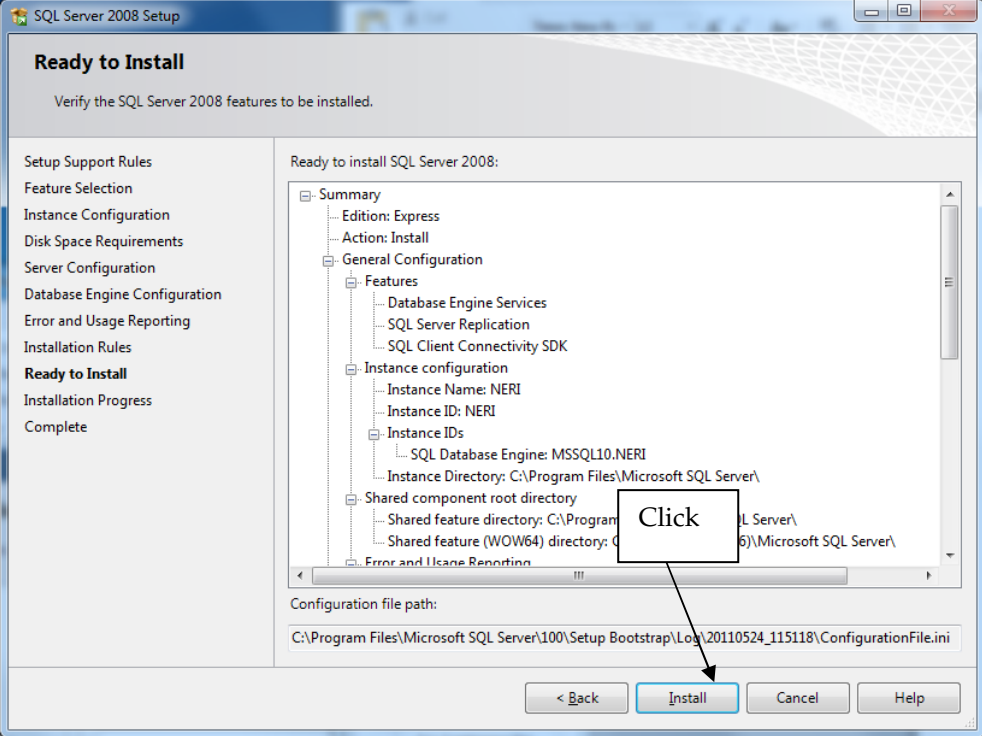

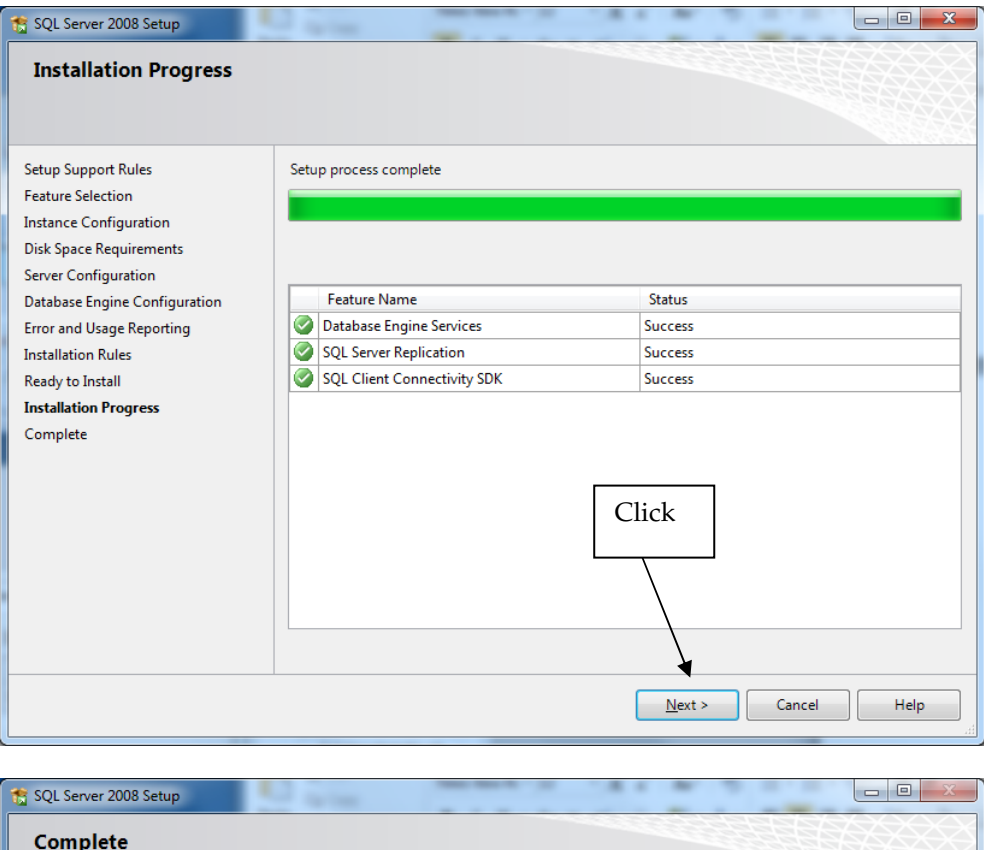

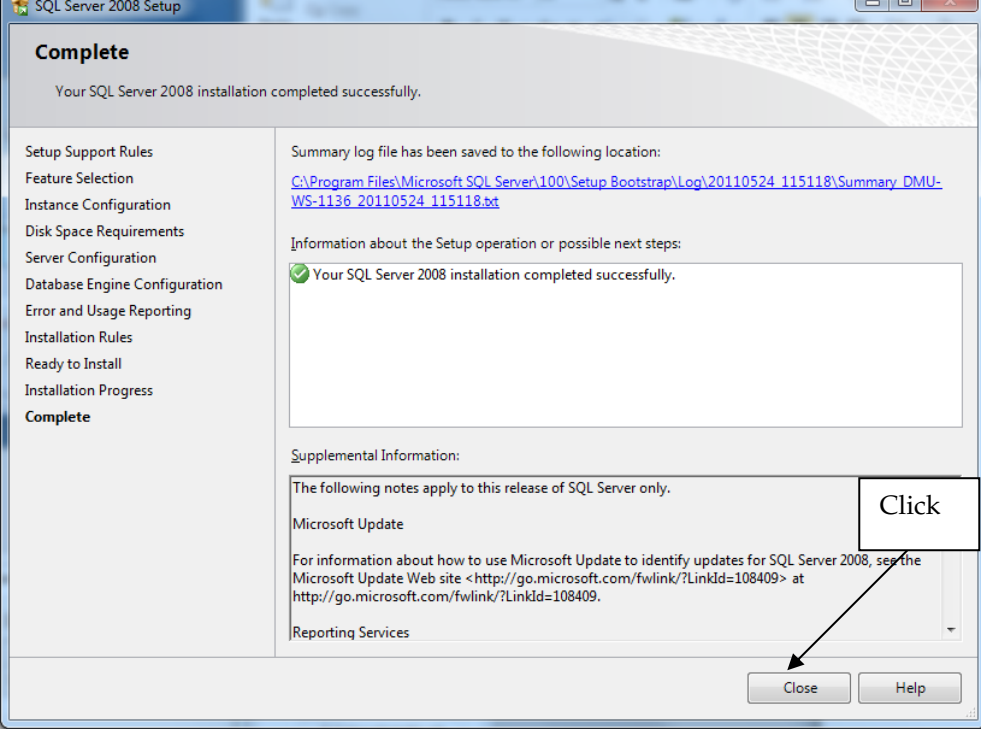

### **B.1.2 Installation of the Shipsurvey data entry application**

When Microsoft SQL Server Express 2008 has been successfully installed, you can proceed to the installation of the data entry application. Double click on the file *setup.exe* in the folder *DataEntryApplication\Shipsurvey* in the MMSO Resource Package, and carefully follow the procedure illustrated by the screen dumps below.

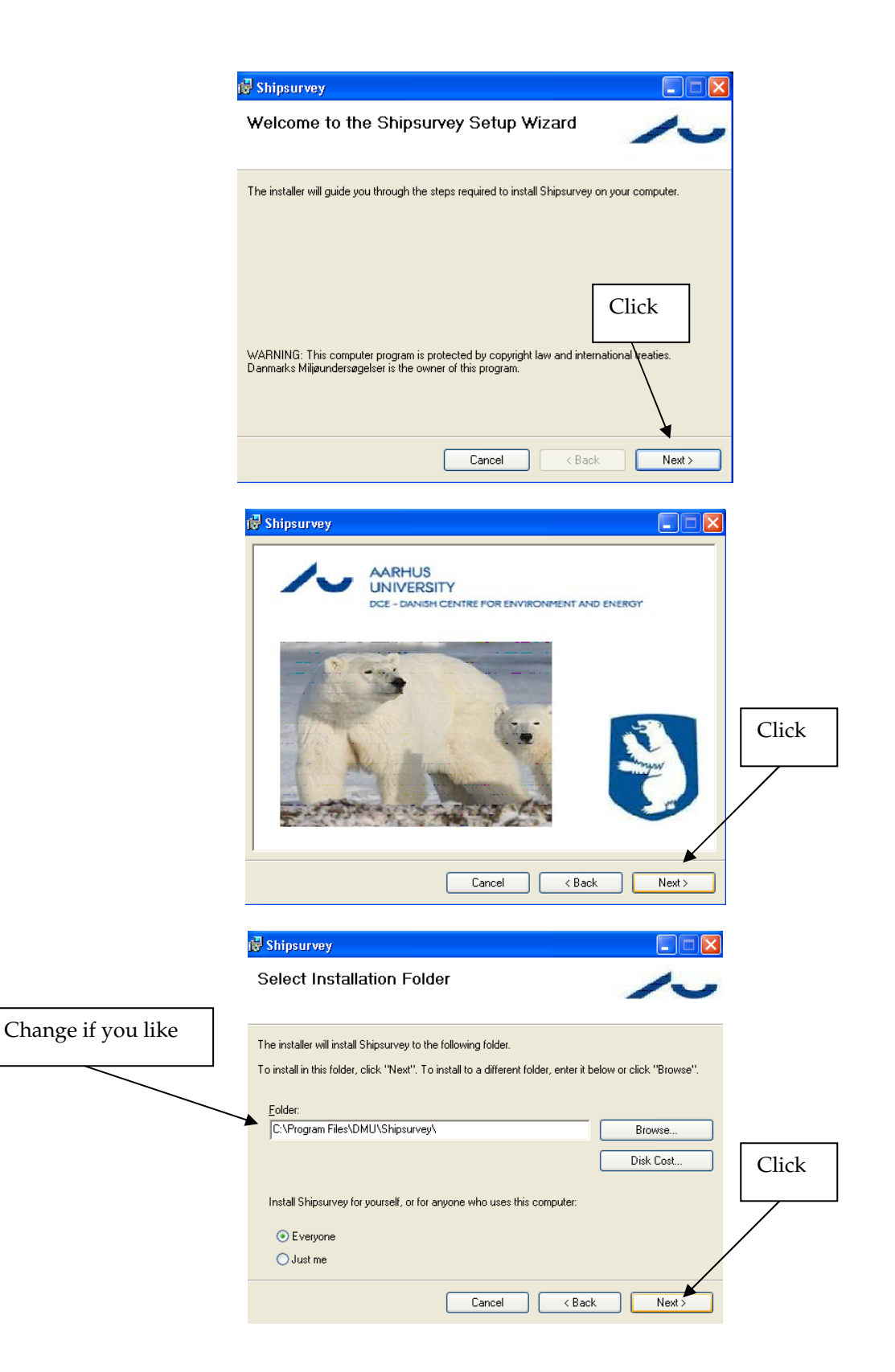

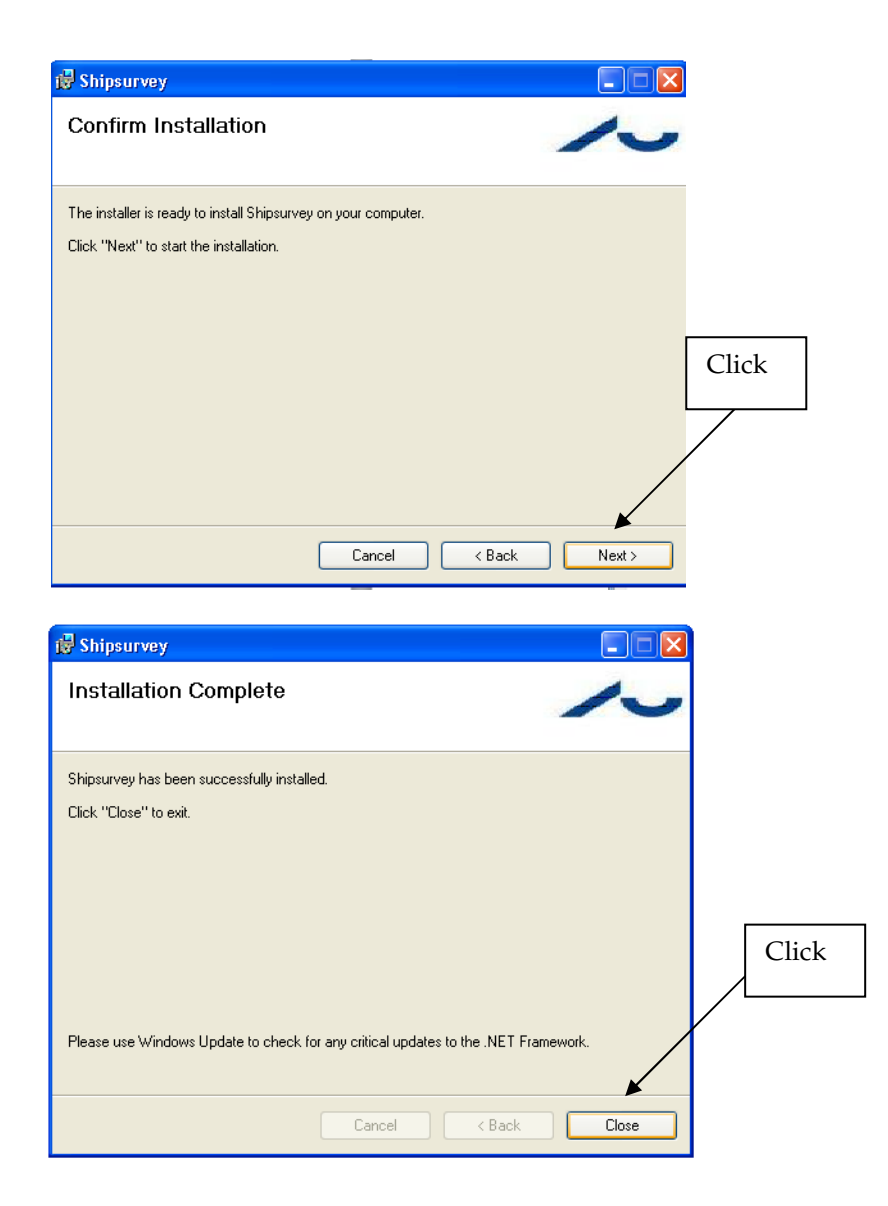

# **B.1.3 Complete installation by setting up the data entry application**

Now start the Shipsurvey application by clicking on *Start menu->Programs- >Shipsurvey* or double clicking the shortcut generated on the desktop during the installation process. Carefully follow the procedure illustrated by the screen dumps below to setup the application.

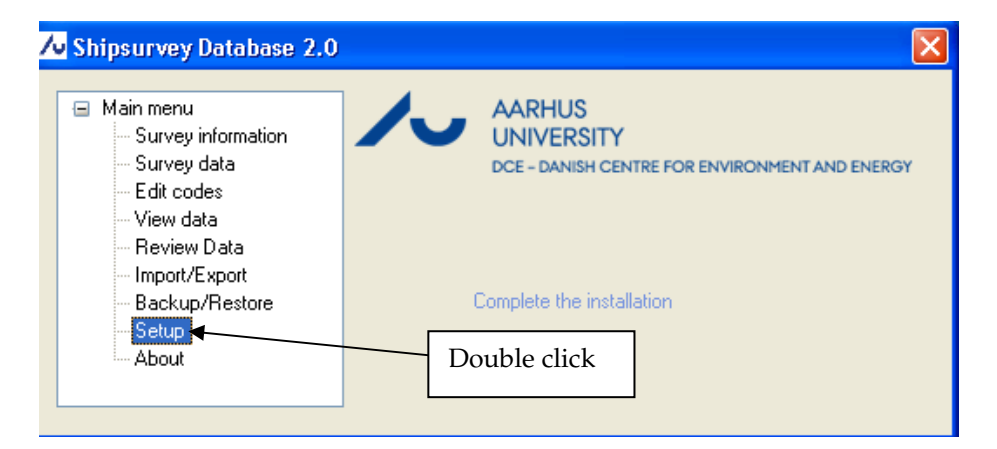

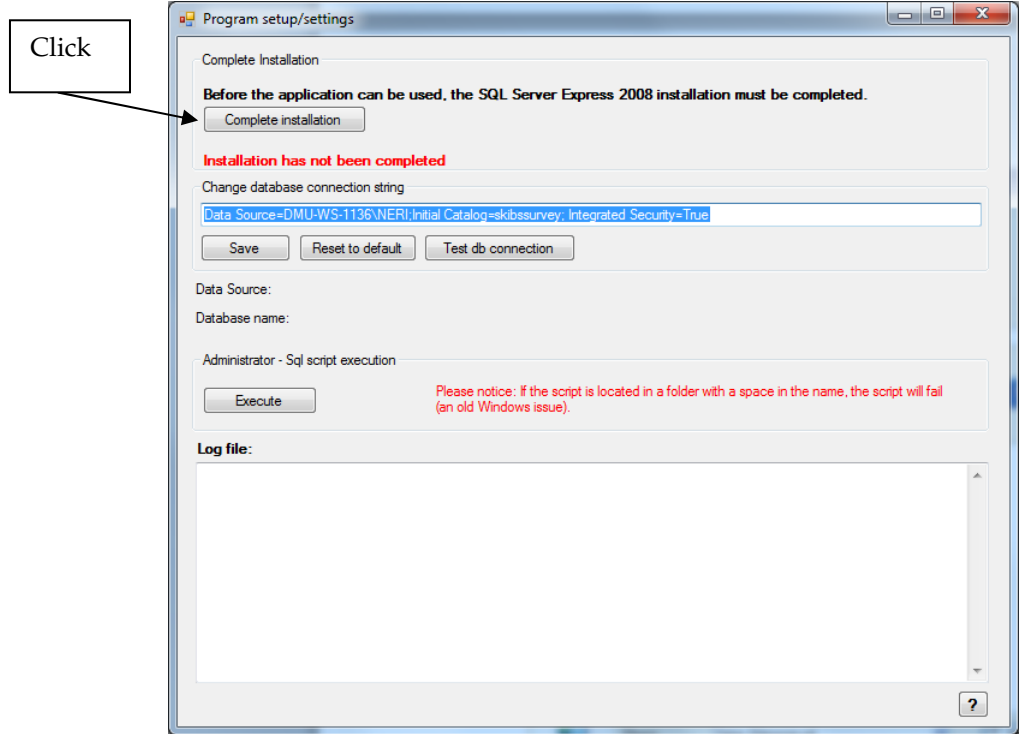

You will now be prompted to point to the file *Setup\_Shipsurvey.sql* which is located in the folder *DataEntryApplication\Script* in the MMSO Resource Package.

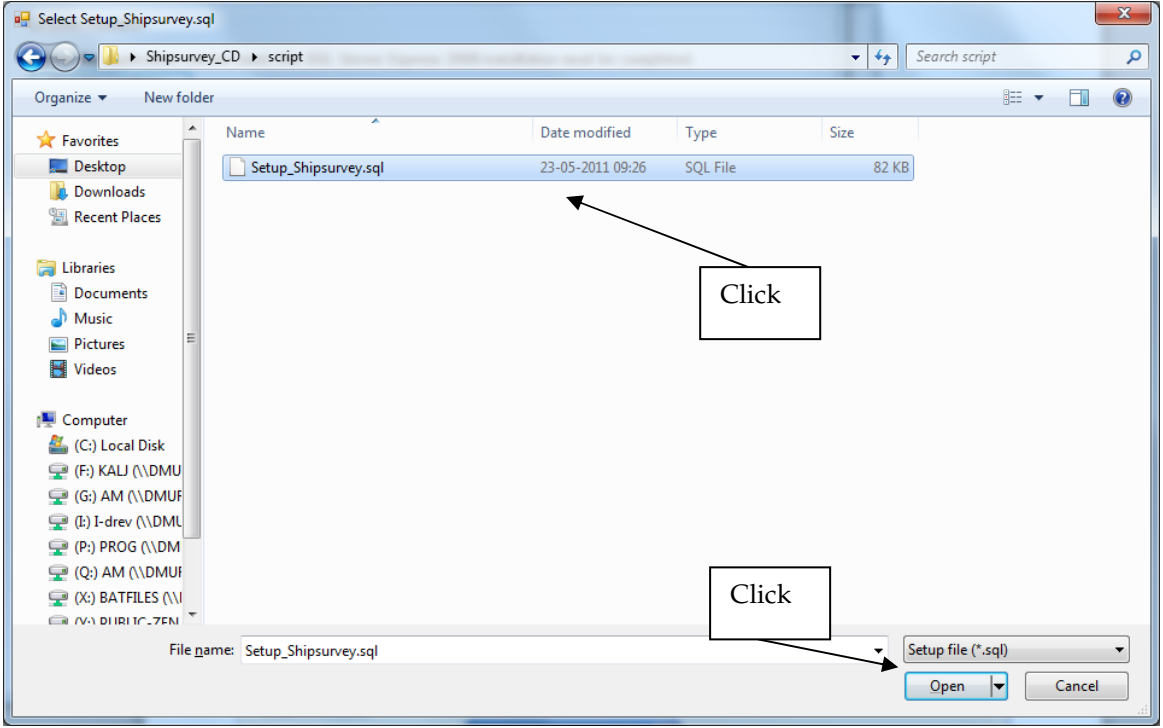

Next you press *Test db connection* to test the database connection.

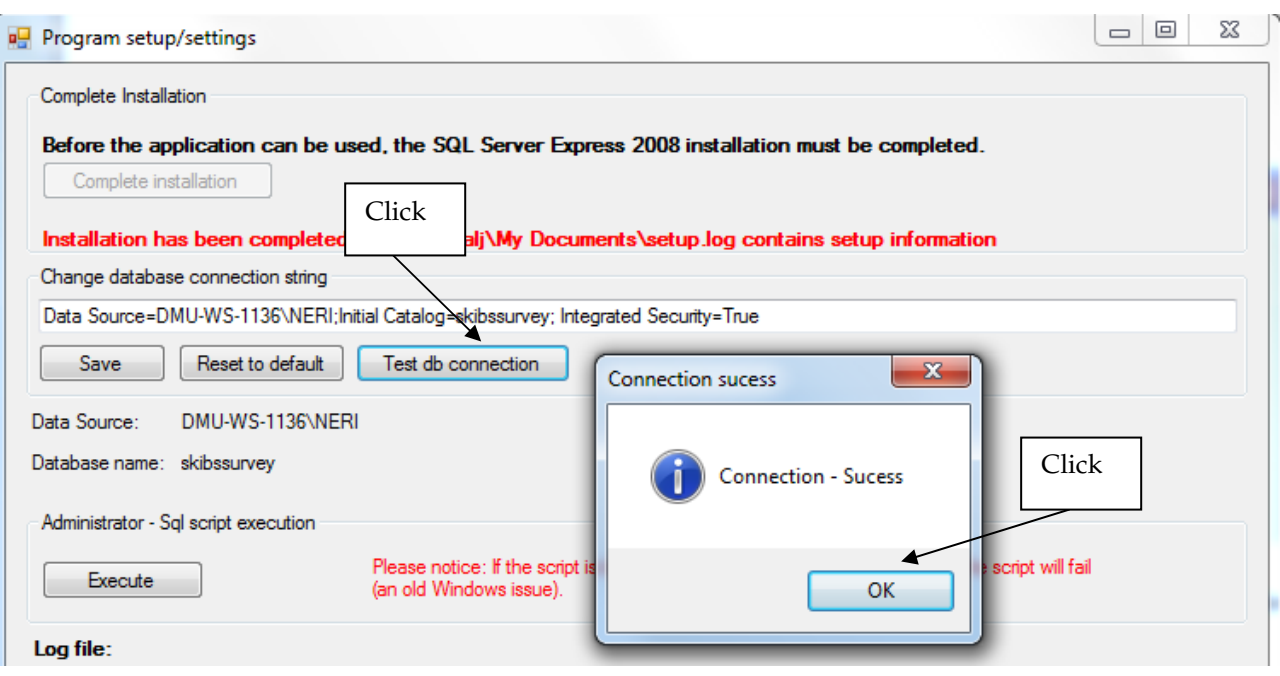

The last thing that needs to be done is to import the code list that the application uses to validate the data, which are being entered. Close the current window to get back to the main menu and follow the procedure outlined by the screen dumps below.

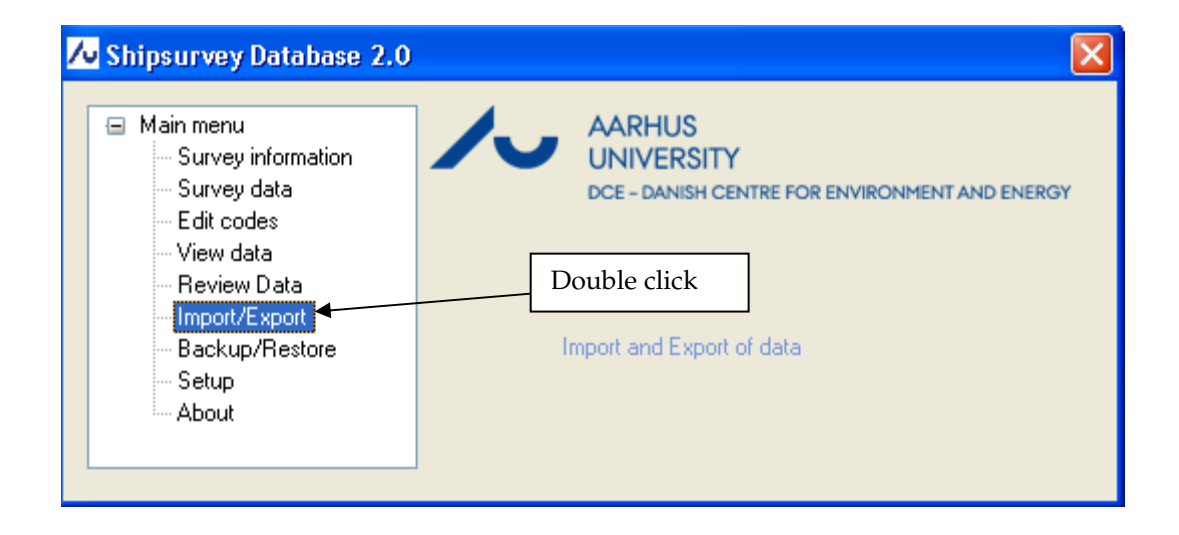

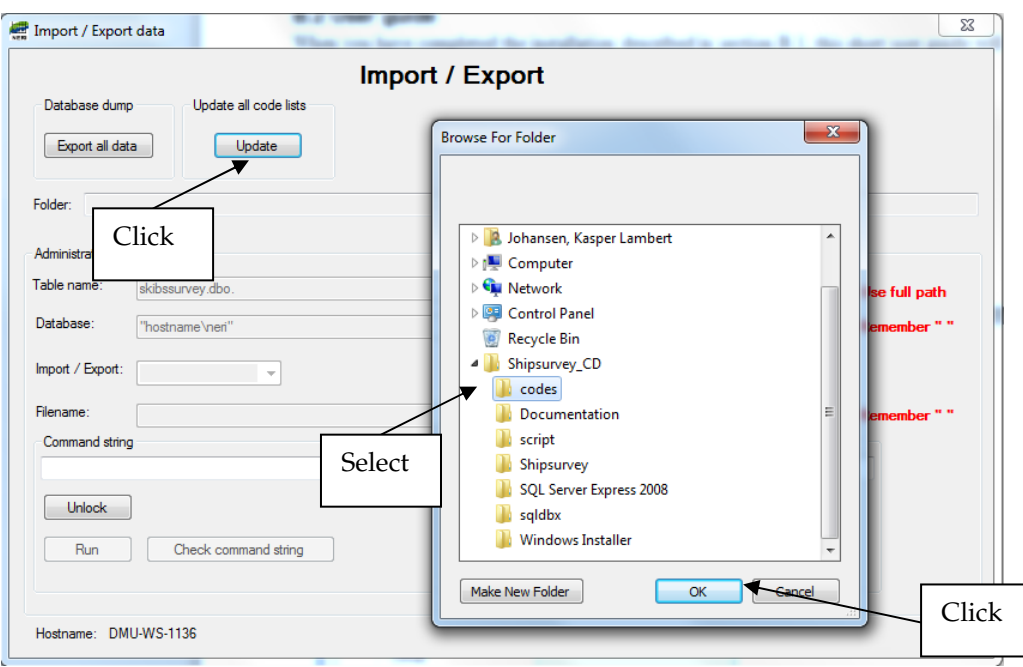

The folder that you are prompted to locate is *DataEntryApplication\Codes* in the MMSO Resource Package.

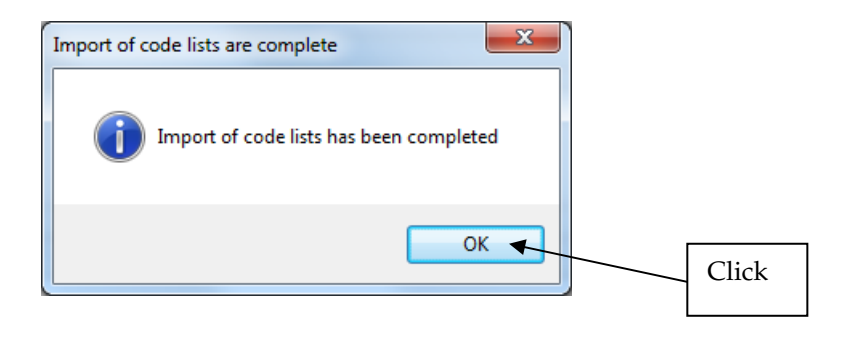

The installation of the Shipsurvey data entry application version 2.0 is now complete.

### **B.1.4 Upgrading from version 1 to version 2**

If you already have version 1 of the Shipsurvey data entry application installed on your computer, you need to follow the procedure described in this section to upgrade from version 1 to version 2. The upgrade procedure ensures that all data entered in version 1 is still accessible in version 2.

The first thing to do is to uninstall version 1. Under Windows 7 you do this the following way: *Start Menu -> Control Panel -> Uninstall a program*. Highlight "Shipsurvey" on the list of installed programs and press uninstall.

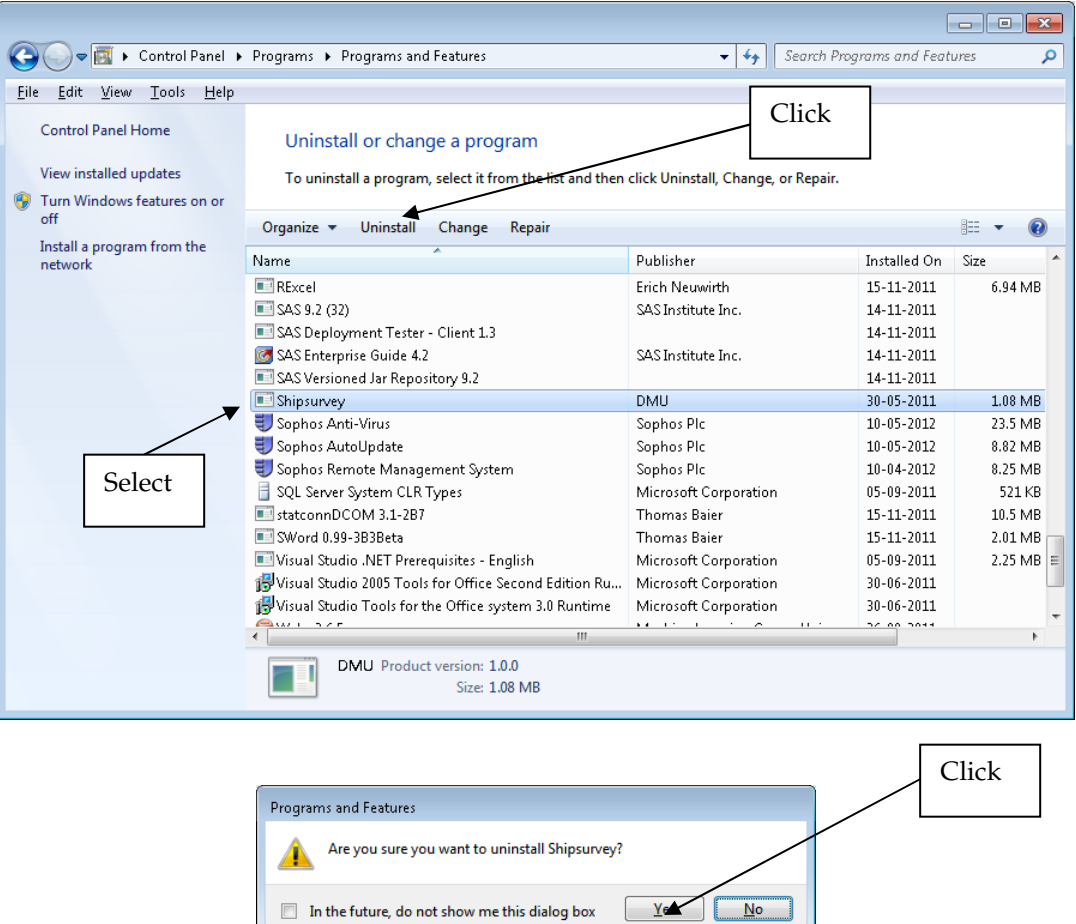

Once version 1 is removed from your system (don't worry, your data are not removed), you need to install version 2.0. Double click on the file *setup.exe* in the folder *DataEntryApplication\Shipsurvey* in the MMSO Resource Package, and carefully follow the procedure illustrated by the screen dumps below.

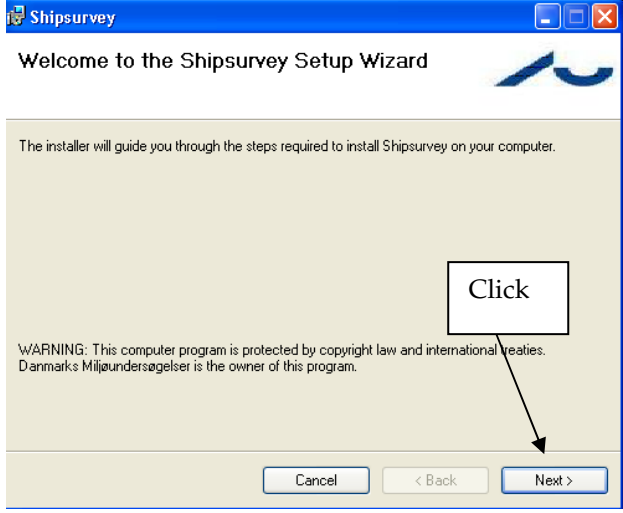

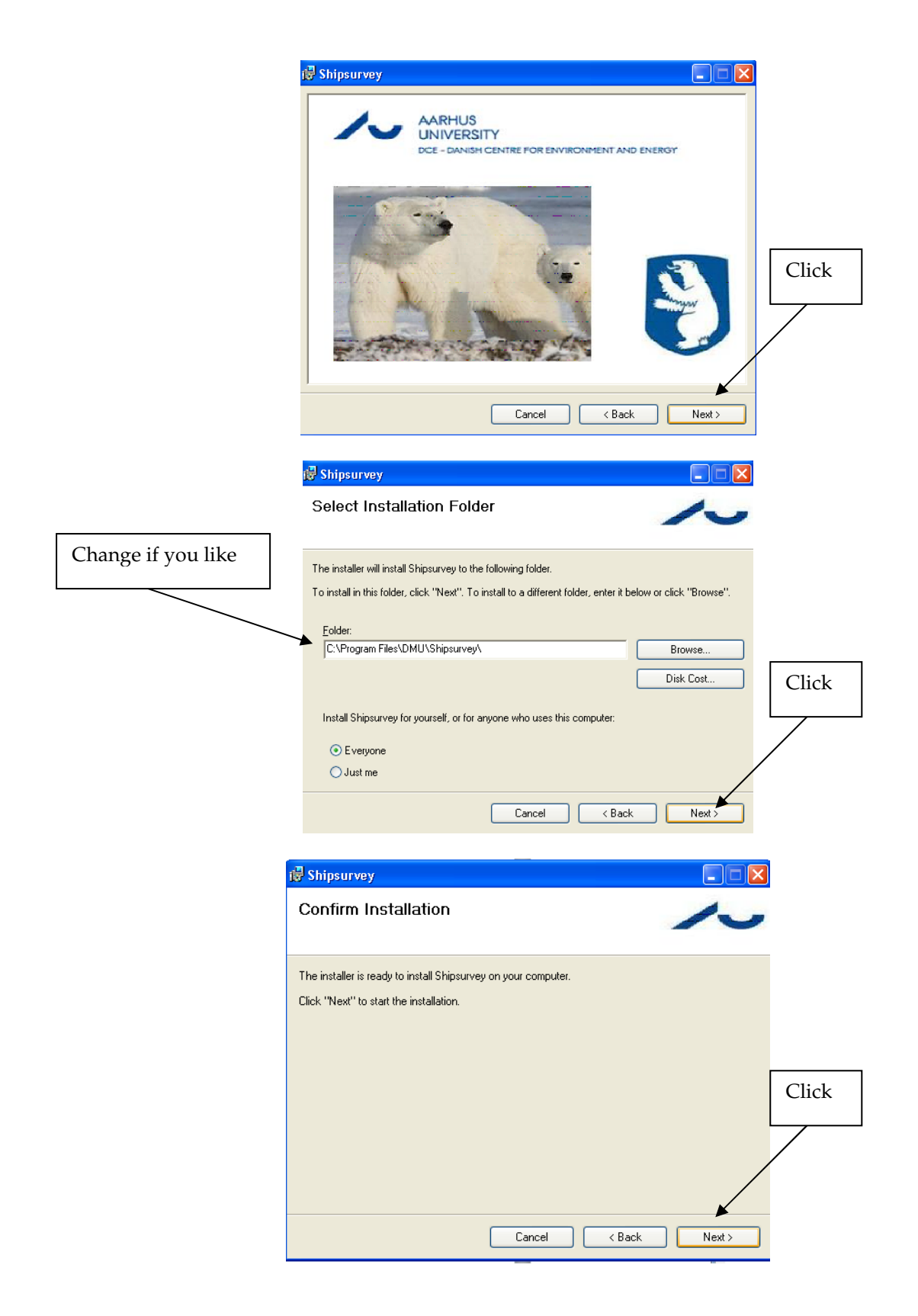

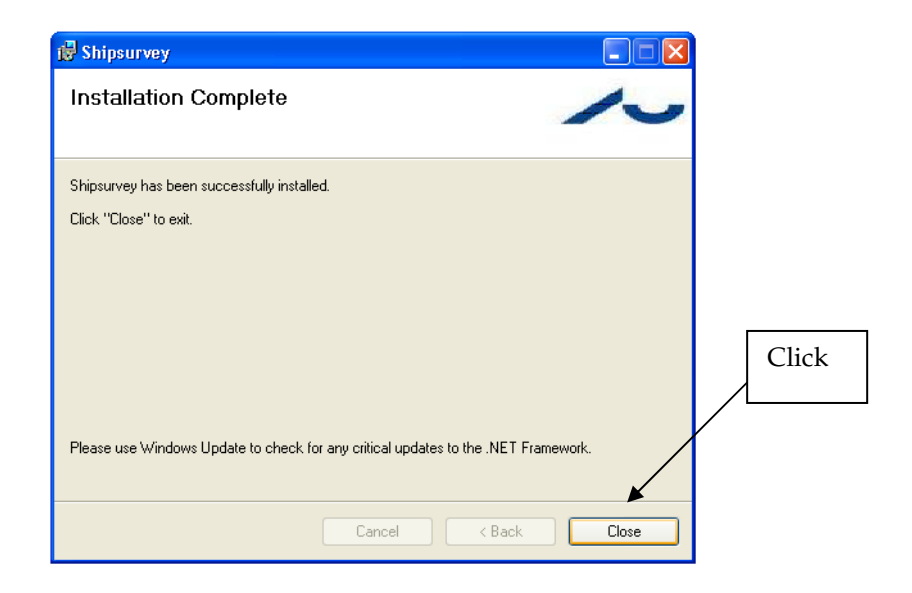

Version 2.0 is now installed on your computer. However, to reconnect to and upgrade the data you have already entered in version 1, you need to follow the procedure illustrated by the screendumps below.

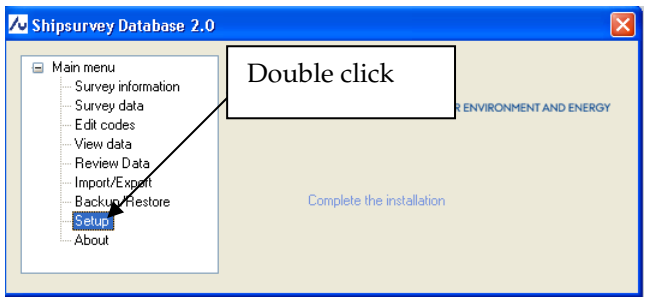

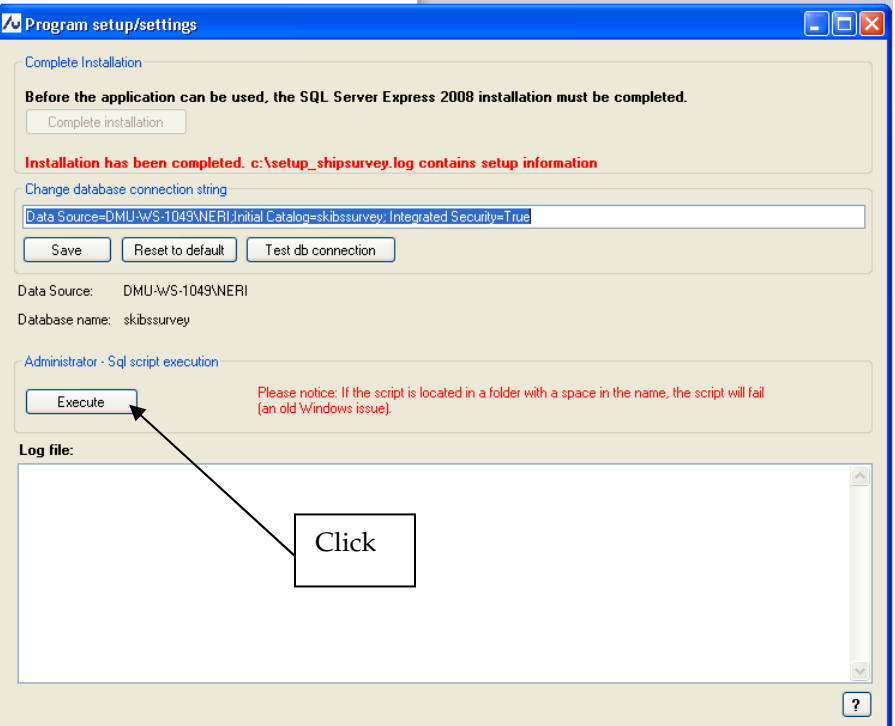

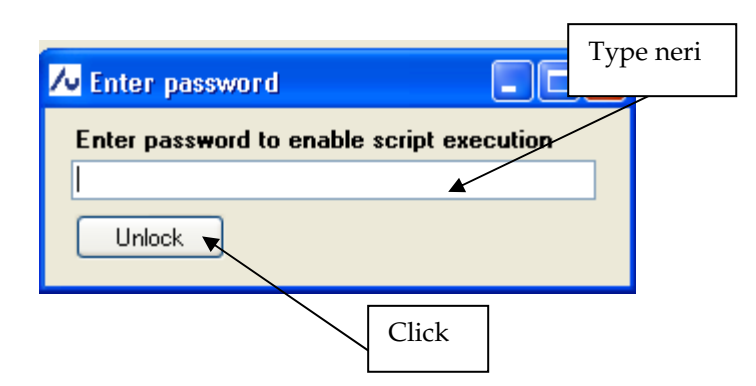

You will now be prompted to point to the file *UpgradeVersion1.sql,* which is located in the folder *DataEntryApplication\Script* in the MMSO Resource Package.

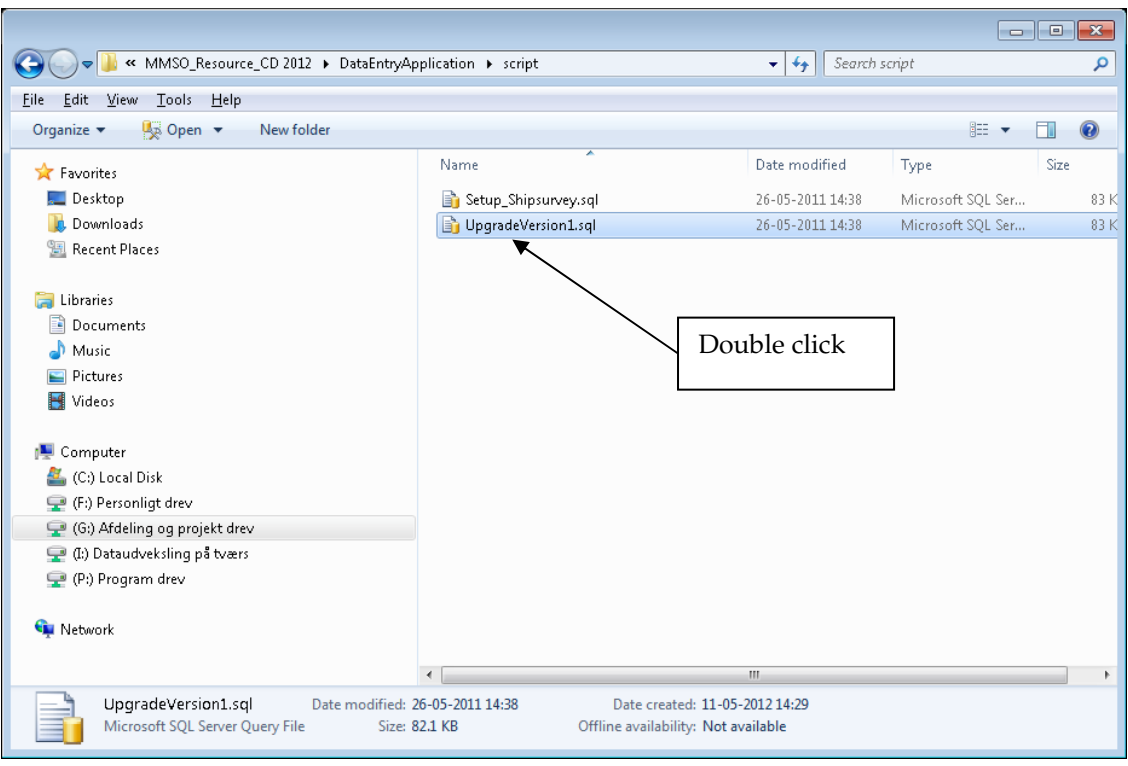

The script will now execute and produce the following output, which despite of the cautions implies success.

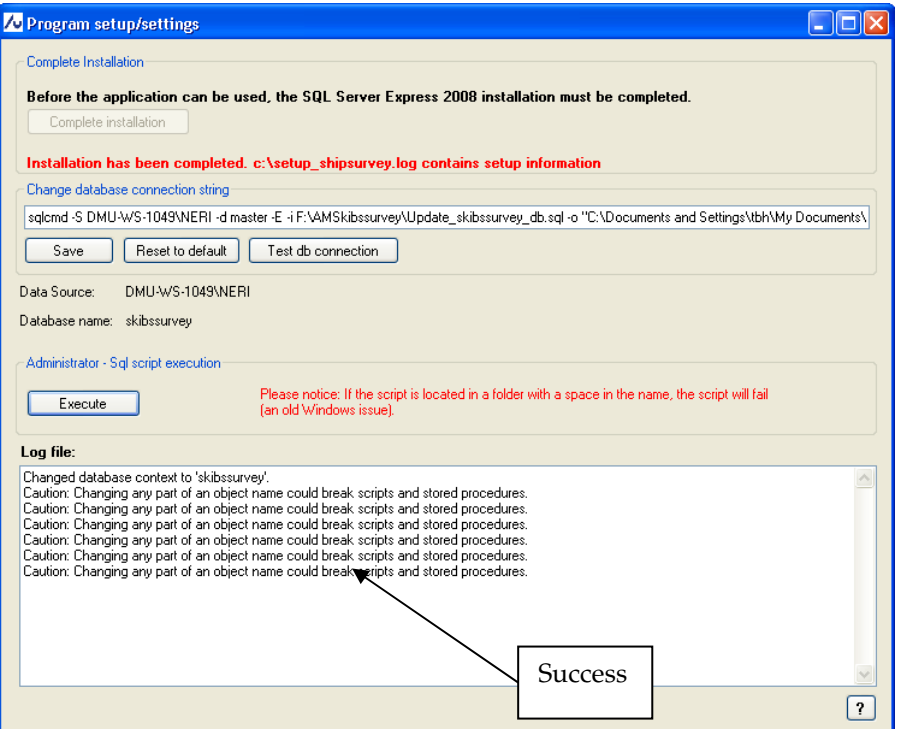

Version 2.0 is now ready for use and all data entered in version 1 should be updated and accessible.

### **B.2 User guide**

When you have completed the installation or upgrade described in section B.1, this short user guide will help you getting started.

### **B.2.1 Main menu**

When you start the Shipsurvey application you will encounter the main menu.

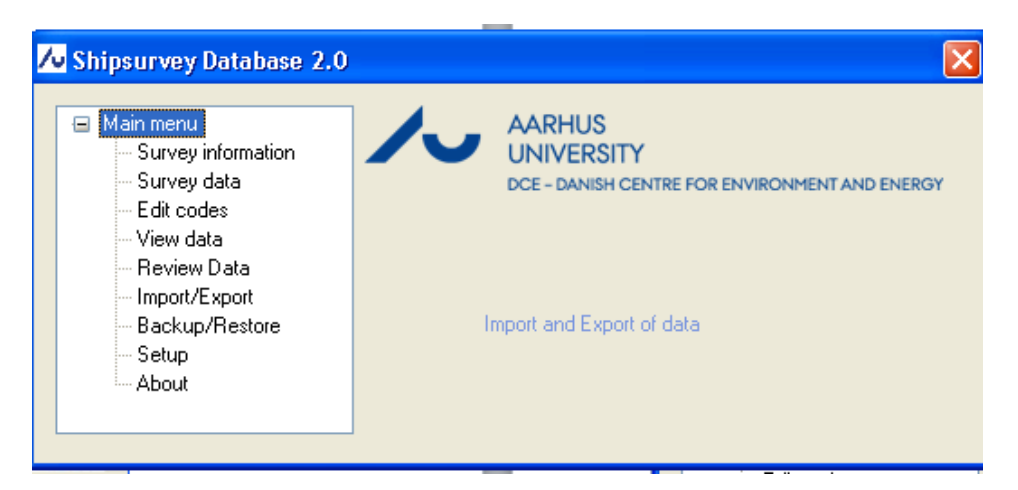

- **Survey information**: Create new surveys and enter/edit basic information about the surveys (ship, start date, observers etc).
- **Survey data**: Enter/edit survey data (information about transects, observation periods and sightings).
- **Edit codes**: Add new codes to the code lists, e.g. a new species code or a new age code.
- **View data**: Get an overview of the complete survey data in table format and create data extracts that can be exported to other programs.
- **Import/Export**: Here you can extract the files that need to be submitted to DCE when the data entry has been completed. An import function allows new versions of code lists released by DCE to be imported, thereby updating the application without having to do a complete re-installation.
- **Review Data**: Here you can review your data and make the last corrections before you submit your data to DCE.
- **Backup/Restore**: Here you can make a complete backup of the database. You can also perform a complete restore of the database from a backup file.
- **Setup**: Here you complete the installation of the application.
- **About**: Application version and contact information in case support is needed.

When you click on a node on the main menu a description of the node will be displayed in the right side of the menu. Double click or press enter to select an item from the main menu.

#### **B.2.2 Where do I begin?**

To get started, a new survey needs to be created and the basic information about the survey (ship, start date etc.) and the list of observers need to be entered.

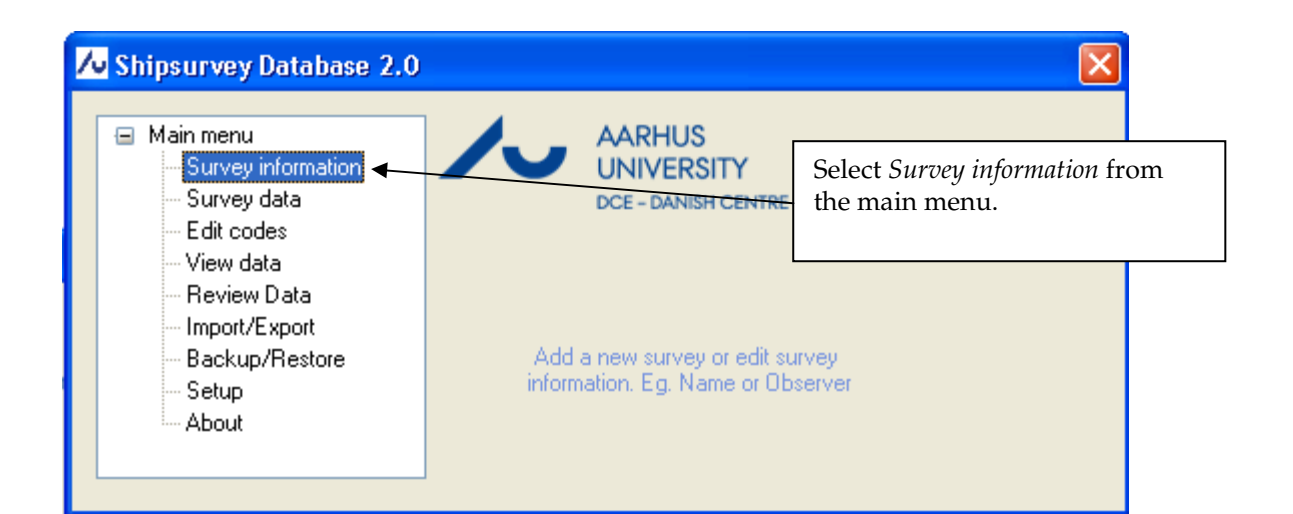

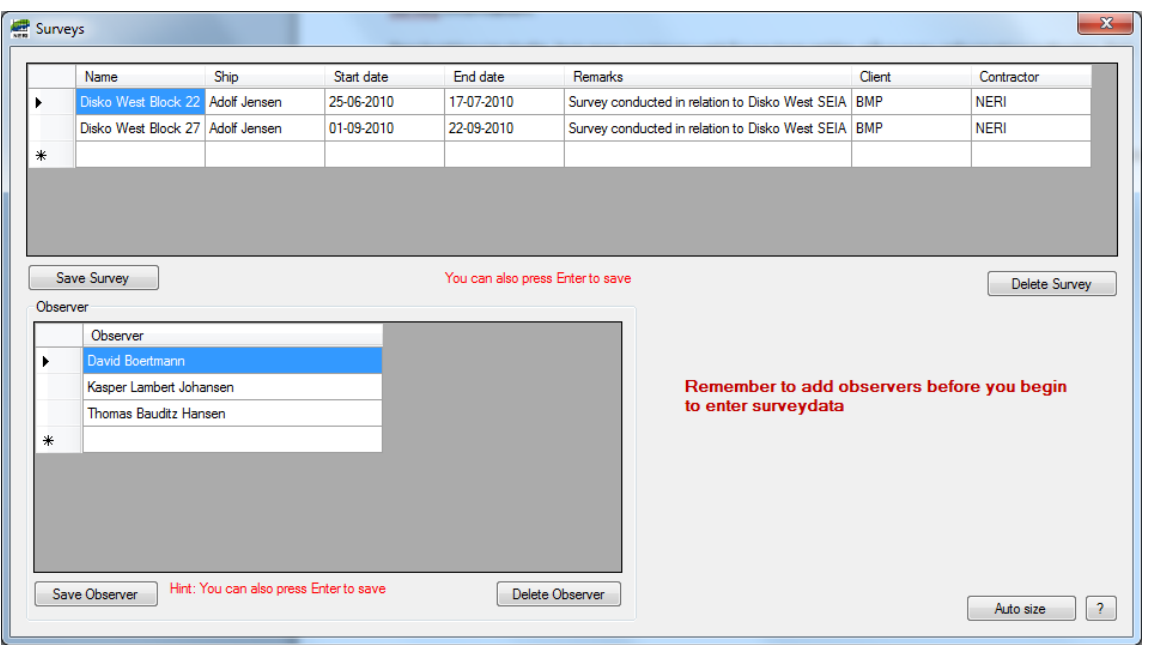

On this form you can create a survey and enter basic data about the survey. If you do not have the end date yet, 01-01-9998 will automatically be inserted. The end date can be corrected later. The basic data about your survey(s) can always be edited using this form. Hit save/press enter to save your edits.

As is evident from the form, the application can hold data on several different surveys. Notice that the list of observers is a complete list for all surveys entered in the application, and it is no problem that some of the observers on the list were only working on some of the surveys entered in the application.

#### **B.2.3 What is next?**

With the survey created and the observer names entered, you are now ready to enter the actual survey data (information about transects, observation periods and sightings).

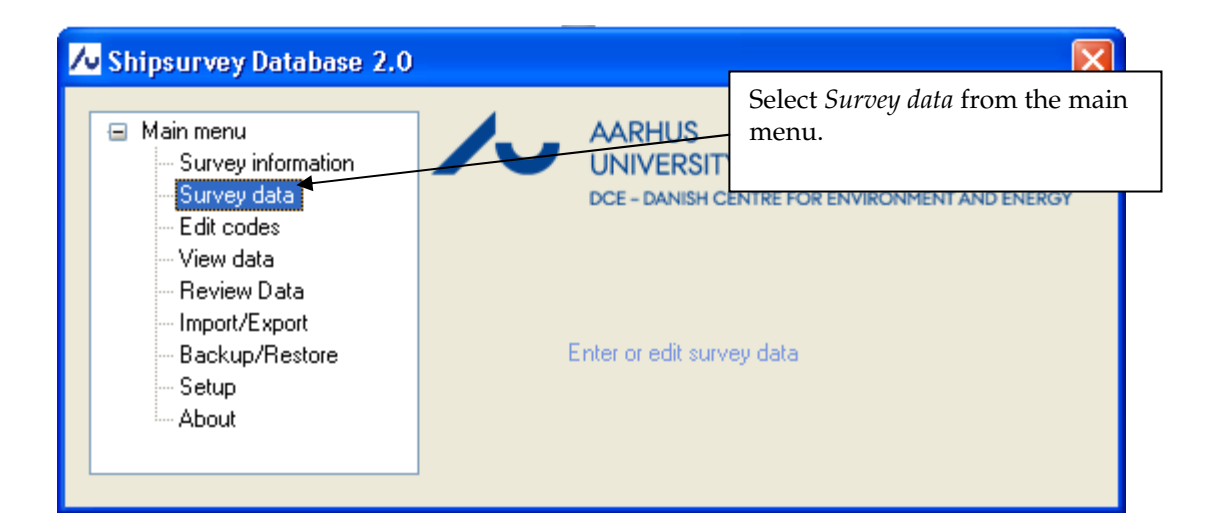

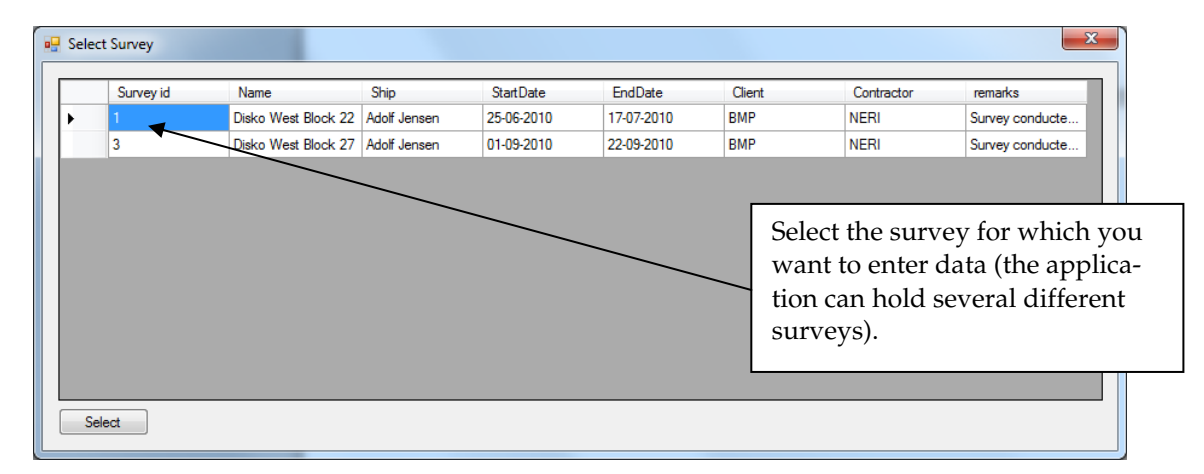

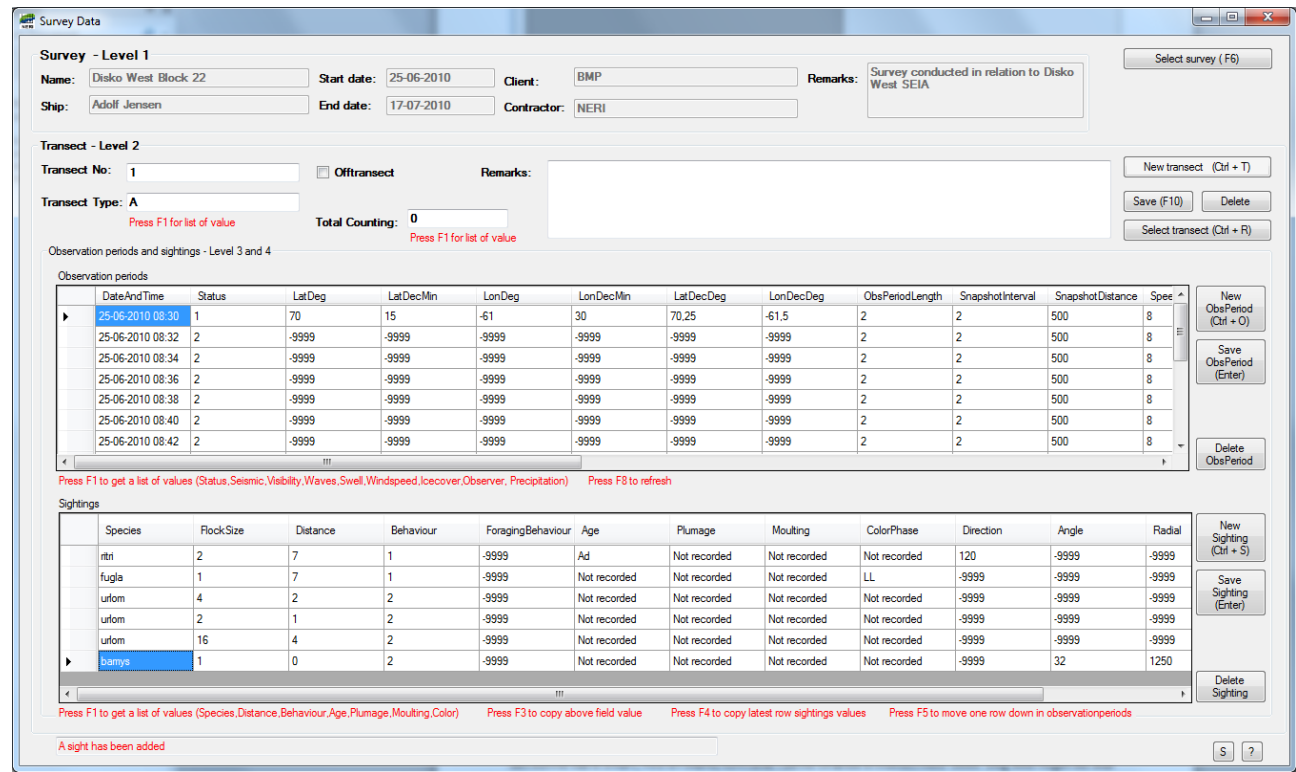

On the form illustrated above, the survey data are entered and/or edited. Data is basically entered in the following way: Create a transect, enter the data on the transect, and save it (or select a transect you have already created). Then enter data on all the observation periods on that transect. When the observation periods on the transect have been created, you are ready to enter the sightings made during the different observation periods on the transect. Before you start to enter any data please read section B.3 for a detailed description of the recommended data entry procedure.

### **B.2.4 Missing codes?**

When you are entering data you may run into the problem of missing codes. For instance you may have observed a species which is not already on the species list and therefore cannot be entered, or perhaps you need some additional age codes. The application allows addition of new codes in all code lists:

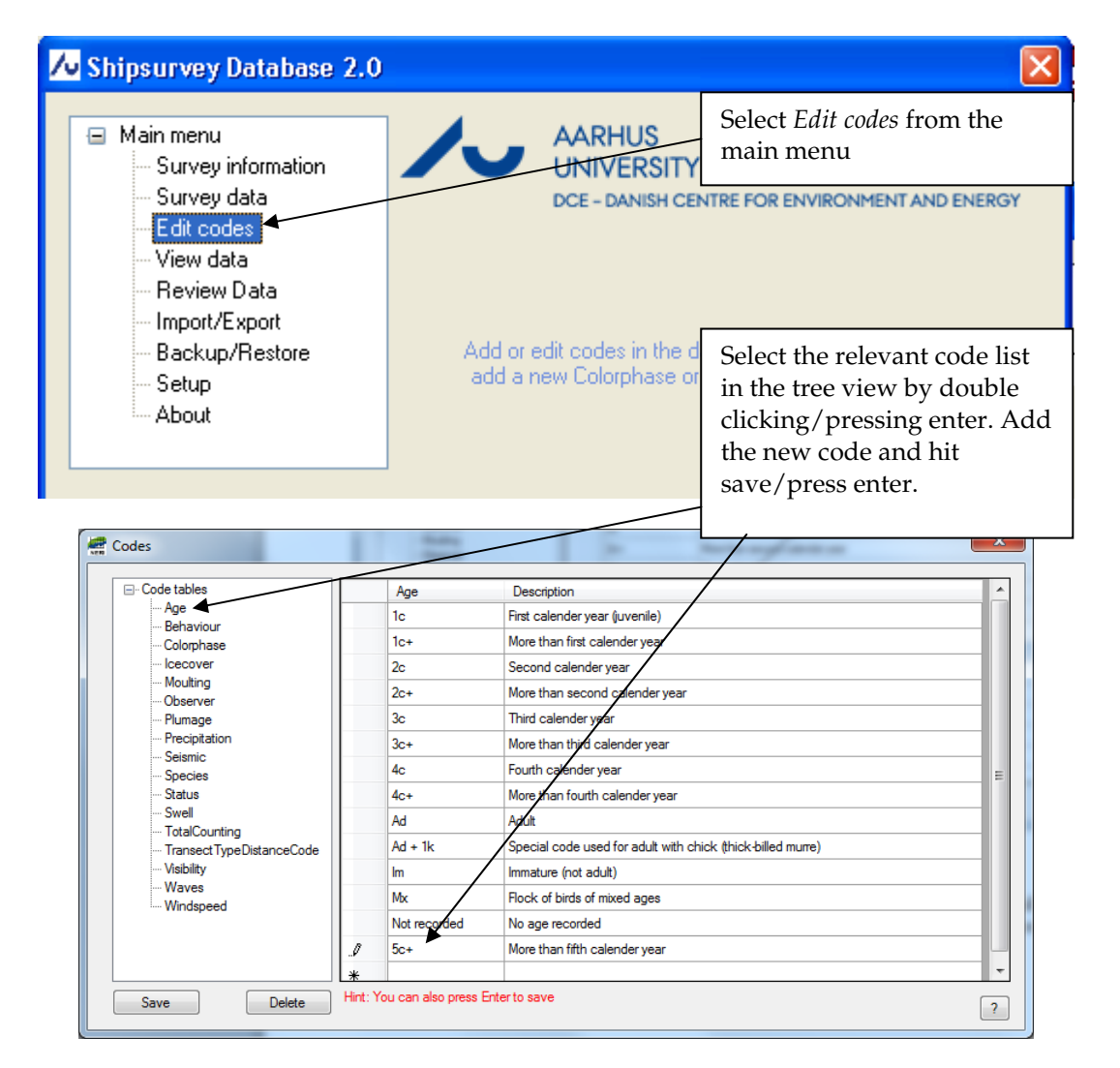

#### **B.2.5 Data overview and data exports to other applications**

It is possible to get table views of the entered survey data and it is also possible to export all your data to other applications (e.g. Microsoft Excel which directly reads the CSV files generated by the application).

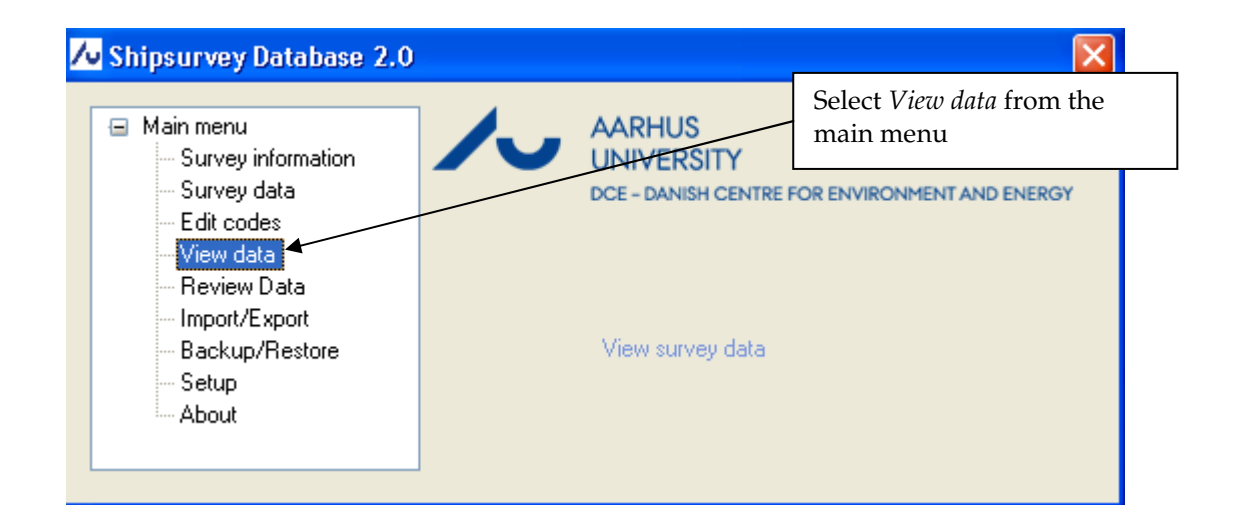

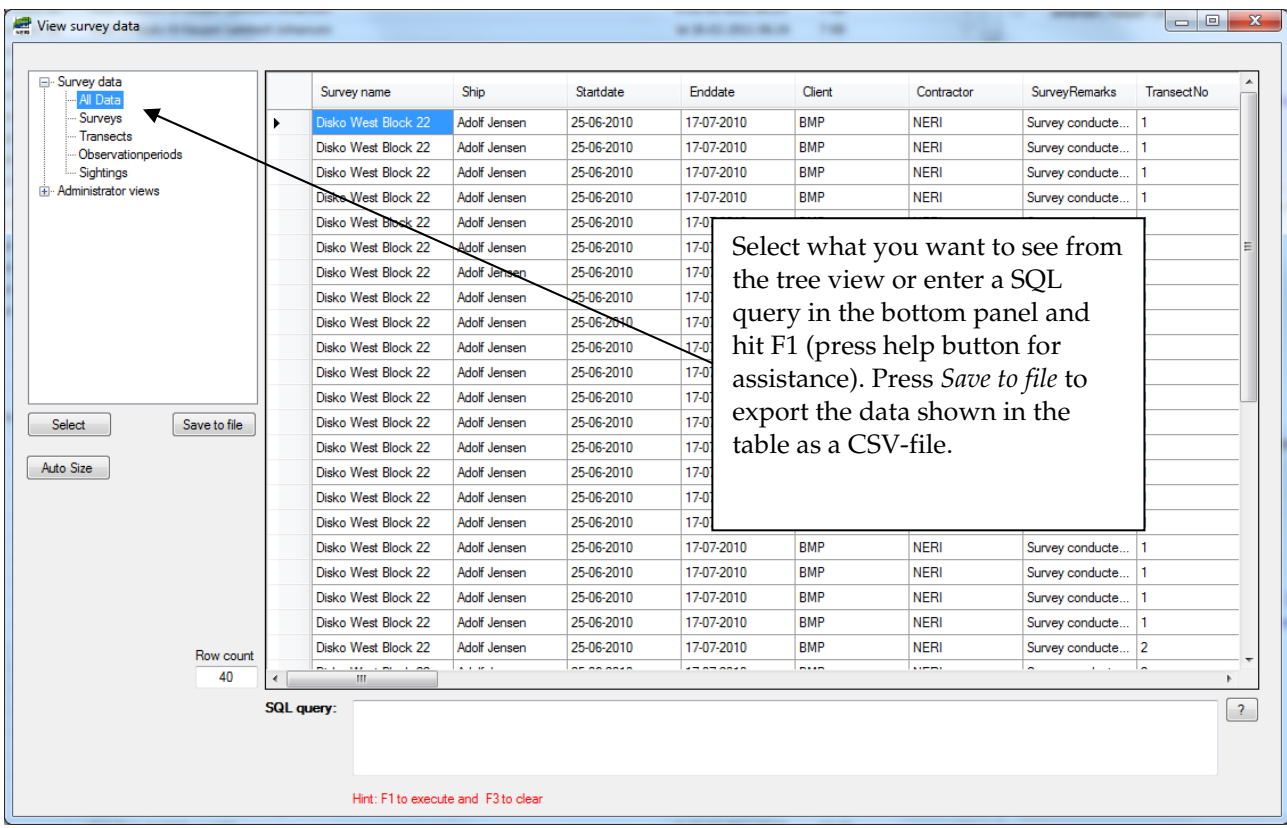

### **B.2.6 Data Review**

When you have completed the data entry, it is time to make a data review.

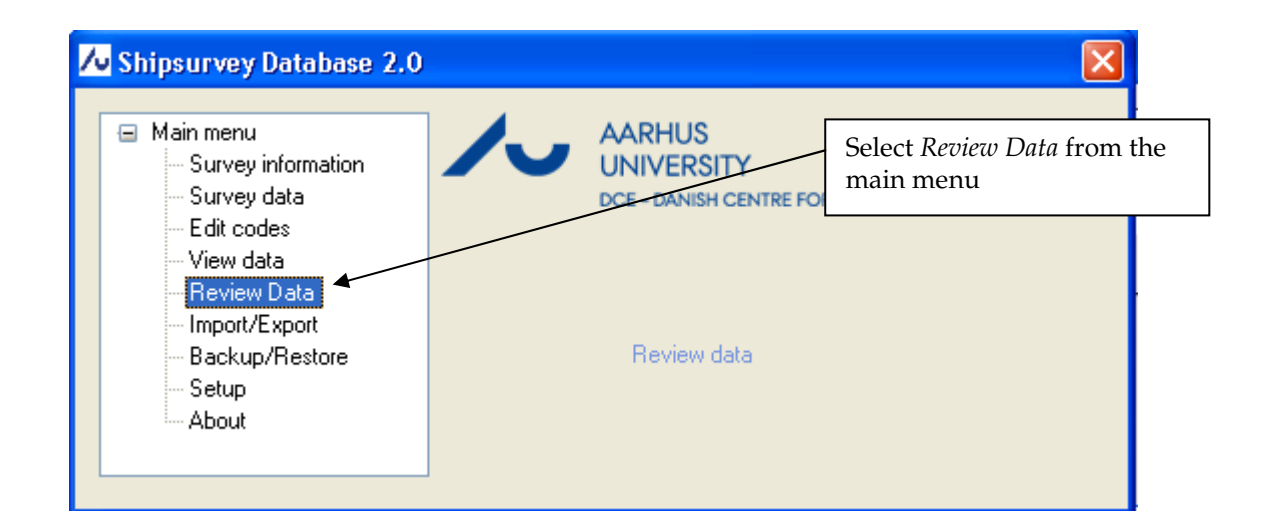

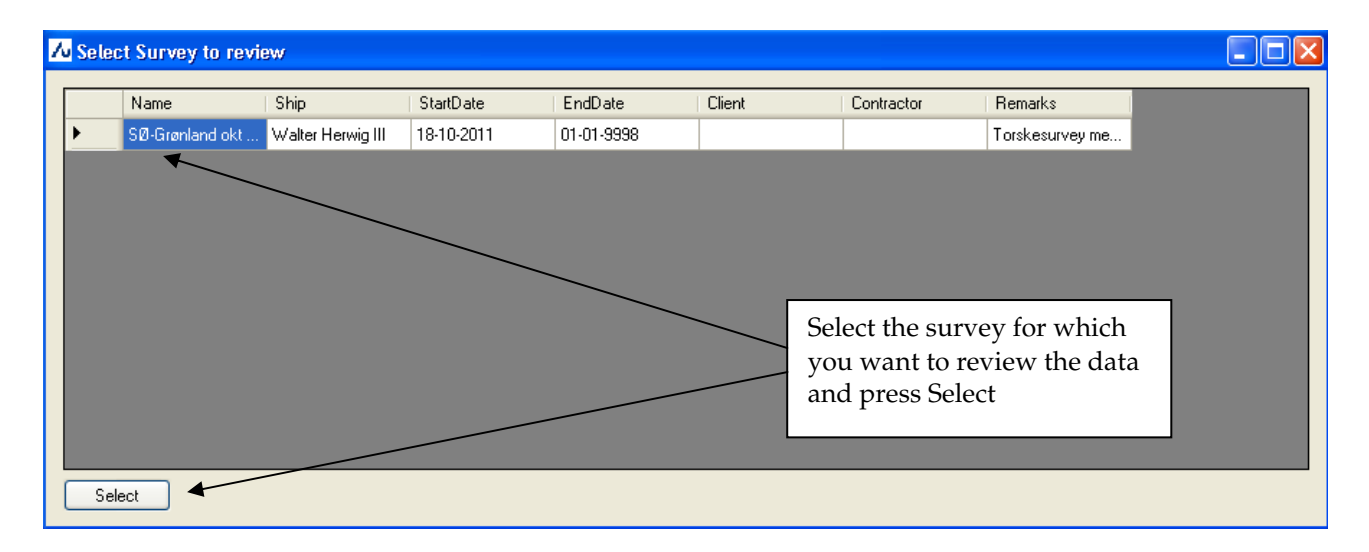

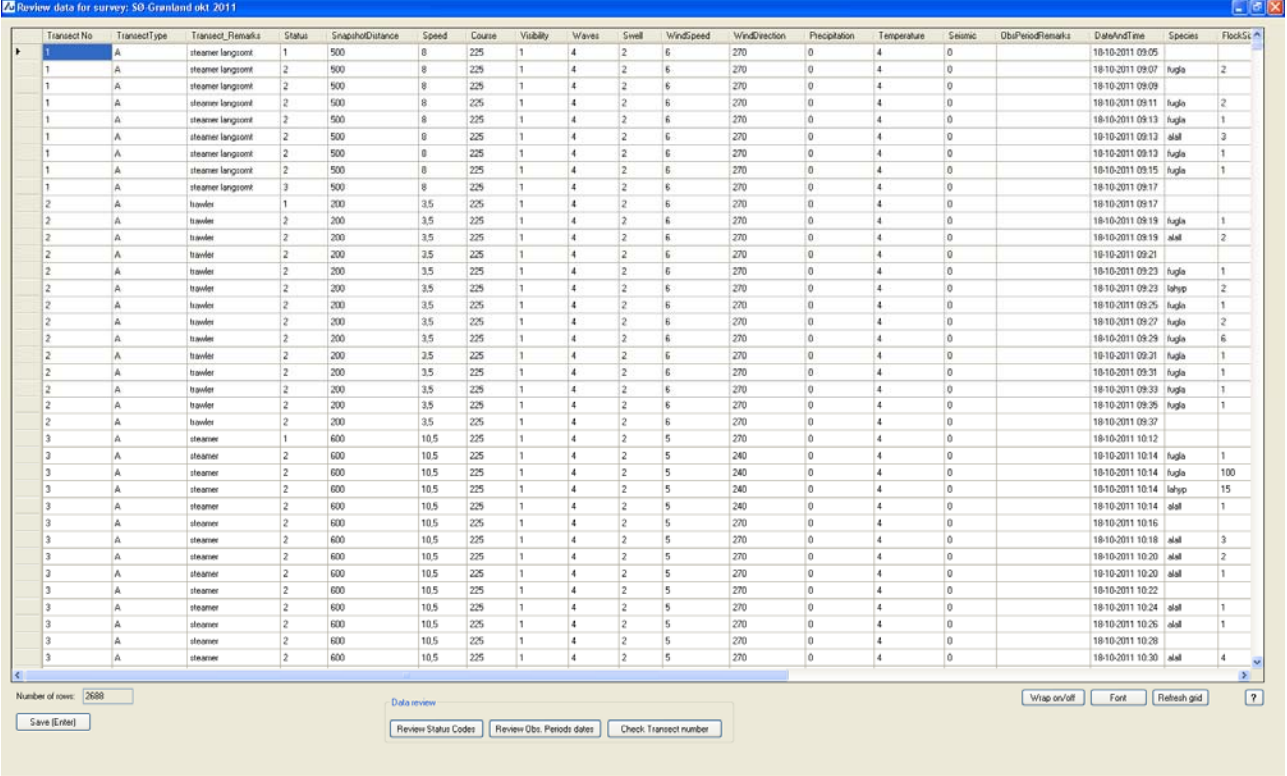

7 Start 6 0 13 % 图 3 A [ Gloss... Branc... Direct... [ Gloss... [ Giove... [ Bloom... [ Gloss... [ Gloss... ] [ Gloss... ] [ Gloss... ] [ Gloss...] [ Gloss...] [ Gloss...] [ Gloss...] [ Gloss...] [ Gloss...] [ Gloss...] [

In this table you can review your survey data. You cannot add new observation periods or sightings, only correct existing data. You edit data in the cells and press Enter to save the edits. To speed things up, there are no dropdown boxes for the columns based on a code list (e.g. Species and Age). If you are entering a non-existing code, you will be prompted with an error message. Thus the quality of the data is not compromised during the review.

At the bottom of the screen there are 3 buttons: "Review Status Codes", "Review Obs. Period dates" and "Check Transect number". These will perform various automatic checks and point out errors that need to be corrected by the MMSO.

Please spend some time checking the data quality before exporting and submitting the data to DCE/BMP.

### **B.2.7 Backup/Restore**

This menu is used to create a backup of the entered survey data or to restore the data entry application to a backup made at an earlier point in time. You can create a backup file as often as you like. Remember it is a good idea to save the backup file on a different drive than the one on which the data entry application is installed (e.g. a USB-stick or an external hard disk).

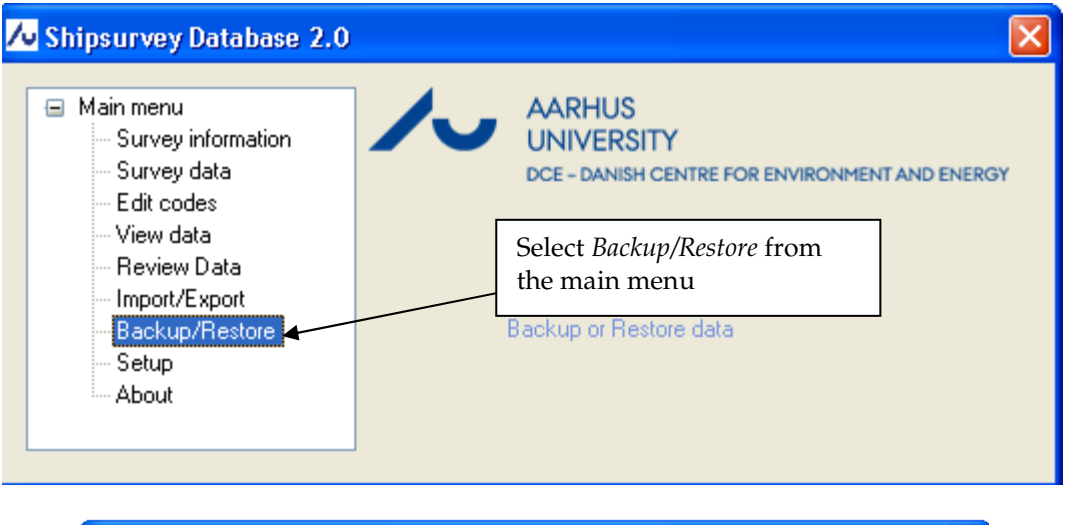

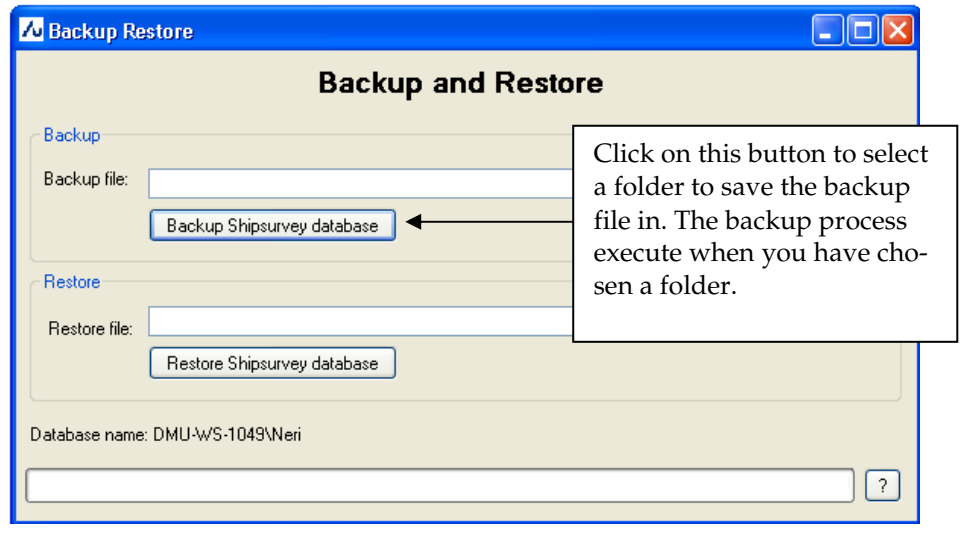

The backup file, which is named Ship.bak, contains both the database structure and the entered survey data. This means that everything can be restored on any computer with the Shipsurvey data entry application installed. IM-PORTANT: When you restore from a backup, everything entered in the data entry application since the backup file was created will be lost!!!

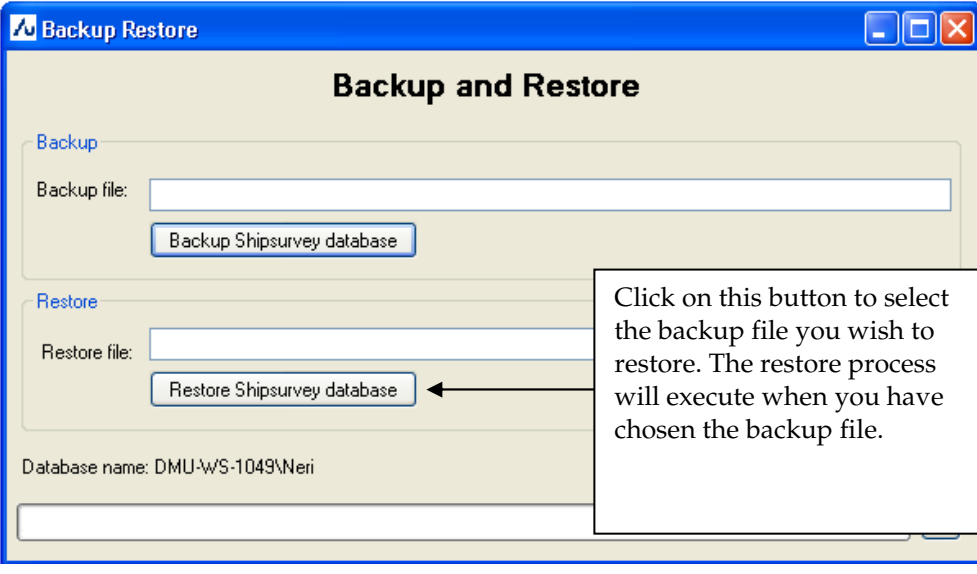

Before backing up data or restoring data from a backup file, please be sure to read the help text (press the ?-button in the lower right corner of the form).

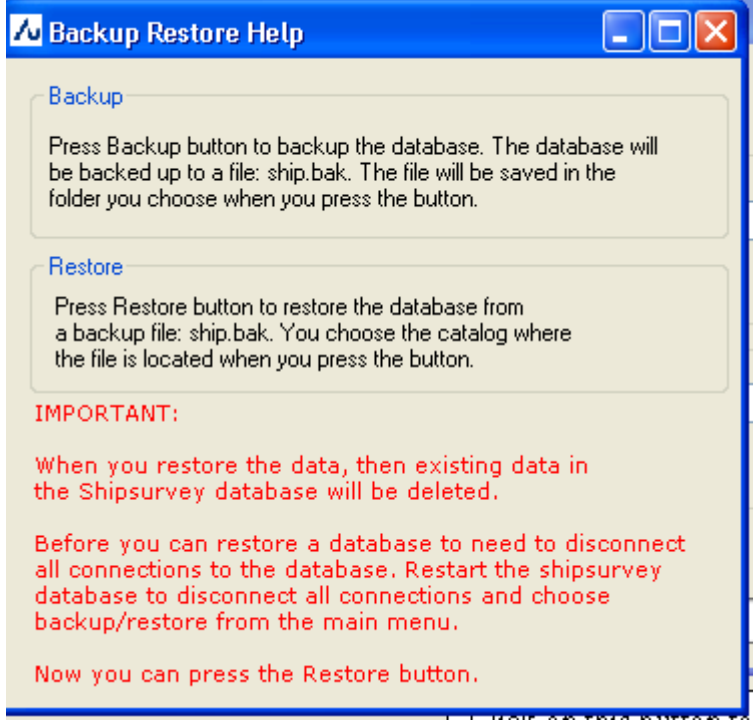

### **B.2.8 How do I submit the data to DCE?**

When you have entered and carefully reviewed the survey data it must be submitted to BMP and DCE along with the MMSO report, the JNCC Marine Mammal Recording Form and the GPS trip log files. The item Import/Export on the main menu allows you generate the export files that you need to submit to DCE/BMP:

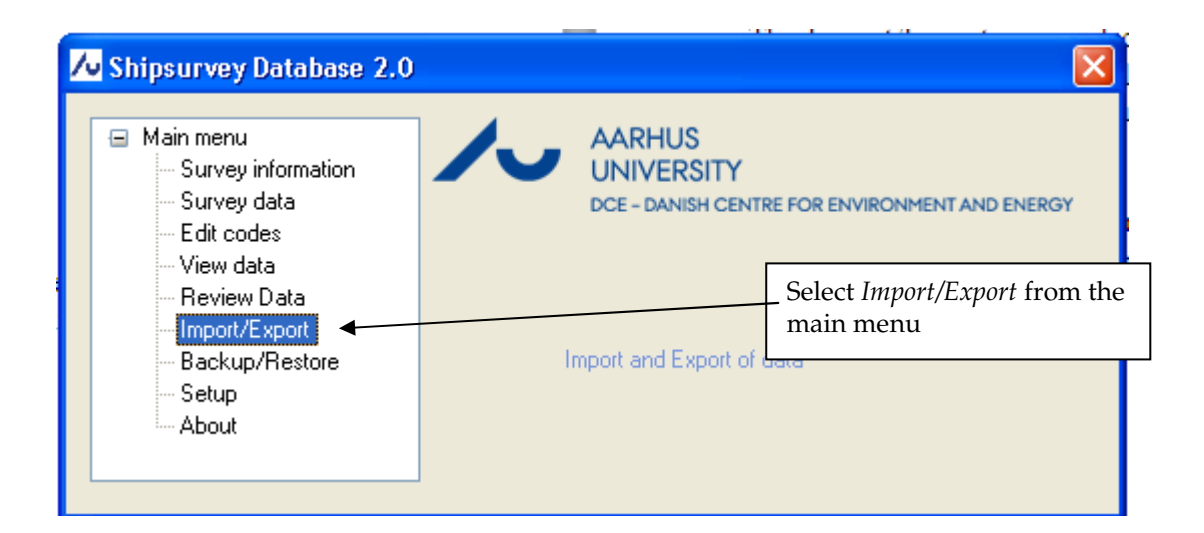

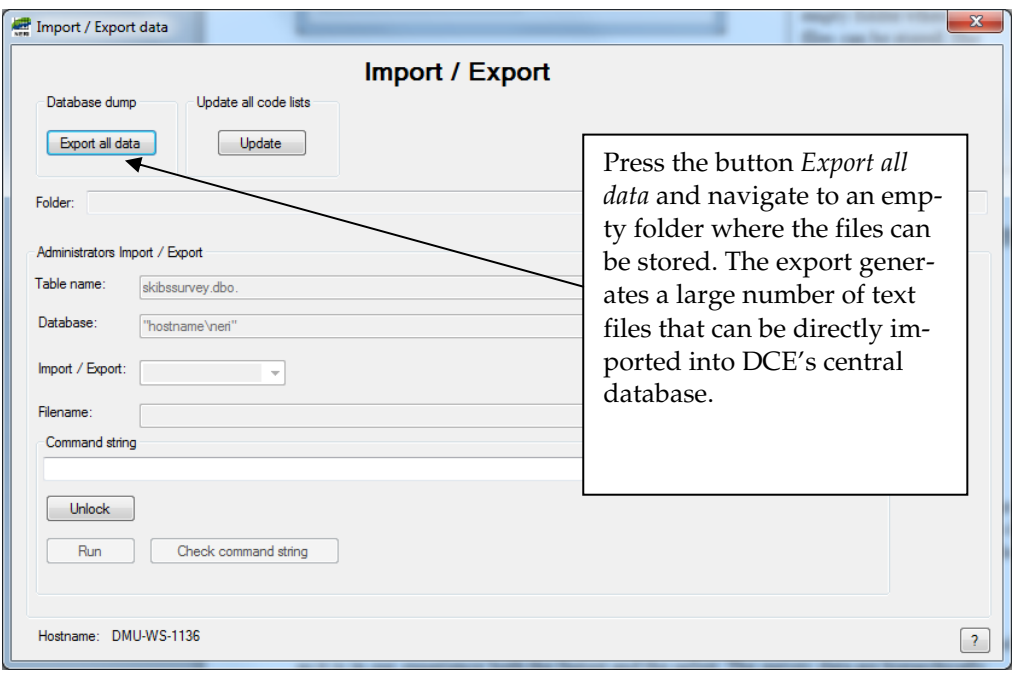

The Import/Export screen also contains button called *Update*. This function is used to import new versions of code lists released by DCE, thereby updating the application without having to do a complete reinstallation. The update function is also used when the application is installed for the first time (see section B.1.3).

### **B.2.9 About**

The about menu (the last item on the main menu) contains information about the version of the data entry application installed on your computer and contact information on the programmer. It further lists all the modifications made since version 1, the review function and the backup/restore function being the two most significant improvements. Several of the new features have been added as a response to user requests. Please do not hesitate to send an e-mail to **the almu.dk**, if you have experience bugs or have suggestions of how to improve the application.

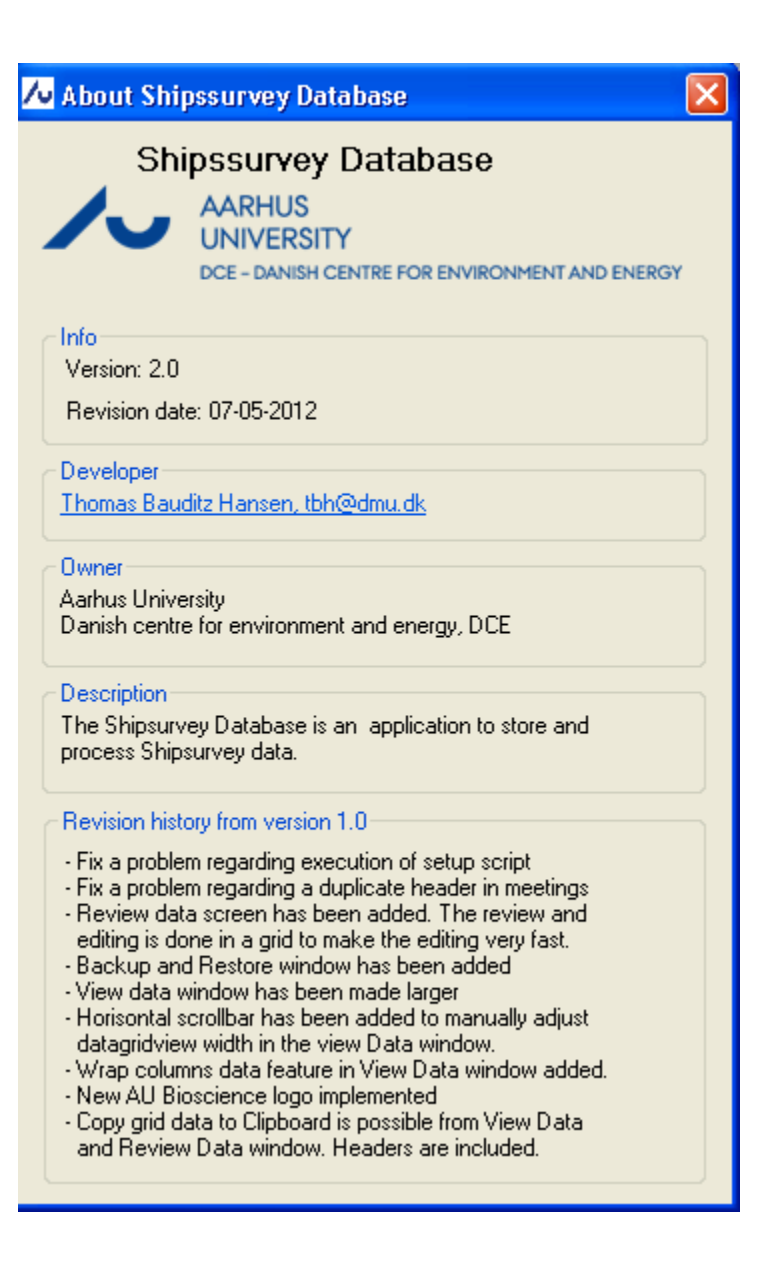

### **B.3 Suggested data entry procedure**

Data can be entered in many different ways, but we suggest following the procedure detailed below as it is in our experience both the fastest and the safest. The survey data are hierarchically structured, Survey -> Transects -> Observation periods -> Sightings, and the suggested data entry procedure reflects this structure.

- 1. **Create a new survey** in the *Survey Information* form (*Main menu* -> *Survey Information*). Fill in the information in the table and press enter to save. Remember also to create the list of observers and save it.
- 2. **Create the first transect**. Choose *Survey data* in the main menu and select the survey you have just created on the next form that pops up. Press Ctrl + t or click the button *New transect* to create a new transect, fill in the information about the transect and press F10 to save.
- 3. **Select the transect**. Before you can start to enter data on observation periods and sightings you need to select the transect to which these belong. When you create a new transect as specified in step 2 that particular transect is automatically selected. However, if you want to enter observation periods and sightings on a transect that has been created earlier press

Ctrl + r or click the button *Select transect* and select the relevant transect in the window that pops up.

- 4. **Create the first observation period of the transect**. Now that the relevant transect has been selected you can press Ctrl + o or click *New ObsPeriod* to create the first observation period. Fill in the information you have on this observation period. As a minimum the mandatory fields listed in red below the observation period table/data grid need to be filled out. When filling out a field where the valid values are constrained to a specific code list (eg Visibility, Waves, Swell, IceCover etc.), you can view the code list and choose the relevant value by pressing F1 when the field is highlighted.
- 5. **Create the rest of the observation periods on the transect semi-automatically**. When you press Ctrl + o or click the button *New ObsPeriod* once more the application automatically creates the next observation period by transferring values from the last entered observation period. DateAndTime is automatically incremented by the value specified under ObsPeriodLength for the last observation period entered, and Status is automatically changed from 1 to 2 if the last entered observation period is the first on the transect. Coordinates and Remarks are of course not transferred from one observation period to another. With the help of this feature all the observation periods of a transect can be created within a very short time. The person entering the data just needs to carefully create the first observation period and then keep pressing  $Ctrl + o$  until there is a change in one or more of the recorded values or the last observation period of the transect is reached. For instance, Visibility may at some point have changed from what was initially recorded when the transect was started. When this point in time is reached, you stop pressing  $Ctrl + o$ , change the value for Visibility and press enter/click *Save ObsPeriod*. Next time you press Ctrl + o it is this new visibility value that is transferred. Thus, Ctrl + o always creates a new observation period by copying the values of the last observation period and incrementing DateAndTime by the ObsPeriodLength specified for the last observation period. When the very last observation period on the transect is reached, Status manually needs to be changed to 3 and you need to press Enter or click *Save Obs-Period* to save (during the process described above Ctrl + o automatically saves the records). You can always edit information in the observation period table/data grid by navigating around with the arrow keys.
- 6. **Enter the sightings**. Select the first observation period during which sightings were made by clicking on the left pane of the row (this highlights the row). Press Ctrl + s or click *New sighting* to create a sighting under this observation period. Fill in the information you have on the sighting. As a minimum the mandatory fields listed in red below the sightings table/data grid need to be filled out. Press Enter to save or click *Save sighting*. If more sightings were made during the observation period in question press Ctrl +s to create the next sighting. If no more sightings were made during the observation period in question, press F5 to move to the next observation period. You can keep pressing F5 until you get to the next observation period during which sightings we made and enter the sightings by the procedure just described. When you need to enter several sightings under one observation period, there are some useful shortcuts. Once you have created an empty (new) sighting by pressing  $Ctrl + s$ , you can press  $F4$  to copy all the values entered for the previous sighting and just edit these before you save. Also, when you have created an empty (new) sighting by pressing  $Ctrl + s$ , you can press F3 to copy the values entered in the individual fields for the sighting just above.

7. Once all the sightings made during all the observation periods on the transect in question have been entered, you **go back to step 2** and repeat the process until the whole dataset has been entered.

### Comments:

- We recommend entering one transect at a time, but under step 2 you may also choose to continue creating transects until all the transects of the survey have been created so that is done once and for all.
- We recommend entering all the observation periods of a transect before any of the sightings made during these observation periods are entered. However, you can also choose to enter the sightings as soon as the relevant observation period has been created.
- The many shortcuts may seem overwhelming and you may prefer to use the mouse and the buttons instead. However, in the long run it is our experience that working exclusively on the keyboard is faster.

### **B.4 Help, support and contact information**

If you get stuck somewhere, then first try to press the help button in the lower right corner of the relevant form. Maybe you can find a solution to your problem here. Also, if you move your mouse over the buttons on the form a yellow help box will be displayed.

If you still can't find a solution to your problem then do not hesitate to contact:

Thomas Bauditz Hansen (application developer) DCE – Danish Centre for Environment and Energy, Aarhus University Frederiksborgvej 399, P.O.Box 358 4000 Roskilde, Denmark Direct telephone: 0045 871 58 732 E-mail: tbh@dmu.dk

or

Kasper Lambert Johansen (survey protocol) DCE – Danish Centre for Environment and Energy, Aarhus University Department of Bioscience Frederiksborgvej 399, P.O.Box 358 4000 Roskilde, Denmark Direct telephone: 0045 871 58 679 E-mail: kalj@dmu.dk

In case you can't make the data entry application work and you are stuck on a survey vessel where you can't get support from DCE, we have included the old Excel workbook DCE\_Shipsurvey\_DataEntry.xls in the MMSO Resource Package as a backup solution for data entry (see the folder SeabirdAndMarineMammalSurvey\ExcelDataEntry).

# **Appendix C: Code lists**

In this appendix the codes used for recording the different information about transects, observation periods and sightings are described in detail. We encourage the observers to print this appendix and bring it to the observation box so that codes can be looked up while surveying.

# **C.1 Transects**

### **C.1.1 TransectNo**

A whole number (integer) that uniquely identifies each transect. We suggest using consecutive numbers starting with 1. A dummy transect called -99 is often created to identify miscellaneous unsystematic sightings recorded at times when no systematic survey is carried out. Transects are sometimes numbered in the field, but this may also just be done during digital data entry.

### **C.1.2 TransectType**

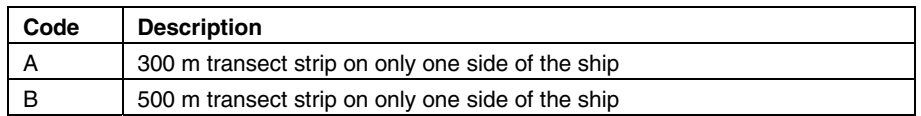

#### **C.1.3 TotalCounting**

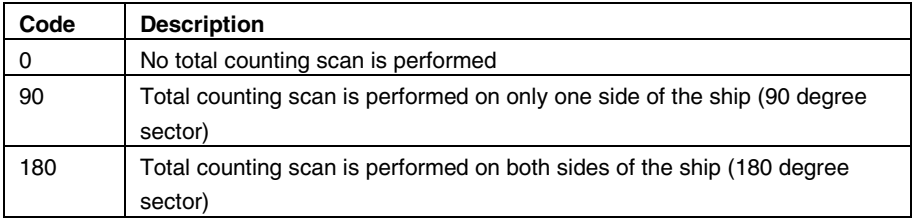

### **C.1.4 OffTransect**

A True/False attribute that can be set in the data entry application when data about a transect is entered (not present on the field recording sheets).

When on a cruise, observers often record sightings at times when no systematic survey is conducted, for instance a rare bird spotted on the way to lunch. Such sightings are entered in the data entry application by creating a dummy-transect with TransectNo = -99 and Offstransect = True. This transect is used for all sightings made outside systematic survey periods on the particular cruise (see main text section 5.2).

#### **C.1.5 TransectRemarks**

A simple unformatted text field used for recording remarks and comments to the transect.

# **C.2 Observation periods**

#### **C.2.1 Status**

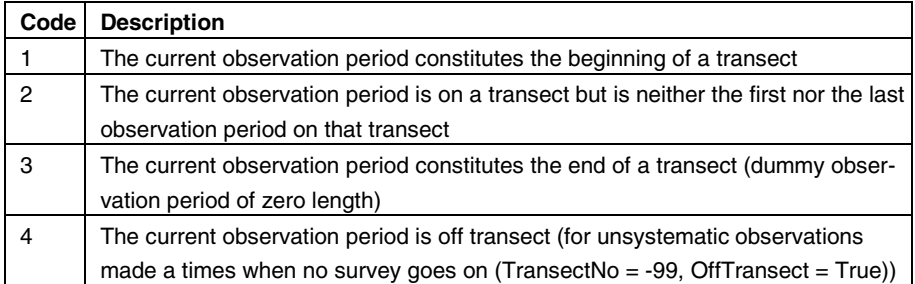

### **C.2.2 DateAndTime**

UTC date and time in Microsoft Excel format of the beginning of an observation period. Precision is in whole minutes, for instance 12-09-2009 15:42 (ddmm-yyyy hh:mm).

### **C.2.3 LatDeg**

Degrees latitude as a whole number (integer). The recorded position should always reflect the position of the ship at the time given under date and time - that is the position of the ship at the beginning of the observation period in question. Latitude coordinates may be given either as a combination of degrees (LatDeg) and decimal minutes (LatDecMin), or simply as decimal degrees (LatDecDeg). The datum should always be WGS84. North of Equator latitudes are recorded as positive; south of Equator they are recorded as negative.

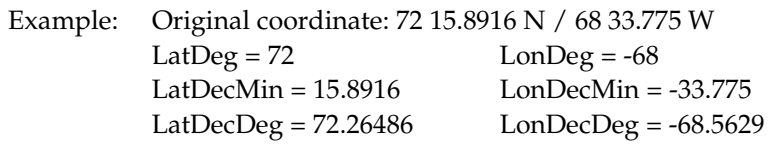

### **C.2.4 LatDecMin**

Decimal minutes latitude. The recorded position should always reflect the position of the ship at the time given under date and time - that is the position of the ship at the beginning of the observation period in question. Latitudes may be given either as a combination of degrees (LatDeg) and decimal minutes (LatDecMin), or simply as decimal degrees (LatDecDeg). The datum should always be WGS84. See example in section C.2.3.

### **C.2.5 LatDecDeg**

Decimal degrees latitude. The recorded position should always reflect the position of the ship at the time given under date and time - that is the position of the ship at the beginning of the observation period in question. Latitudes may be given either as a combination of degrees (LatDeg) and decimal minutes (LatDecMin), or simply as decimal degrees (LatDecDeg). The datum should always be WGS84. LatDecDeg =  $LatDeg + (LatDecMin/60)$ . North of Equator latitudes are recorded as positive; south of Equator they are recorded as negative. See example in section C.2.3.

#### **C.2.6 LonDeg**

Degrees longitude as a whole number (integer). The recorded position should always reflect the position of the ship at the time given under date and time - that is the position of the ship at the beginning of the observation period in question. Longitudes may be given either as a combination of degrees (LonDeg) and decimal minutes (LonDecMin), or simply as decimal degrees (LonDecDeg). The datum should always be WGS84. East of Greenwich longitudes are recorded as positive; west of Greenwich they are recorded as negative. See example in section C.2.3.

### **C.2.7 LonDecMin**

Decimal minutes longitude. The recorded position should always reflect the position of the ship at the time given under date and time - that is the position of the ship at the beginning of the observation period in question. Longitudes may be given either as a combination of degrees (LonDeg) and decimal minutes (LonDecMin), or simply as decimal degrees (LonDecDeg). The datum should always be WGS84. See example in section C.2.3.

### **C.2.8 LonDecDeg**

Decimal degrees longitude. The recorded position should always reflect the position of the ship at the time given under date and time - that is the position of the ship at the beginning of the observation period in question. Longitudes may be given either as a combination of degrees (LonDeg) and decimal minutes (LonDecMin), or simply as decimal degrees (LonDecDeg). The datum should always be WGS84. LonDecDeg = LonDeg + (LonDecMin/60). The datum should always be WGS84. East of Greenwich longitudes are recorded as positive; west of Greenwich they are recorded as negative. See example in section C.2.3.

#### **C.2.9 ObsPeriodLength**

The duration of the observation period in whole minutes.

#### **C.2.10 SnapshotInterval**

The time interval between snapshots of flying birds in decimal minutes, e.g. 2 minutes and 15 seconds equals  $2+(15/60) = 2.25$  decimal minutes.

### **C.2.11 SnapshotDistance**

The distance ahead of the ship (in meters) included in the snapshots of flying birds.

#### **C.2.12 Speed**

The speed of the ship in knots during the observation period in question. Can usually be read off the handheld GPS.

#### **C.2.13 Course**

The course of the ship in degrees relative to True North (0-360, increasing clockwise) during the observation period in question. Read off the handheld GPS.

# **C.2.14 Visibility**

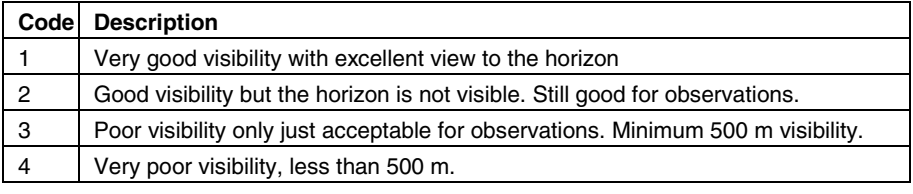

# **C.2.15 Waves**

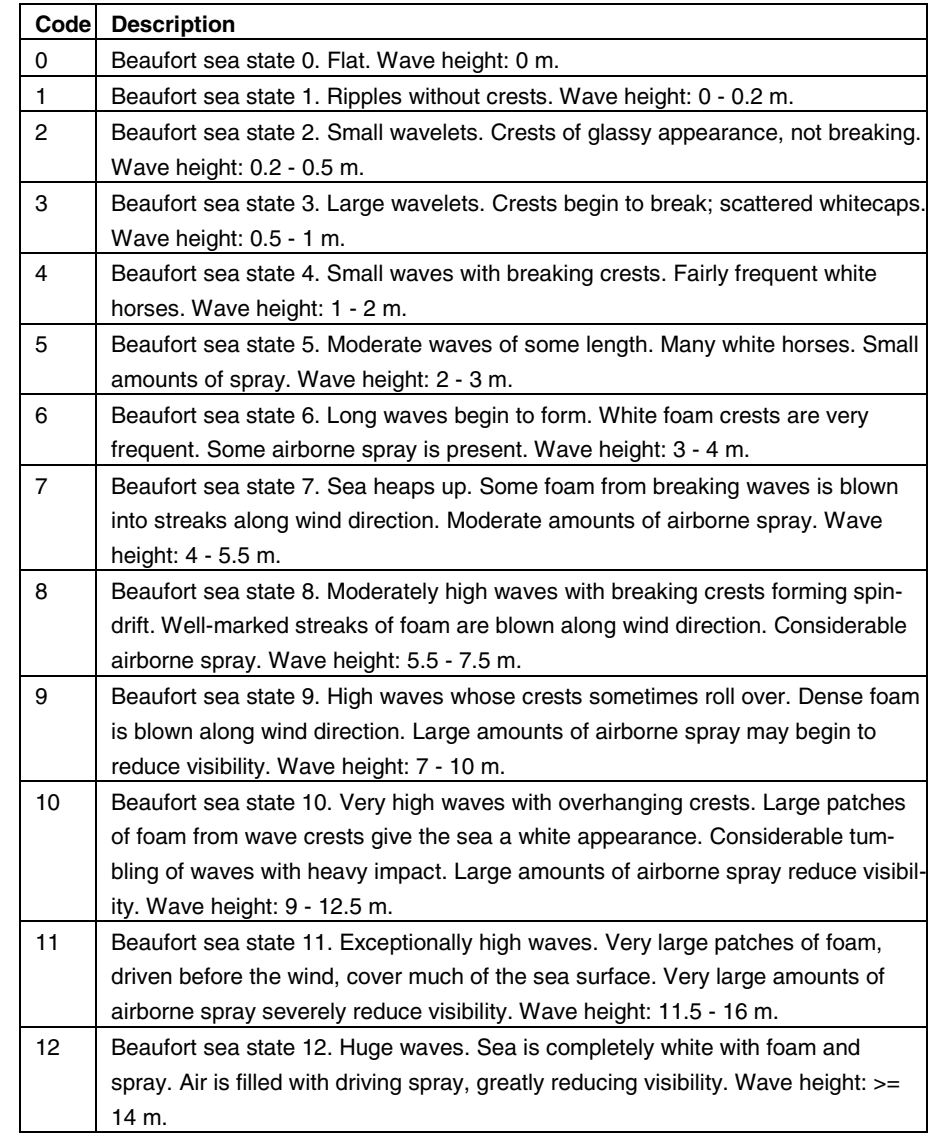

### **C.2.16 Swell**

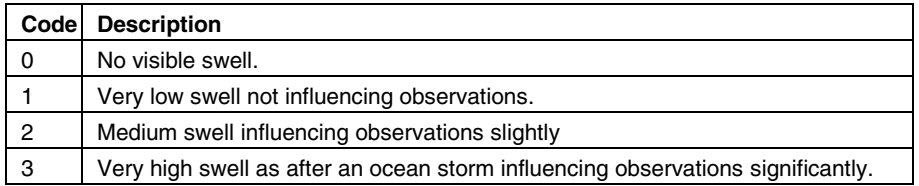

### **C.2.17 WindSpeed**

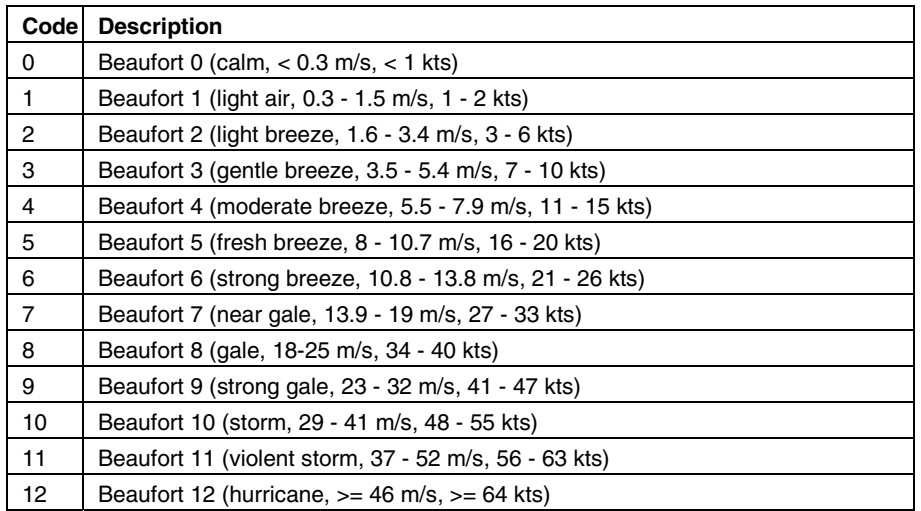

# **C.2.18 WindDirection**

Wind direction in degrees relative to true north (0-360, increasing clockwise) during the observation period in question.

### **C.2.19 IceCover**

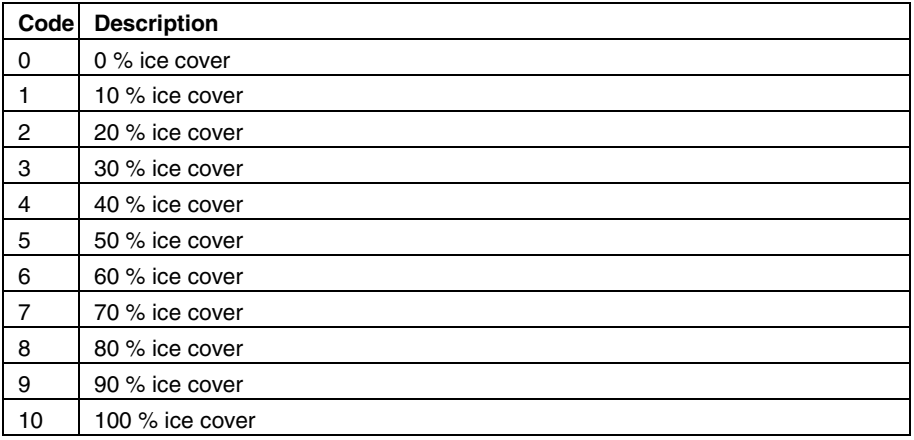

### **C.2.20 Temperature**

Outside air temperature measured in degrees Celsius.

### **C.2.21 Precipitation**

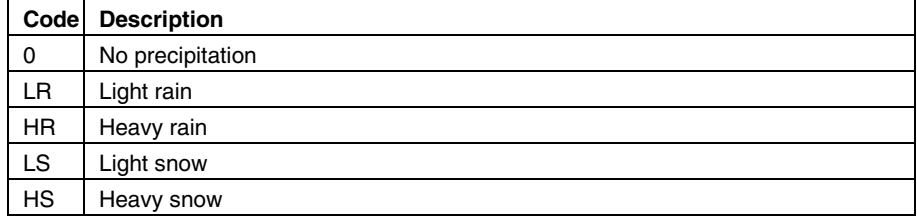

### **C.2.22 Seismic**

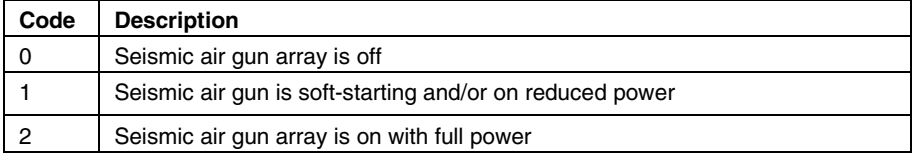

### **C.2.23 Observer**

The name of the observer conducting the survey during the observation period in question. The full name should be spelled out during digital data entry.

### **C.1.24 ObservationPeriodRemarks**

A simple unformatted text field used for recording remarks and comments to the observation period in question.

### **C.3 Sightings**

### **C.3.1 Species**

The species codes used are listed in the table below. Some codes are rather general, e.g. boat, and when a sighting of this type is made a more detailed description should be included under the remarks to the sighting, e.g. shrimp trawler. Some codes cover very board categories – always choose the most specific code that the identification allows. The data entry application allows you to add new codes to all code lists. Thus if you observe a species that is not on the species list, simply add it during digital data entry.

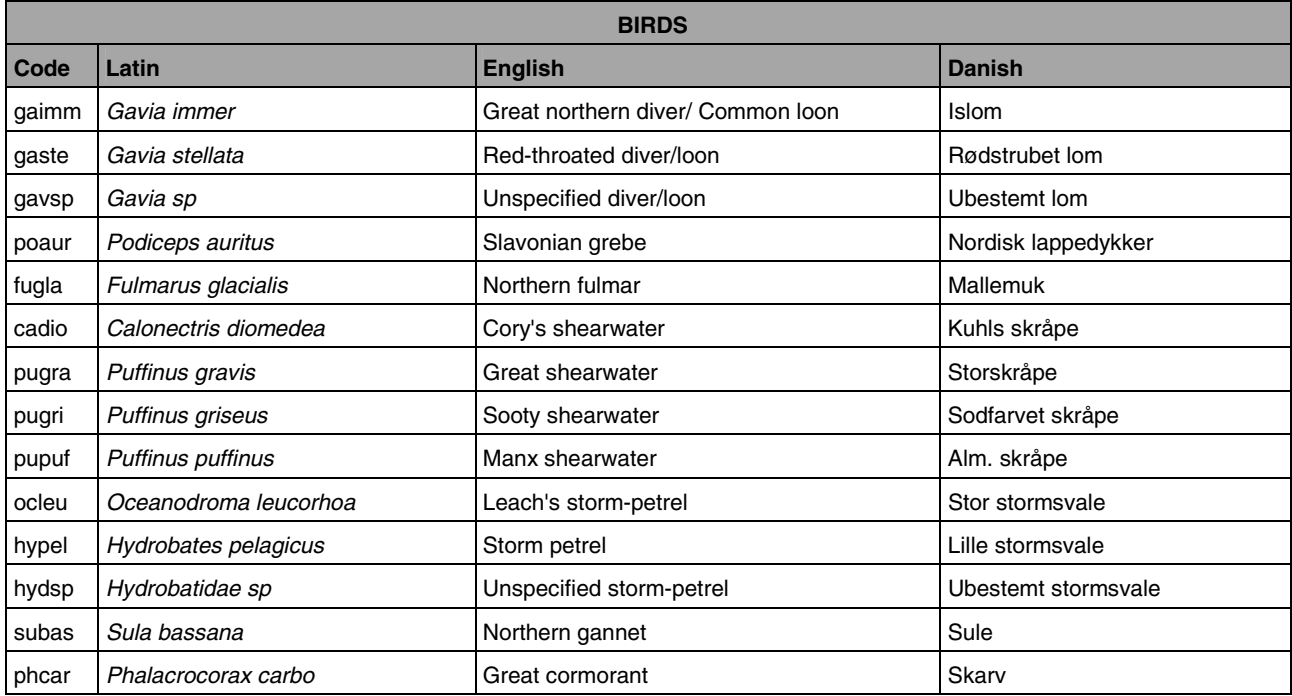

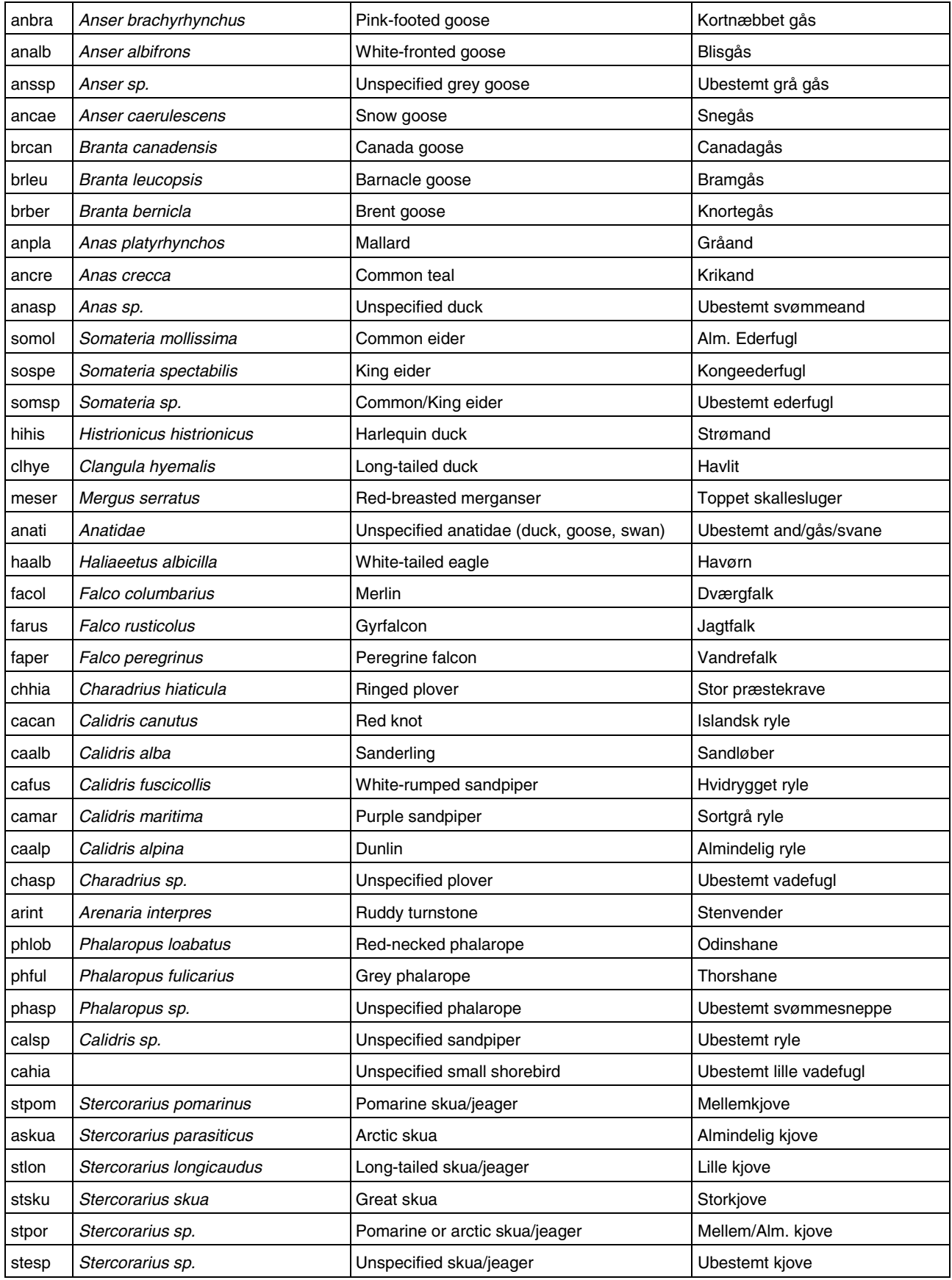
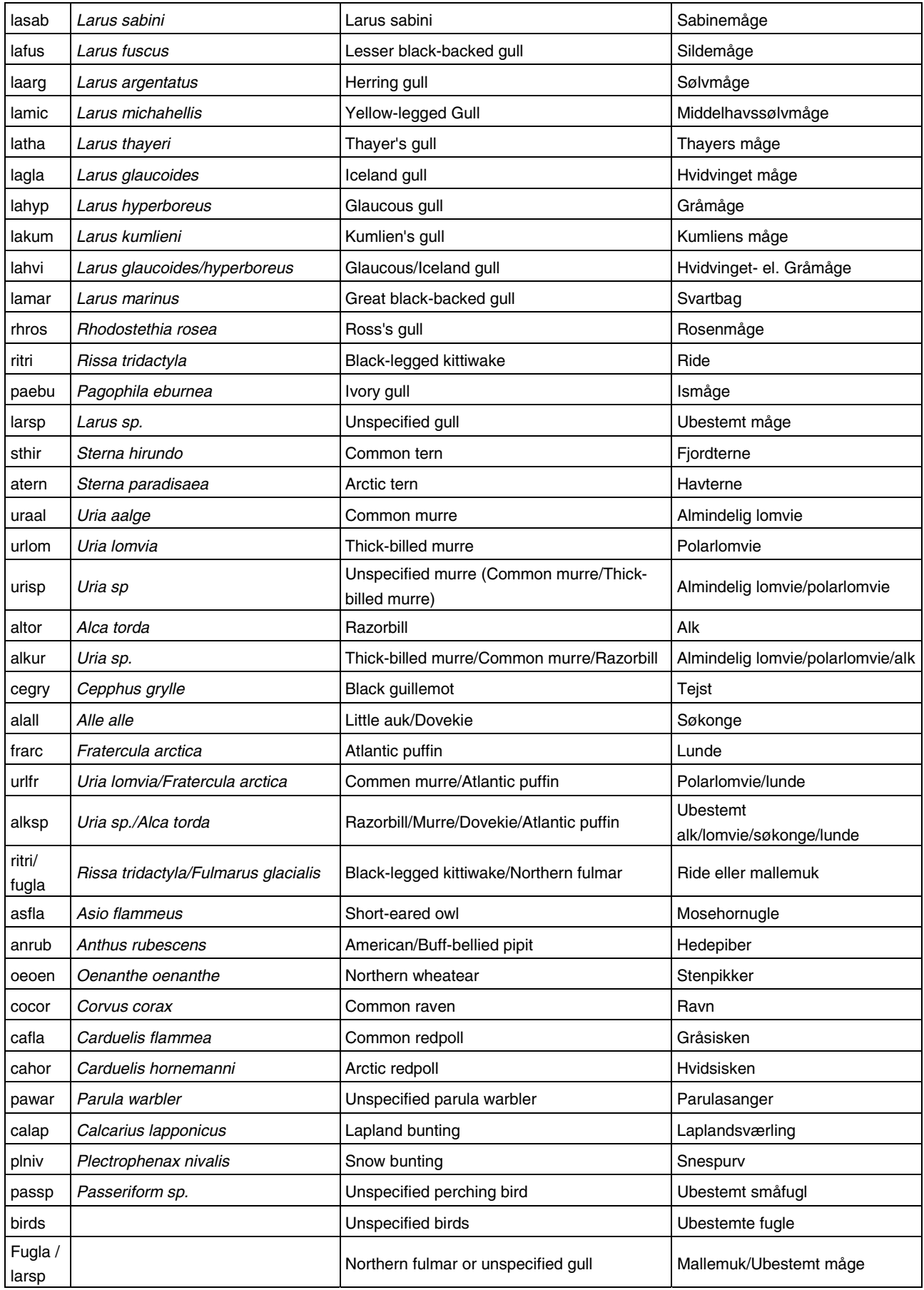

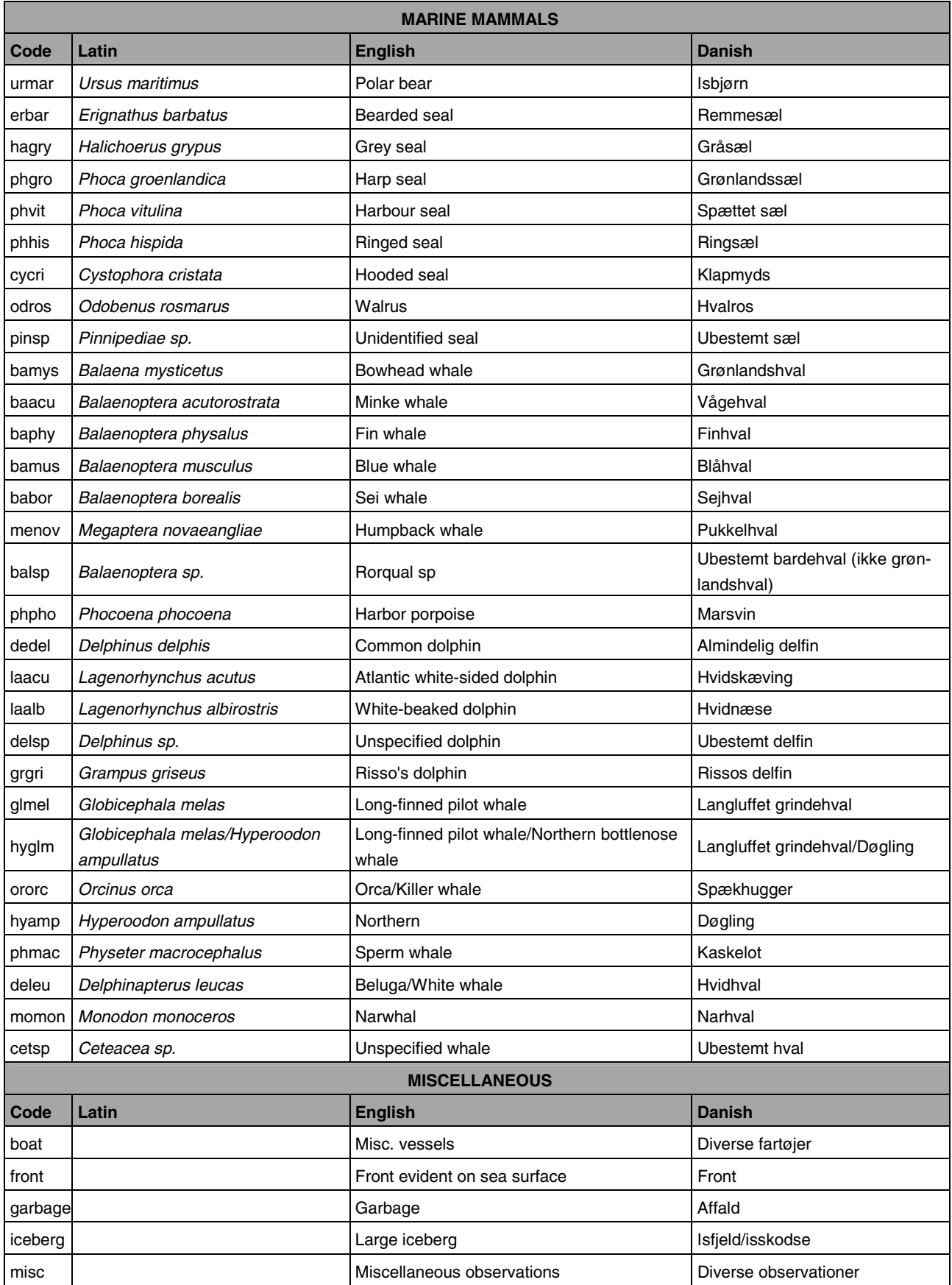

### **C.3.2 FlockSize**

The number of individuals in the sighted flock as a whole number.

## **C.3.3 DistanceCode**

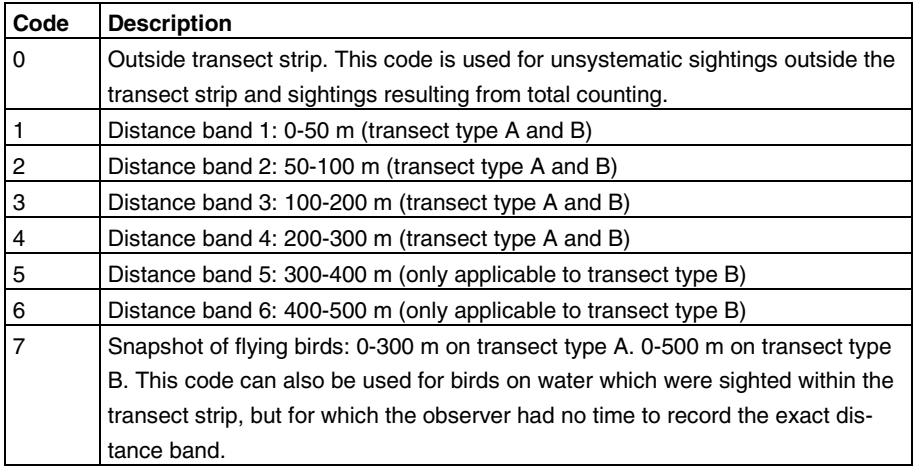

### **C.3.4 Behaviour**

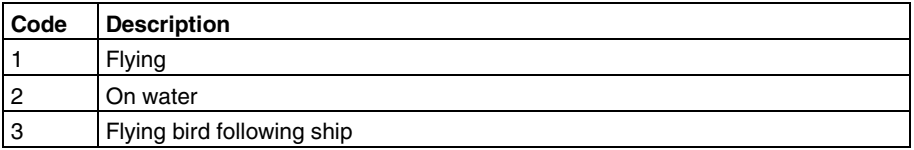

## **C.3.5 Angle**

Angle to sighting in degrees relative to the course of the ship (0-360, increasing clockwise). Only used for marine mammals.

# **C.3.6 Radial**

Radial (direct) distance to sighting in meters. Only used for marine mammals.

### **C.3.7 Age**

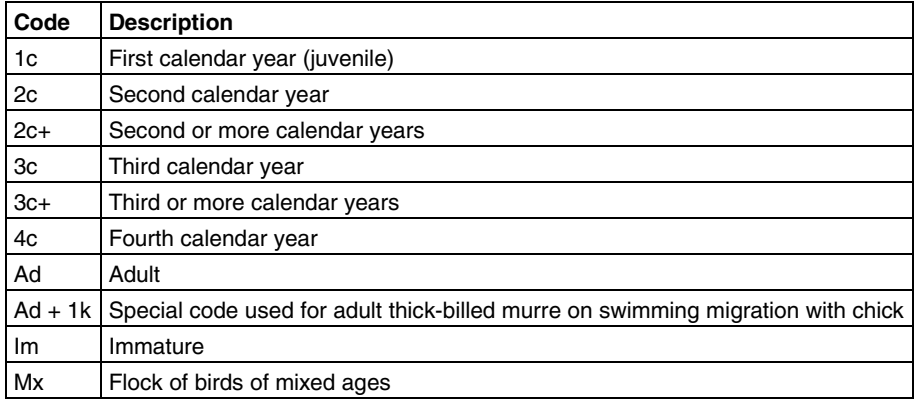

#### **C.3.8 Plumage**

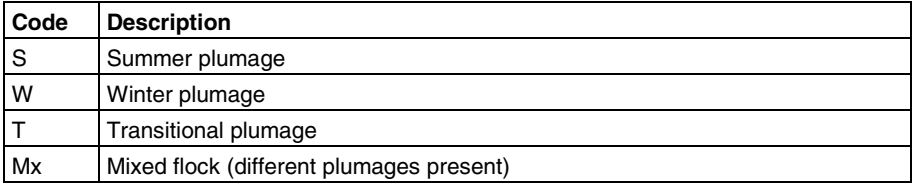

# **C.3.9 Moulting**

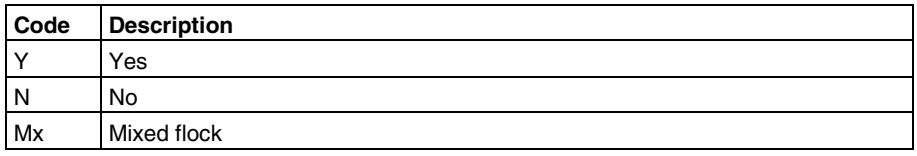

### **C.3.10 ColorPhase**

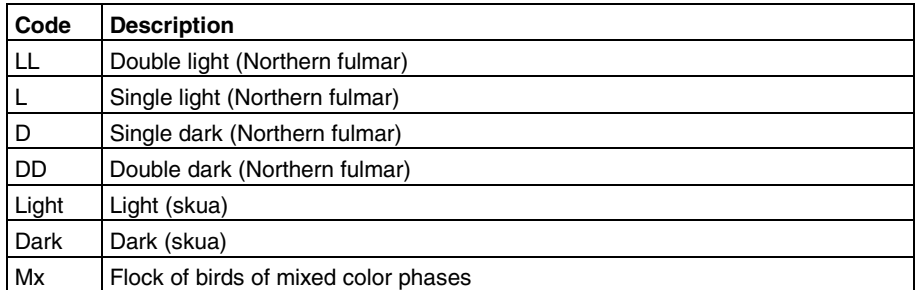

## **C.3.11 Direction**

The direction of movement of sighted flocks/individuals in degrees relative to True North (0-360, increasing clockwise). Mainly relevant for flying birds and marine mammals.

### **C.3.12 ForagingBehaviour**

Optionally, a detailed behaviour code of sighted seabirds following the system of Camphuysen & Garthe (2004) may be recorded (see the pdf-file in the folder SeabirdAndMarineMammalSurvey in the MMSO Resource Package).

#### **C.3.13 SightingRemarks**

A simple unformatted text field used for recording remarks and comments to the sighting in question.

*[Blank page]*

# MANUAL FOR SEABIRD AND MARINE MAMMAL SURVEY ON SEISMIC VESSELS IN GREENLAND

3<sup>rd</sup> revised edition, May 2012

This report describes the survey protocol for collecting data on seabird and marine mammal abundance and distribution from seismic vessels operating in Greenlandic Waters

ISBN: 978-87-92825-69-8 ISSN: 2245-0203